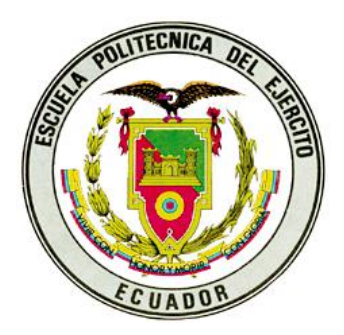

### **ESCUELA POLITÉCNICA DEL EJÉRCITO SEDE – LATACUNGA**

**CARRERA DE INGENIERÍA AUTOMOTRIZ**

### **PROYECTO DE GRADO PREVIO LA OBTENCIÓN DEL TÍTULO DE INGENIERO DE EJECUCIÓN EN MECÁNICA AUTOMOTRIZ**

### **"DISEÑO CONSTRUCCIÓN Y AUTOMATIZACIÓN DE UN PROTOTIPO DE CAJA SECUENCIAL"**

**WILLIAM XAVIER GUAMANGALLO SALAZAR DIEGO MANUEL SANCHEZ CAISACHANA**

**LATACUNGA, ECUADOR** 

**2007**

### **CERTIFICACIÓN**

Certificamos que el presente documento fue elaborado por los señores: William Xavier Guamangallo Salazar y Diego Manuel Sánchez Caisachana, bajo nuestra dirección y codirección, como requisito para la obtención del título de Ingeniero de Ejecución en Mecánica Automotriz.

> Ing. Germán Erazo DIRECTOR DEL PROYECTO

Ing. Galo Ávila CODIRECTOR DEL PROYECTO

**Latacunga, Febrero Del 2007**

**ELABORADO POR:**

**XAVIER GUAMANGALLO**

**DIEGO SÁNCHEZ** 

**ING. JUAN CASTRO COORDINADOR DE CARRERA DE INGENIERÍA AUTOMOTRIZ** 

> **DR. EDUARDO VÁSQUEZ ALCÁZAR SECRETARIO ACADÉMICO**

# **AGRADECIMIENTO**

Primero a Dios, por su infinita bondad, a nuestras familias que se sacrificaron para darnos todo lo que ellos pudieron para que nosotros cumplamos con nuestra meta.

A nuestros profesores que nos impartieron enseñanzas y nos colaboraron en nuestro aprendizaje.

A todos muchas gracias por ayudarnos a seguir adelante.

*Xavier*

*Diego*

# **DEDICATORIA**

Al cumplir esta meta tan importante, quiero dedicar este triunfo a mis Padres Héctor y América, las personas más importantes en mi vida, quienes siempre estuvieron a mi lado y nunca dejaron de confiar en mí.

Como olvidarme de mi abuelito José, que aunque no esta físicamente conmigo, espiritualmente esta en todo momento.

*Diego* 

# **DEDICATORIA**

En la vida nada es posible alcanzarlo sin la bendición de Dios, y si uno no aprende a fortalecer los cimientos del conocimiento, mas aún los valores que guían nuestras vidas pues no todos tenemos la habilidad de transitar estos conocimientos tan valiosos para la formación de nuestros modelos que a futuro hagan la diferencia, por ello dedico este trabajo a mis padres, hermana, y con un profundo cariño a mi sobrino Javiercito.

*Xavier* 

#### **I.- INTRODUCCIÓN**

#### **1.1.- ANTECEDENTES**

 La misión de la Escuela Politécnica del Ejército sede Latacunga, es formar profesionales teórico prácticos de excelencia, con capacidad de conducción y liderazgo, que impulsen el desarrollo de país.

 La Carrera de Ingeniería Automotriz, forma profesionales calificados para la construcción, repotenciación y mantenimiento de sistemas automotrices en las áreas de mecánica, electrónica y electricidad aplicada al automóvil.

 El gran avance dentro de los cambios sucedió con la llegada del control electrónico. Se puede decir que ha sido la electrónica la responsable de la cada vez mayor popularización de este tipo de cambios. Los cambios de marcha ya no se producen en función de referencias mecánicas, sino que vienen determinados por una serie de leyes gobernadas por la electrónica.

 Para que el cambio actúe en cada momento según las necesidades del conductor, se disponen de distintos sensores que miden, entre otras cosas, la velocidad del vehículo, la posición y velocidad con que se pisa el acelerador, la marcha insertada, etc. La información recabada es enviada a un Controlador Lógico Programable (PLC) que es el que ordena qué marchas insertar en cada momento.

 La utilización de un control electrónico ha permitido a los cambios dibujar una forma de uso un poco más cercana a los pensamientos y deseos del conductor.

 Contando con el recurso profesional, laboratorios de Autotrónica, motores gasolina y diesel, Mecánica de patio, entre otros, proponemos el siguiente tema de graduación, tomando en cuenta que la educación en la ESPE Latacunga se fundamenta en la excelencia académica, el cultivo de valores humanos, equilibrio de la teoría con la práctica, e incorporando tecnología actualizada.

### **1.2.- JUSTIFICACIÓN**

 La realización de este proyecto es muy importante ya que el estudio de este tema logrará que el futuro ingeniero se especialice y obtenga una experiencia en el control y automatización de los diferentes sistemas del automóvil y en este caso a las cajas de cambios, mediante el uso del controlador lógico programable (PLC) LOGO que podrá luego poner en práctica en su desarrollo profesional en la reparación, construcción, adaptación y optimización del sistemas automotrices con mandos eléctricos y electrónicos y por ende los parámetros fundamentales de los vehículos que disponen de esta tecnología.

 La información bibliográfica, circuitos eléctricos y electrónicos, diagramas de funcionamiento del sistema estudiado será de gran interés y ayuda, ya que en nuestro medio no son muy difundidos este tipo de sistemas, y como Universidad es de nuestro interés y obligación incursionar en estas tecnologías.

### **1.3.- OBJETIVO**

### **1.3.1.- OBJETIVO GENERAL**

Diseñar, construir y automatizar un prototipo de una caja de cambios secuencial mediante el uso de un Controlador Lógico Programable.

# **1.3.2.- OBJETIVOS ESPECÍFICOS DEL PROYECTO**

- **-** Elaborar un prototipo de caja secuencial.
- **-** Implementar un monitor indicador de marcha.
- **-** Seleccionar los elementos mecánicos, eléctricos y electrónicos necesarios para la construcción del prototipo.
- **-** Realizar la programación del Controlador Lógico Programable para la caja de cambios secuencial.
- **-** Determinar los parámetros de operación de los componentes de cajas de cambios automatizados.
- **-** Realizar pruebas de operación, funcionamiento en el prototipo diseñado y construido.

### **1.4.- METAS DEL PROYECTO**

- **-** Elaborar el proyecto de aplicación tecnológica de alto nivel académico.
- **-** Realizar un documento que permita tecnificar las operaciones, construcción, automatización y mantenimiento de la caja de cambios secuencial automatizada
- **-** Desarrollar destrezas y habilidades para desempeñarse eficazmente en tareas que involucren sistemas automotrices y electrónicos aplicados en el campo automotriz.
- **-** Dotar de un prototipo de una caja de cambios secuencial automatizada a la Carrera de Ingeniería Automotriz.

### **II.- PRINCIPIO DE FUNCIONAMIENTO DE UNA CAJA SECUENCIAL**

# **2.1.- PRINCIPIO DE FUNCIONAMIENTO DE LA CAJA DE CAMBIOS EN GENERAL**

 El principio de funcionamiento de la caja de cambios es el mismo que rige la ley de la palanca, que permite mover, con una fuerza pequeña, un peso grande, sin más que utilizar un brazo largo. Para ello, los elementos principales dentro de la caja de cambios son las ruedas dentadas, que se comportan como si fuesen una serie de palancas consecutivas. Si el movimiento entra por un piñón pequeño y sale por uno más grande se conseguirá aumentar el par pero se reducirá la velocidad de giro: mientras que si el par entra por la rueda grande ocurrirá lo contrario.

 En la figura siguiente se puede ver una caja de cambios de cuatro velocidades. Llama la atención el hecho de que los dientes no son rectos sino helicoidales presentan un comportamiento mucho más silencioso.

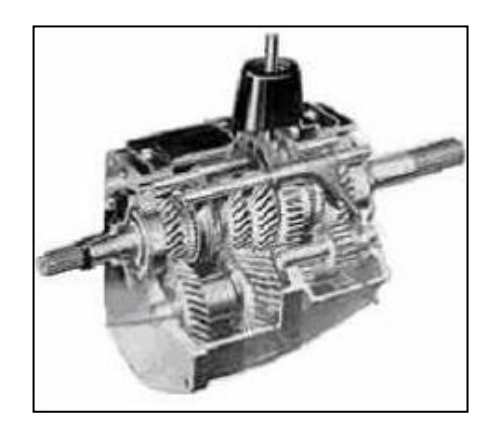

**Figura 2.1 Caja de cambios convencional**

 Pero en la marcha atrás se colocan dientes rectos ya que en este caso el ruido no es problema porque el tiempo que va a estar funcionando el vehículo marcha atrás va a ser mínimo y siempre a velocidad reducida. Es muy característico el ruido que hace un coche circulando marcha atrás cuando coge cierta velocidad.

 El eje inferior (secundario) gira solidario al eje procedente del embrague (izquierdo). Este eje secundario posee unas ruedas dentadas fijas a él que están continuamente engranadas con otras ruedas dentadas gemelas a ellas pero situadas sobre el eje de salida (superior). Estas últimas pueden girar locas o fijarse al eje de salida. Si las ruedas giran locas no se producirá ninguna transmisión de par y estaremos por tanto en lo que se llama el punto muerto. Por el contrario, cuando se fijan al eje se transmite movimiento y la relación de transmisión depende de la rueda que se fije.

#### **2.1.1.- PUNTO MUERTO**

 El movimiento procedente del embrague se transmite al primario (inferior) pero al no haber ningún piñón fijado en el eje superior no se comunica a la cadena de transmisión.

 Los engranes de color café, reciben las revoluciones del motor y están fijos en su flecha, lo que quiere decir, que la flecha mostrada en la parte baja y que consta de 5 engranes, es una sola pieza (flecha de mando).

 Los engranes en color gris están instalados en la flecha de salida, giran libres y pueden ser removidos. Estos engranes son los que se desplazan para acoplarse en posición de trabajo, cuando uno mueve la palanca de cambios.

 En consecuencia, en neutral, no se transmite potencia, debido a que todos los engranes (gris) están desacoplados girando libremente en la flecha de salida.

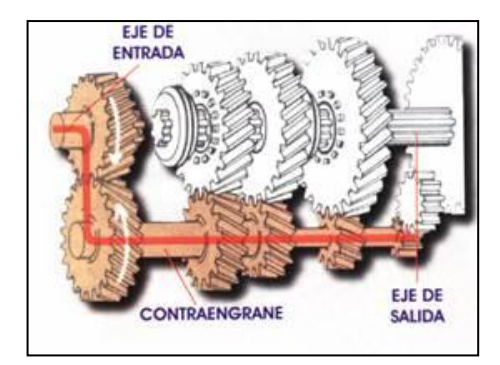

**Figura 2.2 Punto muerto**

## **2.1.2.- PRIMERA VELOCIDAD**

 Cuando se selecciona la primera velocidad vemos como se fija la rueda más grande (en rojo). El movimiento se transmite de una rueda pequeña (inferior) a una grande (superior), por lo tanto se conseguirá una reducción de la velocidad de giro pero un aumento del par transmitido

 Cuando; ponemos la primera velocidad, El collar sincronizador se desplaza en la flecha de salida y se acopla con el engrane de primera fijándolo, a la flecha para que transmita las revoluciones que recibe del pequeño engrane.

 La flecha de salida da una vuelta o giro por cada tres que recibe de la flecha de mando. En consecuencia la torsión o fuerza es máxima, pero el desplazamiento del vehículo es de baja velocidad. La relación de giro promedio es de 3 a 1.

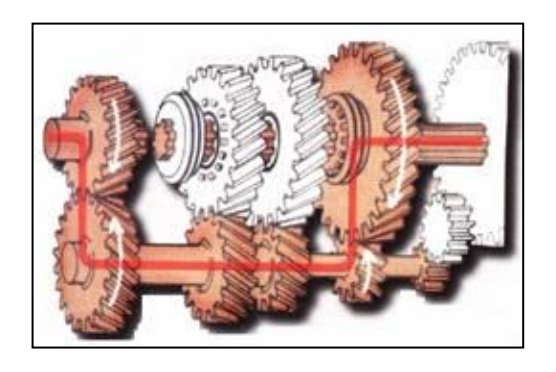

**Figura 2.3 Primera velocidad**

#### **2.1.3.- SEGUNDA VELOCIDAD**

 Cuando se hace el cambio a segunda, la horquilla, desliza o separa el collar del engrane de primera y lo acopla en el correspondiente engrane. Este engrane es más pequeño, a la vez que el engrane de la flecha de mando es más grande. En consecuencia la torsión o fuerza es menor que en primera, pero el vehículo puede desplazarse a mayor velocidad. La relación de giro promedio es de 2 a 1.

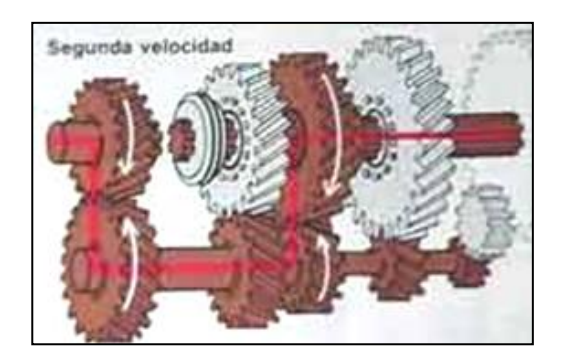

**Figura 2.4 Segunda velocidad**

#### **2.1.4.- TERCERA VELOCIDAD**

 En tercera, el collar que acopla los engranes de primera y segunda velocidad se desacopla, y el collar delantero se acopla en el engrane de tercera, este engrane es más pequeño, y el engrane de la flecha de mando es más grande En consecuencia, la torsión o fuerza es menor, pero el desplazamiento del vehículo es mayor. La relación de giro promedio es de 1.5 a 1.

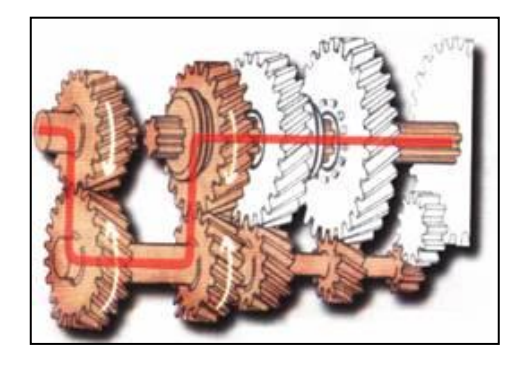

**Figura 2.5 Tercera velocidad**

#### **2.1.5.- CUARTA VELOCIDAD**

 La directa se consigue por el acoplamiento directo del eje de entrada y el eje de salida sin pasar por el eje secundario, tal y como se ve en la figura. No existe por tanto ninguna reducción.

 En cuarta, a este cambio se le conoce como directa, debido, a que el collar deja libre el engrane de tercera y se acopla o conecta directamente a la flecha de mando, haciéndolas girar como si fueran una sola flecha, lo que quiere decir que la relación de giro, es de 1 a 1.

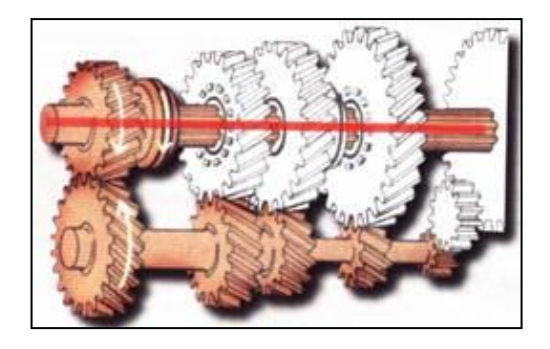

**Figura 2.6 Cuarta velocidad**

### **2.1.6.- MARCHA ATRÁS**

 Para conseguir que el coche se desplace hacia atrás hay que invertir el sentido de giro del eje de salida. Esto se consigue intercalando una tercera rueda entre el eje secundario y el de salida. Podemos ver como estos dientes son rectos, frente a los helicoidales utilizados en el resto de velocidades.

 Para el cambio de reversa, los collares se desacoplan, y el pequeño engrane de dientes rectos, al cual se le conoce como engrane loco, se acopla al engrane grande de dientes rectos. Aquí se nota que el pequeño engrane debido a su posición intermedia, invierte la rotación del engrane grande, logrando con esto que el vehículo retroceda. En este caso se observa que el engrane grande de dientes rectos se mantiene separado del engrane pequeño del tren fijo; por esta razón el pequeño engrane loco se coloca entre los dos, recibe el giro del tren fijo y como consecuencia invierte la rotación del engrane grande.

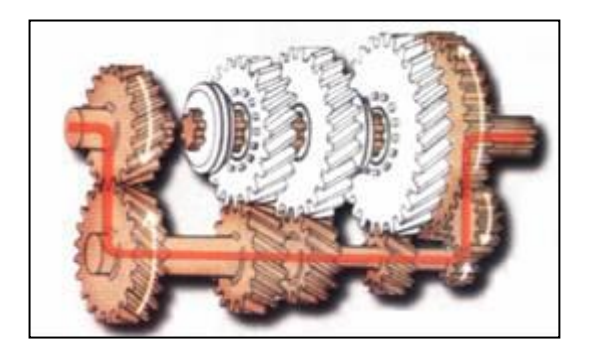

**Figura 2.7 Marcha atrás**

### **2.2.- FUNCIONAMIENTO DE UNA CAJA SECUENCIAL**

 El principio de funcionamiento de este tipo de transmisión se basa en el desplazamiento de engranajes.

 Por medio de una varilla de mando, unida a un varillaje, se empujan o halan piñones que según su número de dientes y diámetro proporcionan una velocidad de salida del motor.

 Para explicar el funcionamiento completo se ha seleccionado una caja de cuatro cambios adelante con una relación para marcha atrás y un punto muerto o neutral.

### **2.2.1.- LA CAJA DE CAMBIOS**

 La caja de cambios es el elemento en el que hemos centrado el estudio y su misión es proporcionar varias posibilidades discretas de reducción de la velocidad angular a cambio de aumentar el par, está formada por diversos elementos: conjunto de engranajes, mando de selección y tambor de selección.

#### **2.2.2.- CONJUNTO DE ENGRANAJES**

 La caja está formada por cuatro parejas de engranajes cilíndricos rectos exteriores, una para cada una de las relaciones de cambio. Dispone de dos ejes:

 El eje de entrada a la caja de cambios es el eje del motor que girará a su misma velocidad (wsal motor=Went cajacambios), mientras que el eje de salida es el que irá a la rueda.

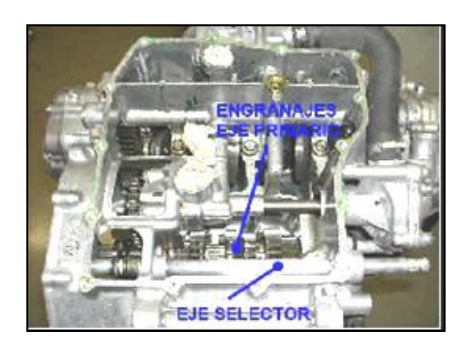

**Figura 2.8 Conjunto de engranajes**

### **2.2.3.- PUNTO MUERTO O NEUTRAL**

 En este momento el eje está engranado con el eje auxiliar, pero ninguno de los piñones del eje de salida se encuentra en contacto con alguno de los de este último.

 Se utiliza para poner en funcionamiento el motor, ya que para que el mismo se mantenga en movimiento es necesario un nivel mínimo de revoluciones. De esta forma en el punto muerto el motor no recibe ninguna carga.

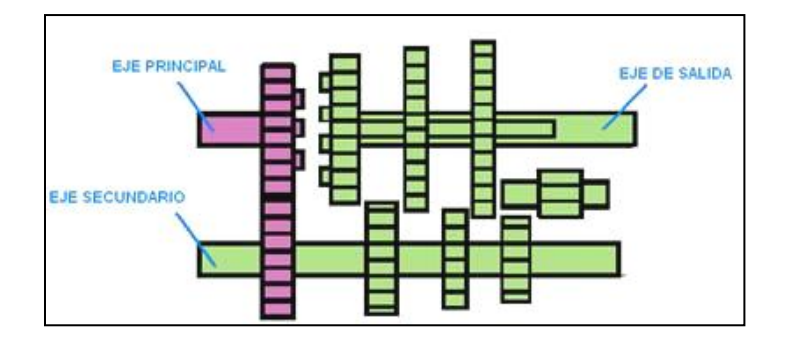

**Figura 2.9 Punto muerto o neutral**

### **2.2.4.- PRIMERA VELOCIDAD**

 La rueda deslizante es desplazada sobre el eje principal hacia delante y engrana con la rueda del eje intermedio.

 El eje auxiliar engrana con el piñón de salida, correspondiente a la primera marcha y le imprime movimiento. Dicho engranaje se realiza desplazando el piñón de primera sobre el eje.

 En esta relación se logra una baja velocidad pero con una alta capacidad de arrastre, se utiliza para iniciar el movimiento.

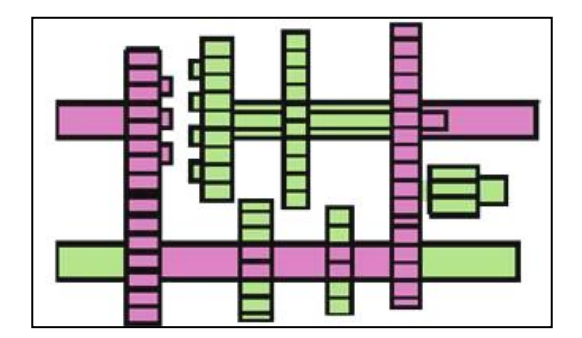

**Figura 2.10 Primera velocidad**

#### **2.2.5.- SEGUNDA MARCHA**

 Sobre el eje de salida se desplaza el piñón de segunda y engrana con su correspondiente en el eje auxiliar.

 En esta relación se logra una mayor velocidad que en la anterior pero el motor necesita de el impulso que ha logrado en la primera marcha para continuar con el arrastre de la carga.

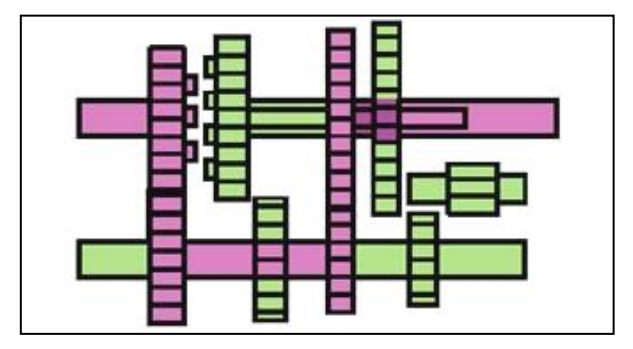

**Figura 2.11 Segunda marcha**

### **2.2.6.- TERCERA MARCHA**

 Nuevamente existe un desplazamiento de piñones sobre el eje de salida y el piñón correspondiente a la tercera engrana en el eje auxiliar.

 La variación de velocidad y capacidad de carga continua con la tendencia que presenta en los dos cambios anteriores.

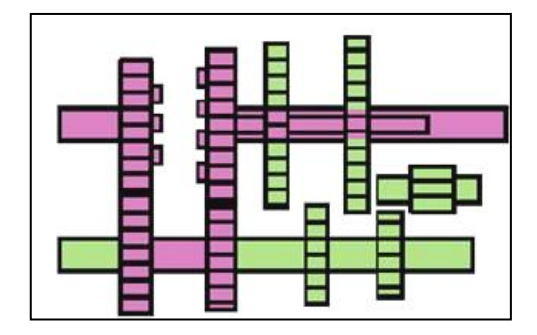

**Figura 2.12 Tercera marcha**

### **2.2.7.- CUARTA MARCHA**

 El eje de salida se desplaza totalmente haciendo que engrane directamente con el eje toma.

 Siendo, en este caso, la última marcha posible se logra la velocidad final de salida y siguiendo la secuencia de los engranajes anteriores es posible el arrastre de la carga.

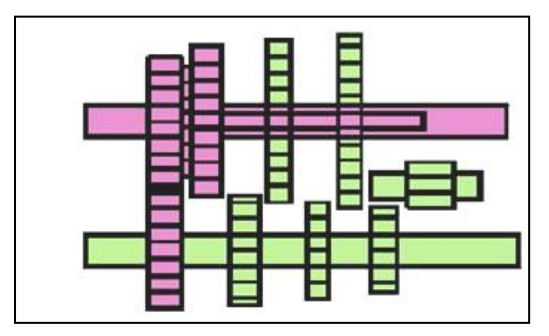

**Figura 2.13 Cuarta marcha**

### **2.2.8.- MARCHA ATRÁS**

 Entre el eje auxiliar y el de salida se interpone un pequeño eje con un piñón inversor y hace que el sentido de rotación del eje de salida sea realizada en dirección contraria.

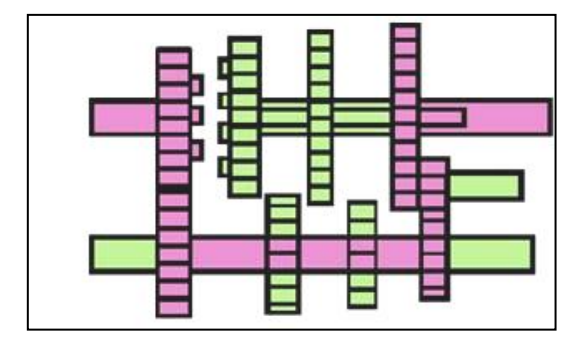

**Figura 2.14 Marcha atrás**

### **2.3.- MANDO DE SELECCIÓN**

"El eje de selección de la caja de cambios realiza un giro en ambos sentidos, según cuál sea la marcha a engranar. Este eje lleva soldado en su extremo una pieza a la que le transmite un movimiento basculante (Figura 2.15).

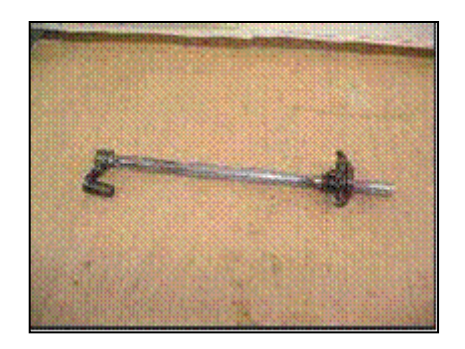

**Figura 2.15 Eje selector del cambio** 

 Este pivotamiento provoca un giro a una rueda en estrella (Figura 2.16 y 2.17) por medio de unas garras (Figura 2.18). El giro de ésta es discreto y viene posibilitado por el alojamiento de un dedo de rodillo articulado en los huecos de la rueda selectora.

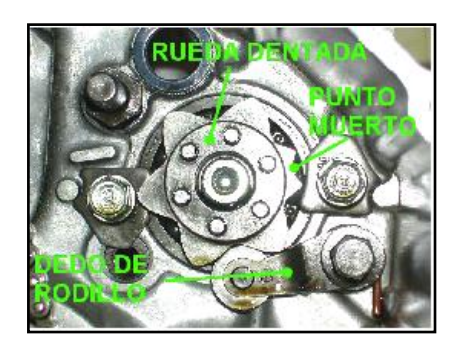

**Figura 2.16 Rueda dentada y dedo de rodillo**

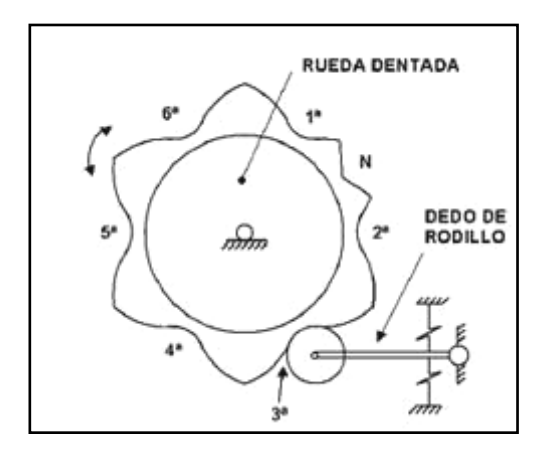

**Figura 2.17 El dedo ofrece resistencia**

 Cada una de los espacios que quedan entre los dientes corresponde a una de las cuatro marchas. Como se observa en las Figura 2.16 y 2.17, todos los dientes son iguales excepto uno, que corresponde a la posición de punto muerto.

 Esta diferencia es la responsable del diferente recorrido de la palanca al pasar de primera o segunda a punto muerto o viceversa.

 Aparte de rozamientos e inercias, en cada cambio de marcha, se debe vencer la fuerza de dos muelles de retorno: uno situado en la articulación del dedo de rodillo (Figura 2.17) y el otro en el extremo de la salida del eje de salida del cambio (Figura 2.18)."

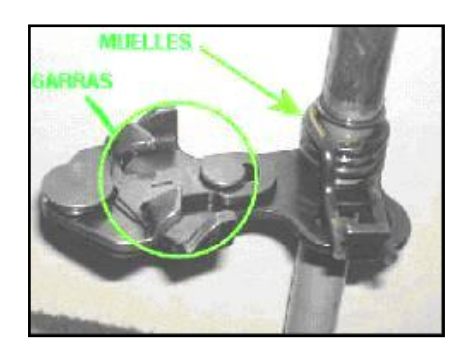

**Figura 2.18 Muelle a torsión y garras en el eje selector** 

### **2.3.1.- TAMBOR DE SELECCIÓN**

 Este elemento recibe el giro de la estrella selectora y dirige el desplazamiento de tres horquillas. Gracias a las levas cilíndricas que lleva talladas sobre su superficie, las tres horquillas consiquen imprimir un movimiento lineal a los desplazables, y así poder engranar/desengranar los piñones necesarios en cada relación de marcha. "

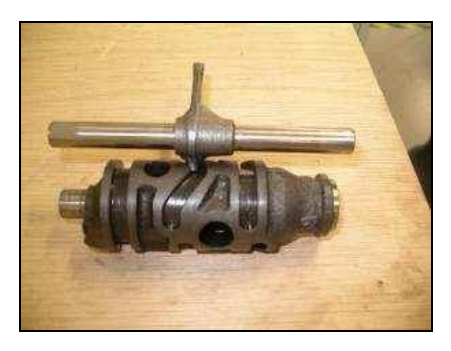

#### **Figura 2.19 El tambor y las tres horquillas selectoras**

#### **2.3.2.- VENTAJAS**

- El cambio secuencial es más rápido. Por ejemplo, para ir a partir 2da a 3er engranaje en el patrón en "H", se tiene que empujar la palanca para arriba, encima y subir otra vez. Ese tiempo de las tomas. En una caja de engranajes secuencial, se empuja simplemente la palanca hacia arriba para cada cambio del engranaje.
- La localización de la mano es constante. Con una caja de engranajes secuencial, la palanca de la cambio está siempre en el mismo lugar para la cambio siguiente.
- La cambio secuencial no tiene ninguna sorpresa (por ejemplo, desplazando hacia abajo a 2do cuando usted significó ir a 4to), es posible una sobre revolución del motor, esto nunca puede suceder con una caja de engranajes secuencial.
- La palanca secuencial toma menos espacio en el interior del vehículo. Se necesita solamente el espacio para el movimiento de adelante/atrás de la palanca.
- El cambio secuencial es constante. Se empuja simplemente la palanca adelante/atrás es el mismo movimiento para cada cambio de velocidad.
- Se puede cambiar de marchas sin levantar el pie del acelerador. Además, al disponer de acelerador electrónico, se puede cortar la alimentación del motor actuando sobre su centralita, de forma que se corta gas al subir de marchas y se acelera ligeramente al bajarlas.
- Pesa 4 Kg. menos que la misma caja en versión manual, el reducido tamaño y su bajo coste de fabricación.

### **2.3.3.- DESVENTAJAS**

- En carreteras muy cerradas es incómodo seleccionar los botones o levas del volante.
- Nivel sonoro demasiado elevado.
- Es incómodo cuando se cambia a un régimen alto, situación en la que es imprescindible levantar el pie del acelerador totalmente para minimizar las sacudidas.
- El cambio no es totalmente manual, sino que se impone la electrónica

# **2.4.- CAJAS AUTOMÁTICAS CON POSIBILIDAD DE ACCIONAMIENTO SECUENCIAL SELESPEED**

 Cambio de cinco velocidades derivada directamente del cambio del F-1 de Ferrari. No llega al carácter deportivo de aquella: es más suave y lenta. Logra casi los mismos registros en todos los apartados (prestaciones, recuperaciones y consumo) que un cambio manual.

Dispone de dos modos de funcionamiento:

 Secuencial.- Desde palanca tradicional o desde botones levas en el volante (derecha para subir e izquierda para reducir). Dentro de este modo tenemos una opción normal (cambio se produce entre 1 y 1,5. segundos) y otro sport (en 0,7 segundos) que se activa automáticamente al pasar de 5000 rpm o si superamos el 60% del recorrido del pedal del acelerador. La marcha seleccionada de muestra en un display en el tacómetro.

 Automático. Exclusivo para ciudad o conducción relajada al pulsar el botón city junto a palanca.

 Para pasar de modo automático a secuencial no hace falta parar el coche sino que basta con dar un pequeño golpe a la palanca o pulsar alguno de los botones del volante.

 El Selespeed utiliza un sistema hidráulico, en la que una bomba electrohidráulica gestionada por una centralita produce la energía para el sistema para poder operar. Todo el conjunto se encarga tanto del embrague como de la marcha. La bomba se activa cuando la puerta del conductor se abre, asegurando disponer de suficiente presión hidráulica para cuando se arranque el motor.

La operación del cambio de marcha es confiada a la labor de tres actuadores:

 Uno de ellos se encarga de controlar el embrague, para que en el momento de que se vaya a producir el cambio de marcha, éste se encuentre desembragado.

Otro se encarga de que engranen.

 El tercero controla la selección de la velocidad, esto es, cual es la relación de marcha que debe seleccionar.

La secuencia de actuación a la hora de cambiar es la siguiente: se corta la inyección, se desembraga, se inserta una relación de marcha y se vuelve abrir el gas.

 El sistema, gracias a la electrónica, dispone de distintas funciones para proteger el motor, favorecer la seguridad y hacer la conducción más sencilla: Impide seleccionar una marcha demasiado larga o corta. Pasa automáticamente a la relación superior cuando se alcanza el régimen máximo.

 En maniobras a baja velocidad, los mandos del volante no envían órdenes. Anula el punto muerto al pasar de 40 km/h.

 En las maniobras de frenada de emergencia, el sistema Selespeed reduce automáticamente las marchas consiguiendo una fuerza de frenado adicional. Memoria 37.

 Para arrancar el vehículo, el coche debe estar completamente parado, el freno pisado e insertar la marcha.

Los puntos negativos del Selespeed son:

 Las maniobras a baja velocidad son al principio complicadas (sobre todo en cuesta) al no poder modular el embrague (hay que ayudarse con el pie izquierdo sobre el freno).

 En modo secuencial el sistema interviene para evitar insertar una marcha demasiado larga o corta. Por tanto, no se comporta como un cambio 100% manual.

En la Figura se muestra los componentes del cambio Selespeed

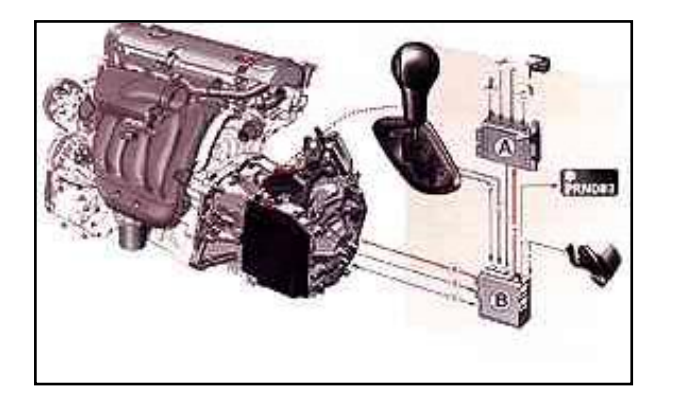

**Figura 2.20 Selespeed (alfa romeo)**

### **2.4.1.- CAMBIO F-1 (FERRARI)**

 El recientemente aparecido modelo 575M Maranello, ofrece la última evolución de la caja de cambios F-1. Se trata de una transmisión de seis velocidades con la posibilidad de un doble manejo:

 Secuencial. Los cambios se pueden realizar bien a través del mando o por medio de unas levas en el volante. Existe un modo *sport* para conducción deportiva.

 Automática. Incluye un modo de arrancada bautizado como launch control, en el que es preciso desconectar el control de tracción (ASR), mantener el pedal de freno pisado con el pie izquierdo y activar el modo *sport* de la suspensión-gestión del cambio. En estas condiciones el embrague sólo se libera al saltar el freno, al régimen de motor que se fije con el acelerador.

#### **2.4.2.- CAMBIOS SECUENCIALES CON DRIVERLOGID**

 El sistema Drivelogic permite al conductor elegir entre varios programas de funcionamiento (seleccionables mediante una tecla al pie de la palanca) en las dos modalidades existentes:

 Automática (A). Incorpora 5 leyes de funcionamiento. En la A siempre se arranca en segunda. Existe también la función kick-down para conservar la capacidad de respuesta en caso de necesidad.

 Secuencial (S). Dispone de 6 leyes. Se puede actuar tanto desde la propia palanca como desde el volante por medio de unas levas La leva derecha sube de marchas y la izquierda reduce.

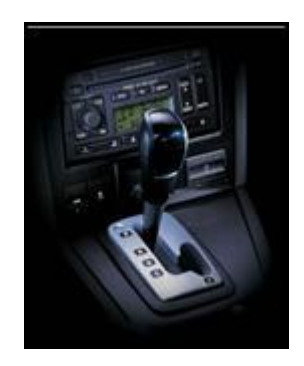

**Figura 2.21 Cambios secuenciales con driverlogid**

#### **III .- EL MINI PLC LOGO V4**

#### **3.1.- DESCRIPCIÓN DE LOGO**

 El mini PLC LOGO es el módulo lógico universal de Siemens. Cuya estructura lleva integrados:

- Control
- Unidad de mando y visualización con retroiluminación
- Fuente de alimentación
- Interfaz para módulos de ampliación
- Interfaz para módulo de programación (Card) y cable para PC
- Funciones básicas habituales preprogramadas, por ejemplo para conexión retardada, desconexión retardada, relés de corriente, e interruptor de software
- Temporizador
- Marcas digitales y analógicas
- Entradas y salidas en función del modelo.

#### **3.1.1 APLICACIONES DE LOGO**

 Con LOGO se resuelven tareas de instalación y del ámbito doméstico (p. ej. alumbrado de escaleras, luz exterior, persianas, alumbrado de escaparates, etc.), así como la construcción de armarios eléctricos, máquinas y aparatos (p. ej. controles de puertas, instalaciones de ventilación, bombas de agua no potable, etc.). Asimismo, LOGO se puede utilizar para controles especiales en invernaderos o jardines de invierno, para el preprocesamiento de señales en controles y, mediante la conexión de un módulo de comunicaciones, para el control descentralizado "in situ" de máquinas y procesos.

 Para las aplicaciones en serie en la construcción de máquinas pequeñas, aparatos y armarios eléctricos, así como en el sector de instalaciones, existen variantes especiales sin unidad de mando y visualización.

### 3.1.2.- MODELOS EXISTENTES

El LOGO Basic está disponible para dos clases de tensión:

- Categoría 1 \_ 24 es decir, 12 V DC, 24 V DC, 24 VAC
- $-$  Categoría 2  $-$  24 V, es decir 115...240 V AC/DC

Y a su vez:

- Variante **con pantall**a: 8 entradas y 4 salidas.

- Variante **sin pantalla** ("LOGO Pure"): 8 entradas y 4 salidas.

 Cada variante está integrada en 4 unidades de división, dispone de una interfaz de ampliación y le facilita 33 funciones básicas y especiales preprogramadas para la elaboración de su programa.

### **3.1.3.- MÓDULOS DE AMPLIACIÓN**

 Existen módulos digitales LOGO para 12 V DC, 24 V AC/DC y 115...240 V AC/DC con 4 entradas y 4 salidas.

 Existen módulos analógicos LOGO para 12 V DC y 24 V DC con 2 entradas analógicas o con 2 entradas Pt100.

Módulos de comunicación (CM) LOGO

 Los módulos digitales y analógicos están integrados en 2 TE y disponen de dos interfaces de ampliación respectivamente, de modo que se puede conectar otro módulo a cada uno de ellos.

3.1.4.- ESTRUCTURA DEL LOGO

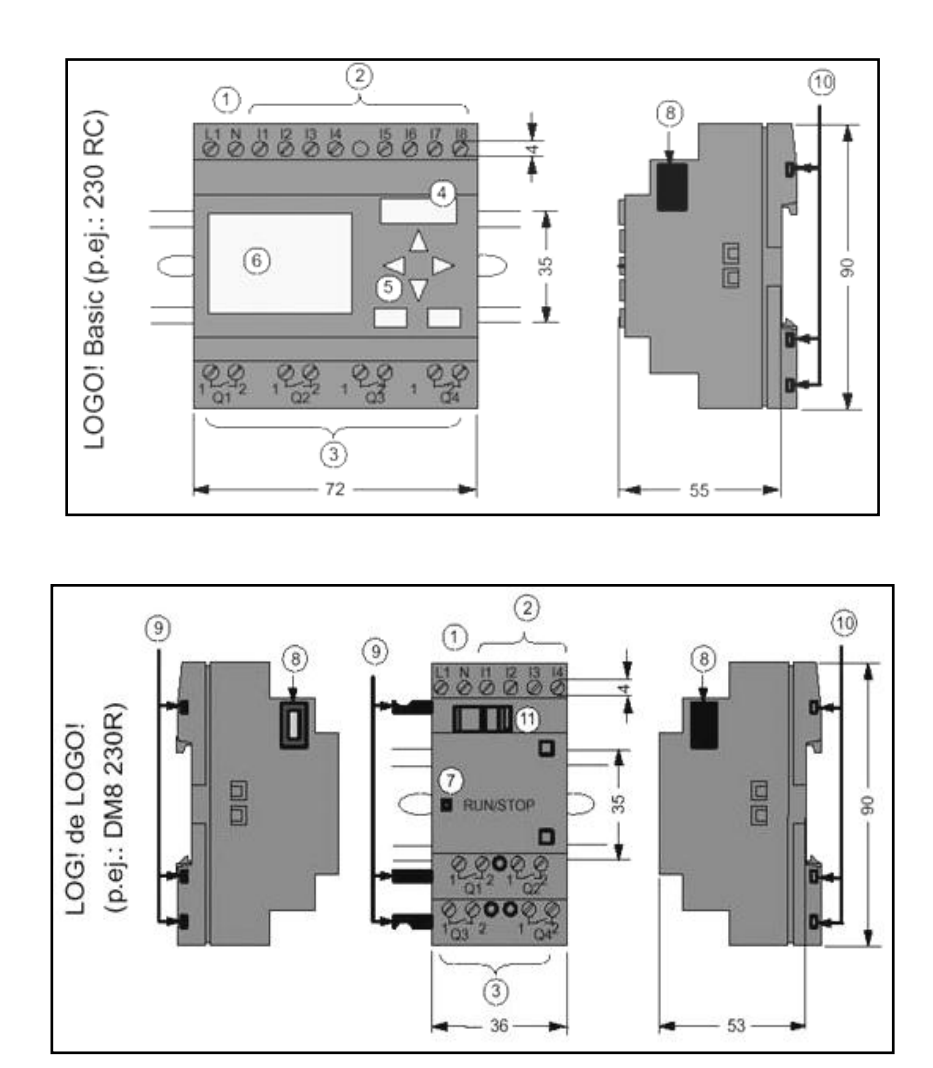

Figura 3.1 Estructura del logo

- **1.** Alimentación de tensión
- **2.** Entradas
- **3.** Salidas
- **4.** Receptáculo para módulo con tapa
- **5.** Panel de mando
- **6.** Pantalla LCD
- **7.** Indicador de estado RUN/STOP
- **8.** Interfaz de aplicación
- **9.** Codificación mecánica clavija
- **10.** Codificación mecánica hembrillas
- **11.** Guía deslizante

### **3.2.- DIVERSOS TIPOS DE LOGO**

### **3.2.1 DISTINCIÓN DEL TIPO DE LOGO**

El código de LOGO proporciona información sobre sus características:

- **-** 12: versión de 12 V
- **-** 24: versión de 24 V
- **-** 230: versión de 115...240 V
- **-** R: salidas de relé (sin R: salidas de transistor)
- **-** C: temporizador semanal integrado
- **-** O: variante sin pantalla ("LOGO Pure")
- **-** DM: módulo digital
- **-** AM: módulo analógico
- **-** CM: módulo de comunicación

### **3.2.2.- SÍMBOLOS**

Variante con pantalla, dispone de 8 entradas y 4 salidas.

Variante sin pantalla, dispone de 8 entradas y 4 salidas.

Módulo digital, dispone de 4 entradas digitales y 4 salidas digitales.

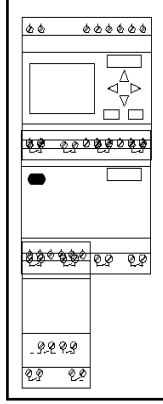

**Figura 3.2 Variantes de logo**

Módulo analógico, dispone de 2 entradas analógicas.

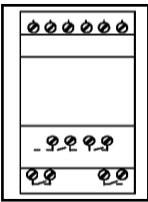

# **Figura 3.3 Modulo analógico**

Módulo de comunicación (CM) con 4 entradas virtuales y 4 salidas virtuales

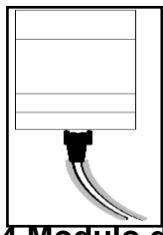

### **Figura 3.4 Modulo de comunicación**

### 3.2.3.- VARIANTES DISPONIBLES

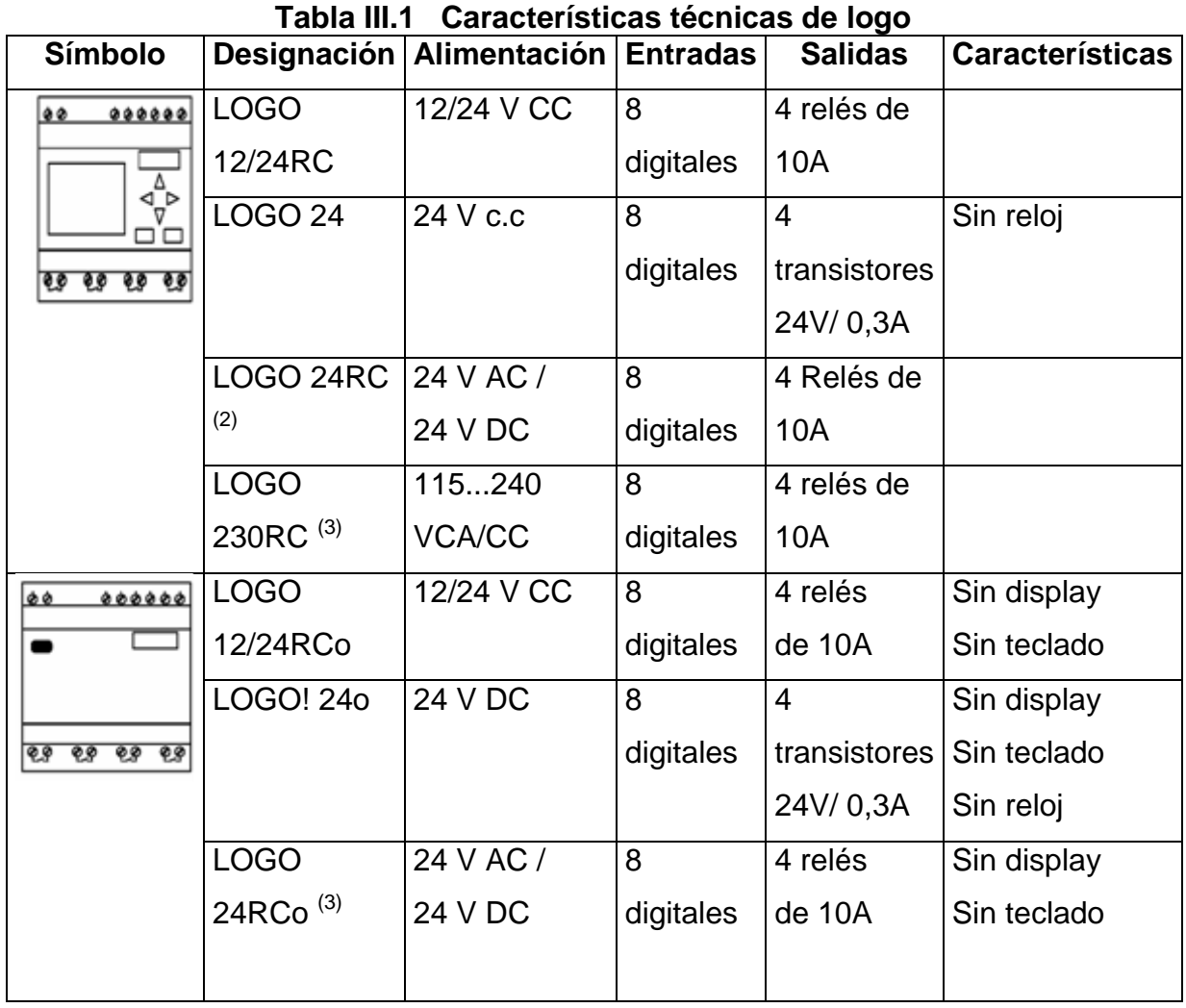

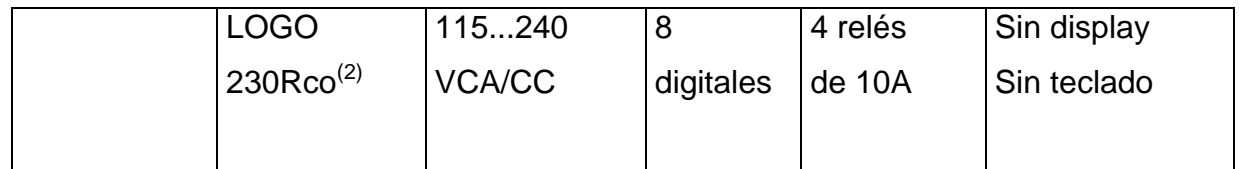

- De ellos pueden utilizarse alternativamente: 2 entradas analógicas ( 0 ... 10V) y 2 entradas rápidas.
- Variantes de 230 V: entradas en dos grupos de 4. Dentro del grupo sólo puede haber una misma fase, entre grupos puede haber fases distintas.
- Las entradas digitales pueden utilizarse alternativamente con conexión P o conexión N.

## **3.2.4.- MÓDULOS DE AMPLIACIÓN**

Al LOGO se pueden conectar los siguientes módulos de ampliación:

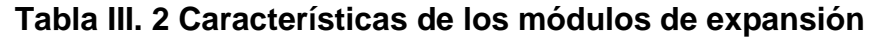

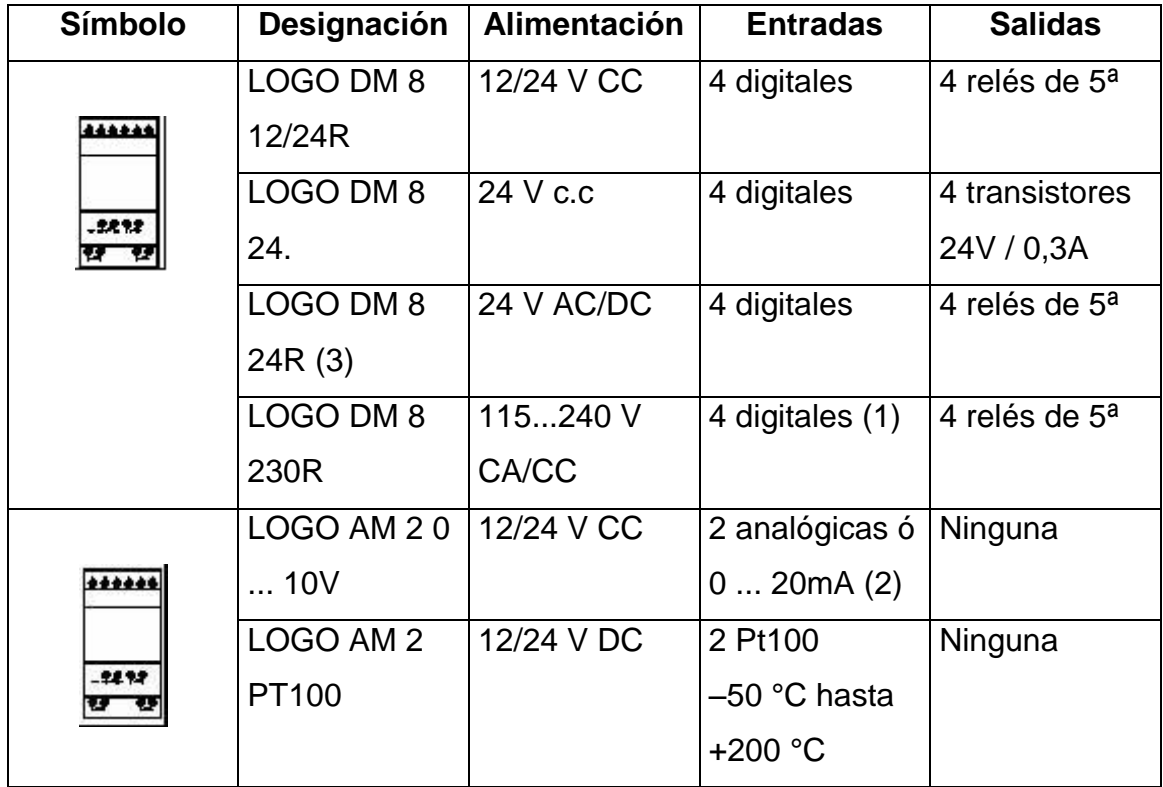

- No se admiten fases distintas entre las entradas.
- 0 ... 10V, 0 ... 20 mA pueden conectarse de forma alternativa.
- Entradas digitales pueden utilizarse alternativamente con conexión P o conexión N.

### **3.3.- MONTAJE Y DESMONTAJE DE LOGO**

#### 3.3.1.- DIMENSIONES

 LOGO ofrece las dimensiones de los equipos de instalación estipuladas en la norma DIN 3880.

 LOGO se puede fijar a presión en un perfil soporte de 35 mm de ancho según la norma DIN EN 50022 o se puede montar en la pared.

### **3.3.2.- ANCHURA DE LOGO**

 LOGO Basic tiene un ancho de 72 mm, que corresponde a 4 unidades. Los módulos de ampliación de LOGO tienen un ancho de 36 mm, que corresponde a 2 unidades.

### **3.3.3.- MONTAJE EN EL PERFIL SOPORTE**

Para montar un LOGO Basic y un módulo digital sobre un perfil soporte:

- 1. Coloque LOGO Basic sobre el perfil soporte.
- 2. Gire LOGO Basic hasta introducirlo en el perfil soporte. La guía deslizante situada en la parte trasera debe encajar en el perfil soporte.

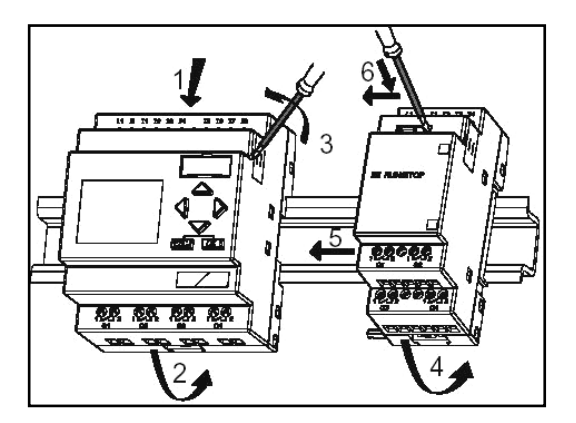

**Figura 3.5 Proceso de montaje de logo** 

- 3. Retire la tapa del conector del lado derecho del LOGO Basic/del módulo de ampliación de LOGO
- 4. Coloque el módulo digital a la derecha de LOGO Basic sobre el perfil soporte.
- 5. Deslice el módulo digital hacia la izquierda hasta alcanzar el LOGO! Basic.
- 6. Con un destornillador, presione la guía deslizante integrada y empújela hacia la izquierda. Cuando alcance la posición final, la guía deslizante se engatillará en LOGO Basic.

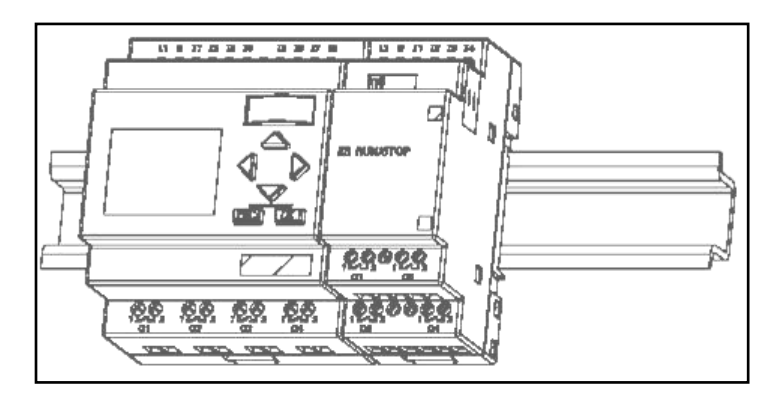

**Figura 3.6 Montaje en el perfil de soporte**

### **3.3.4.- DESMONTAJE**

Para desmontar LOGO:

En caso de que sólo haya un LOGO Basic montado:

### **3.3.4.1.- Parte A**

- 1. Introduzca un destornillador en el orificio del extremo inferior de la guía deslizante (ver figura) y empújelo hacia abajo.
- 2. Tire de LOGO Basic hacia arriba para extraerlo del perfil soporte.

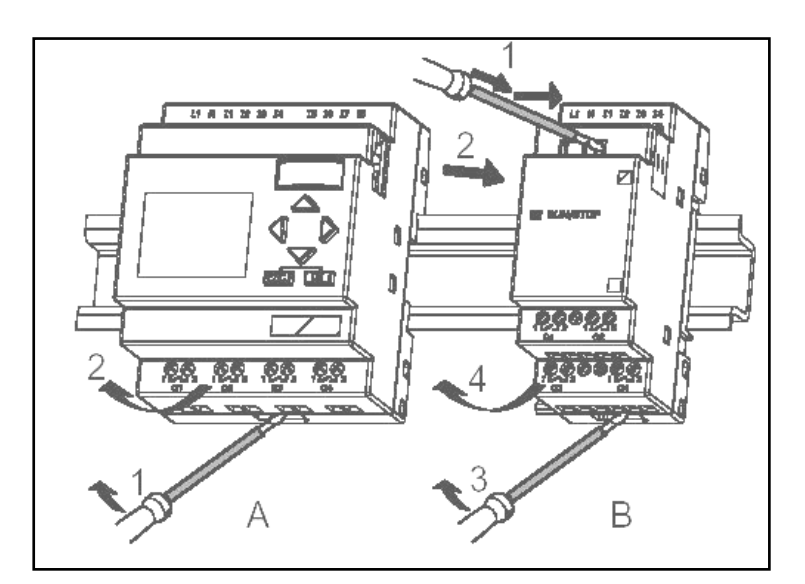

**Figura 3.7 Desmontaje** 

En caso de que haya al menos un módulo de ampliación conectado a LOGO Basic:

### **3.3.4.2.- Parte B**

1. Con un destornillador, presione la guía deslizante integrada y empújela hacia la derecha.
- 2. Desplace el módulo de ampliación hacia la derecha
- 3. Introduzca un destornillador en el orificio del extremo inferior de la guía deslizante de montaje y empújelo hacia abajo.
- 4. Tire del módulo de ampliación hacia arriba hasta extraerlo del riel.

## 3.4.- CABLEADO Y ALIMENTACIÓN

## **3.4.1.- CABLEADO DE LOGO**

 Para efectuar el cableado de LOGO, utilice un destornillador con un ancho de hoja de 3 mm.

 Para los bornes no se requieren ferrulas o punteras de cable, pudiendo utilizarse conductores con secciones de hasta:

- **-** 1 x 2,5 mm2
- **-** 2 x 1,5 mm2 por cada segundo portabornes

Pares de apriete de conexión: 0,4...0,5 Nm o 3...4 LBin

## **3.4.2.- CONEXIÓN DE LA ALIMENTACIÓN**

Las variantes 230 de LOGO están indicadas para tensiones eléctricas con un valor nominal de 115 V CA/CC y 240 V CA/CC. Las variantes 24 de LOGO y las variantes 12 de LOGO son adecuadas para 24 V DC, 24 V AC ó bien 12 V DC. Deben observarse al respecto las instrucciones de conexión descritas en la información del producto así como los datos técnicos referentes a las tolerancias de tensión, frecuencias de red y consumo de corriente permitidos.

## **3.4.3.- CONEXIÓN**

 Para conectar LOGO a la red: LOGO CON ALIMENTACIÓN DC

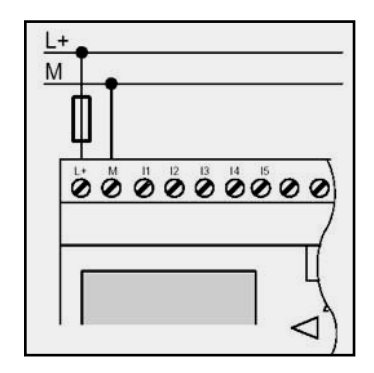

## **Figura 3.8 Logo con alimentación DC**

Protección mediante fusible si se desea (recomendada) para: 12/24 RC...: 0,8 A 24: 2,0 A

LOGO CON ALIMENTACIÓN CA

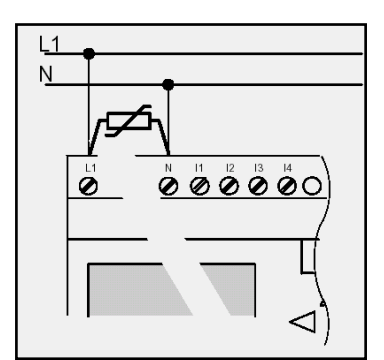

**Figura 3.9 LOGO con alimentación CA**

 Para picos de tensión, utilizar un varistor (MOV) con una tensión de servicio como mínimo un 20% superior a la tensión nominal.

## **3.4.4.- CONEXIÓN DE LAS ENTRADAS DE LOGO**

 A las entradas se conectan sensores tales como pulsadores, interruptores, barreras fotoeléctricas, reguladores de luz natural, etc.

## 3.4.5.- PROPIEDADES DE LOS SENSORES PARA LOGO

|                    |            | <b>LOGO 12/24 RC/RCo</b> | LOGO 24/24°          |                        |  |  |
|--------------------|------------|--------------------------|----------------------|------------------------|--|--|
|                    |            | <b>LOGO! DM8 12/24 R</b> | <b>LOGO! DM8 24</b>  |                        |  |  |
|                    | 1116       | <b>17,18</b>             | 1116                 | 17,18                  |  |  |
| Estado de conexión | $< 5$ V CC | $< 5$ V CC               | < 5 V CC             | < 5 V CC               |  |  |
| 0                  | $< 1.0$ mA | $< 0.05$ mA              | $< 1.0$ mA           | $< 0.05 \,\mathrm{mA}$ |  |  |
| Intensidad de      |            |                          |                      |                        |  |  |
| entrada            |            |                          |                      |                        |  |  |
| Estado de conexión | $> 8$ V CC | $> 8$ V CC               | $> 8$ V CC           | $> 8$ V CC             |  |  |
|                    | $> 1.5$ mA | $> 0.1$ mA               | $> 1.5 \, \text{mA}$ | $> 0.1$ mA             |  |  |
| Intensidad de      |            |                          |                      |                        |  |  |
| entrada            |            |                          |                      |                        |  |  |

**Tabla.- III. 3 Propiedades de los sensores para logo** 

## **3.4.6.- CONEXIONES DE SENSORES**

 Conexión de lámparas de destellos, detectores de proximidad a 2 hilos a LOGO 230RC/230RCo o bien LOGO DM8 230R (CA)

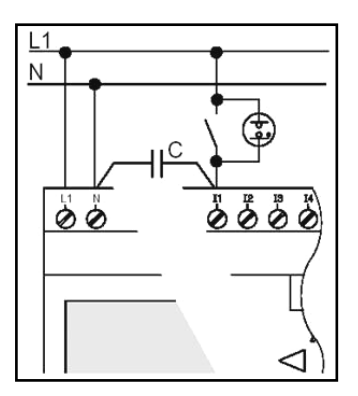

#### **Figura 3.10 Conexiones de sensores**

 Si desea utilizar detectores de proximidad a 2 hilos, debe tener en cuenta la corriente de reposo de los detectores.

 En algunos detectores de proximidad a 2 hilos la corriente de reposo es tan elevada que LOGO la interpreta como señal "1". Por ello debe comparar la corriente de reposo de los detectores de proximidad con los datos técnicos de las entradas.

## **3.4.7.- CONEXIÓN DE LAS SALIDAS**

 Las salidas de Logo son relés. Los contactos de los relés están libres de potencial con respecto a la tensión de alimentación y a las entradas.

## **3.4.8.- CONDICIONES PARA LAS SALIDAS DE RELÉ**

 Puede conectar diferentes cargas a las salidas, p. ej. Lámparas, lámparas fluorescentes, motores, protecciones, etc. Respecto a las propiedades necesarias de la carga conectada a LOGO …R… .

Para conectar la carga a LOGO …R…:

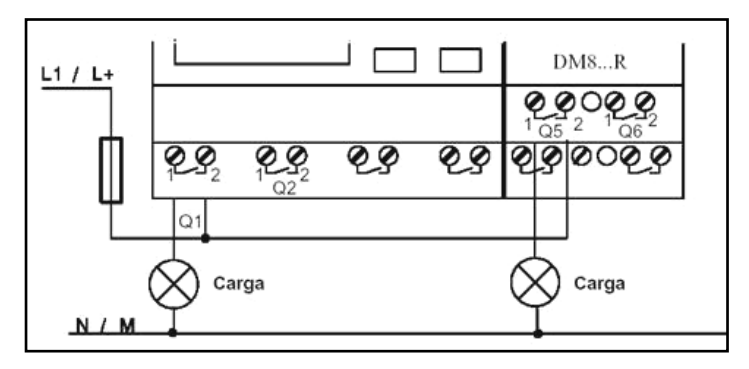

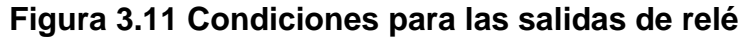

## **3.4.9.- LOGO CON SALIDAS DE TRANSISTOR**

 Las variantes de LOGO con salidas de transistor se reconocen por faltar la letra R en su designación de tipo. Las salidas son a prueba de cortocircuitos y de sobrecargas.

 No es necesario aplicar por separado la tensión de carga, ya que LOGO adapta la tensión de alimentación de la carga.

## **3.4.9.1.- CONDICIONES PARA LAS SALIDAS DE TRANSISTOR**

La carga conectada a LOGO debe poseer las siguientes propiedades:

La máxima corriente de conmutación es de 0,3 amperios por salida.

Para conectar la carga a un LOGO con salidas de transistor:

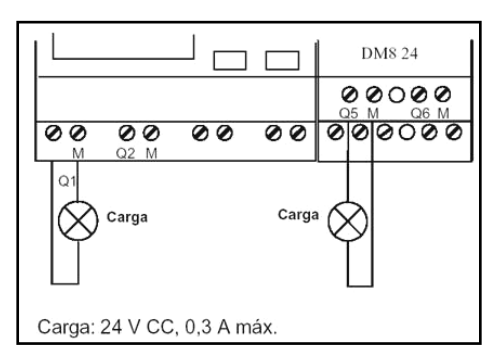

**Figura 3.12 Condiciones para las salidas de transistor**

# **3.5.- ESTADOS DE LOGO BASIC**

Logo reconoce dos estados de funcionamiento: STOP y RUN.

| <b>STOP</b>                                                                  | <b>RUN</b>                        |  |  |
|------------------------------------------------------------------------------|-----------------------------------|--|--|
| t Indicación en el display: 'No Program' t Indicación en el display: máscara |                                   |  |  |
| (no                                                                          | para la observación de entradas o |  |  |
| LOGO!o)                                                                      | salidas                           |  |  |

**Tabla.- III.4 Estados de logo basic**

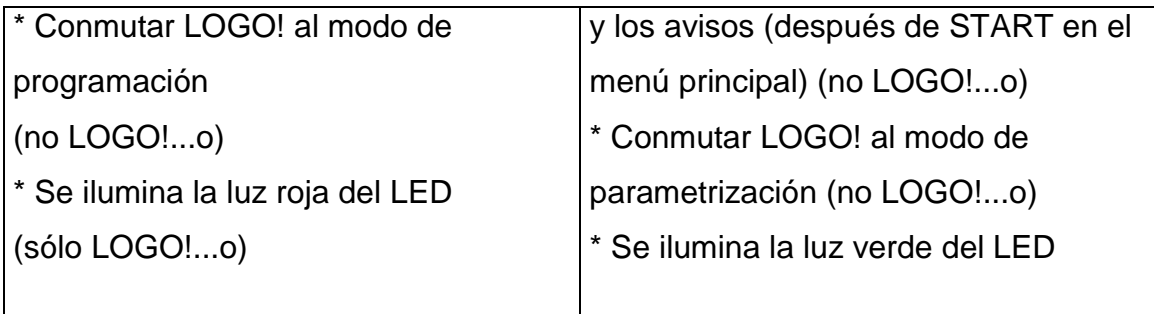

#### **3.6.- PROGRAMAR LOGO**

#### **3.6.1.- PRIMEROS PASOS CON LOGO**

 Por programar se entiende la creación de programas. Básicamente, un programa de LOGO no es más que un esquema eléctrico representado de una forma diferente.

 Hemos adaptado la representación al display de LOGO. En este capítulo le mostraremos cómo gracias a LOGO puede convertir sus aplicaciones en programas de LOGO.

 Llegados a este punto debemos mencionar LOGO, el software de programación para LOGO, que permite crear, probar, simular, modificar, guardar e imprimir los programas cómodamente. En este manual sólo se describe la creación del programa en el propio LOGO, ya que el software de programación LOGO dispone de una ayuda en pantalla muy completa.

#### **3.6.2.- BORNES**

 LOGO dispone de entradas y salidas, las entradas se designan con la letra I y una cifra. Si observa la parte frontal de LOGO, verá en la parte superior los bornes de las entradas. Sólo en los módulos analógicos LOGO AM 2 y AM 2 PT100 las entradas están en la parte inferior.

 Las salidas se designan con la letra Q y una cifra. Los bornes de las salidas se hallan en la parte inferior.

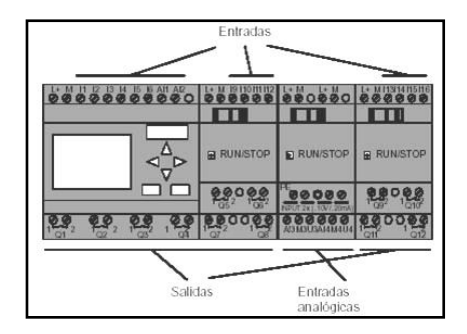

**Figura 3.13 Bornes**

## **3.6.3.- REGLAS PARA MANEJAR LOGO**

- **REGLA 1**
- **CAMBIO DEL MODO DE OPERACIÓN**
- **-** El programa se crea en el **modo de programación**. Tras una conexión de alimentación y "No Program / Press ESC" en el display, debe pulsar la tecla **ESC** para acceder al modo de programación.
- **-** La modificación de los valores de tiempo y de parámetros en un programa ya existente pueden realizarse en los **modos de parametrización** y **programación**. Durante la **parametrización** LOGO se encuentra en modo **RUN**, es decir, que el programa continúa en procesamiento . Para **programar**  debe finalizar el procesamiento del programa con el comando **"Stop"**.
- **-** Para acceder al modo **RUN** debe ejecutar el comando de menú 'Start' del menú principal.
- **-** En el **modo RUN**, para regresar al **modo de operación Parametrización**, deberá pulsar la tecla **ESC**.
- **-** Si está en el **modo de parametrización** y desea regresar al **modo de programación**, ejecute el comando **"Stop"** del menú de parametrización y responda con **"Yes"** a **"Stop Prg"**, colocando el cursor sobre "**Yes**" y pulsando la tecla **OK**.

**- REGLA 2**

# **- SALIDAS Y ENTRADAS**

- **-** El programa debe introducirse siempre desde la salida hasta la entrada.
- **-** Es posible enlazar una salida con varias entradas, pero no conectar varias salidas a una entrada.
- **-** Dentro de una ruta del programa no se puede enlazar una salida con una entrada precedente. Para tales retroacciones internas (recursiones) es necesario intercalar marcas o salidas.

## **- REGLA 3**

## **- CURSOR Y POSICIONAMIENTO DEL CURSOR**

Para la introducción del programa rige:

- **-** Si el cursor se representa subrayado, significa que se puede **posicionar**:
- **-** Pulse las teclas , , o si mueve el cursor en el programa
- **-** Con **OK** cambia a "Seleccionar borne/bloque"
- **-** Con **ESC** sale del modo de introducción del programa.
- **-** Si el cursor se representa enmarcado, deberá Ud. **Elegir un borne/bloque**
- **-** Pulse las teclas o para elegir un borne o un bloque
- **-** Confirme la selección pulsando **OK**
- **-** Con **ESC** retrocede un paso.

## **- REGLA 4**

## **- PLANIFICACIÓN**

- **-** Antes de crear un programa, haga primero un esbozo completo en papel
- **-** LOGO sólo puede guardar programas completos y correctos.

# 3.6.4.- VISTA DE CONJUNTO DE LOS MENÚS DE LOGO

En la pantalla de LOGO nos muestra, el menú principal con sus respectivos cuadros de dialogo el cual nos sirve para la programación. En la siguiente figura se indica detalladamente los menús principal y de programación con que cuanta este programador

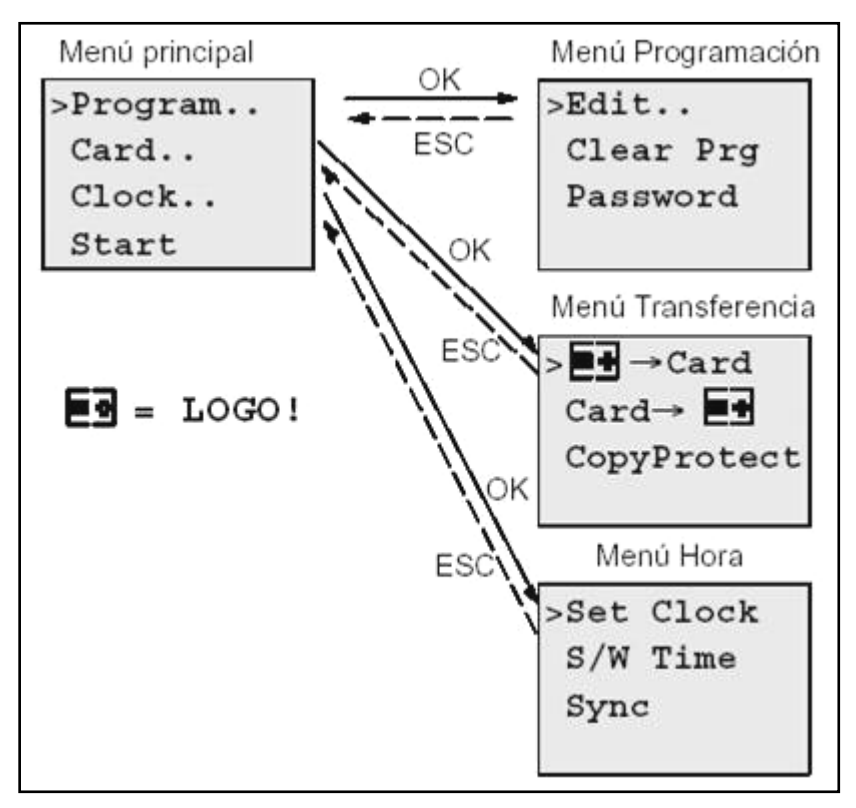

**Figura 3.14 Menús de logo** 

# **3.6.5.- INTRODUCIR E INICIAR EL PROGRAMA**

Creado un programa se introduce a LOGO. El proceso es el siguiente

# **3.6.5.1.- PASAR AL MODO DE OPERACIÓN PROGRAMACIÓN**

Se ha conectado LOGO a la red. En el display aparece ahora lo siguiente:

Falta programa Press ESC

## **Figura 3.15 Modo de operación**

Conmute LOGO en el modo de programación pulsando la tecla **ESC**. A continuación pasará al menú principal de LOGO

> $>$ Program.. Card.. Clock.. Start

## **Figura 3.16 Menú principal de logo**

En el primer lugar de la primera fila aparece el símbolo ">". Pulsando las teclas y se desplaza el ">" verticalmente. Posicione el ">" en "Program.." y pulse la tecla **OK**.

Además, LOGO pasará al menú Programación.

**Figura 3.17 Menú de programación de logo**

También aquí podrá desplazar el símbolo ">" mediante las teclas  $\Delta y \forall$ . Ponga ">" en "**Edit..**" (para Editar, es decir Introducir) y pulse la tecla **OK**.

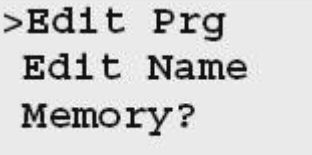

El menú de edición de LOGO!

#### **Figura 3.18 Menú de edición de logo**

Ponga ">" sobre "**Edit Prg**" (para editar programa) y pulse la tecla **OK**. LOGO le mostrará la primera salida:

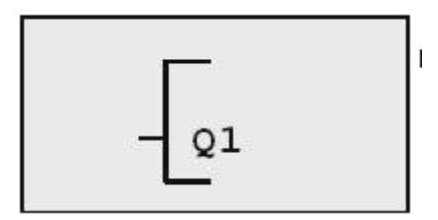

**Figura 3.19 Primera salida de logo**

Ahora se encuentra en el modo Programación. Pulsando las teclas  $\Delta y \forall$ . Pueden elegirse las demás salidas. Ahora puede introducir su programa.

## **3.6.5.2.- CABLEADO**

En la figura se muestra el cableado correspondiente.

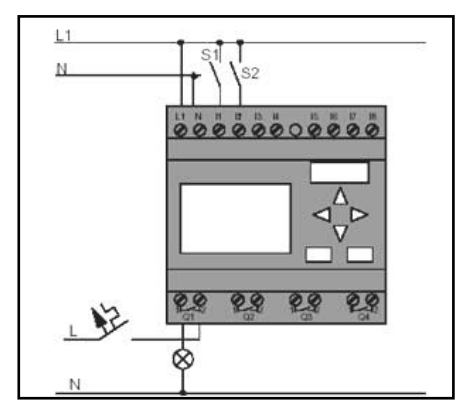

**Figura 3.20 Cableado**

 El interruptor S1 afecta a la entrada I1 y el interruptor S2 a la entrada I2. El consumidor está conectado al relé Q1.

#### **3.6.5.3.- Introducir el programa**

 Si introducimos el programa (desde la salida hasta la entrada). Al principio, LOGO muestra la salida:

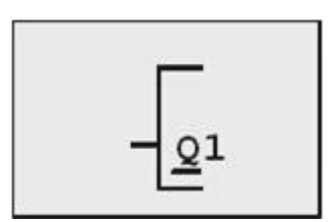

**Figura 3.21 Primera salida de logo**

 La letra Q de Q1 está subrayada. Éste es el cursor. El cursor indica en el programa el punto en el que se encuentra en estos momento, y se puede desplazar mediante las teclas  $\Delta$ ,  $\forall$ .>, <, y Pulse ahora la tecla. El cursor se desplaza hacia la izquierda.

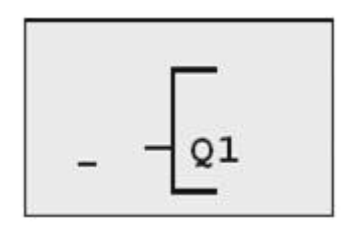

**Figura 3.22 Punto que se encuentra el programa**

Introduzca aquí ahora el primer bloque (bloque O). Pase al modo de introducción pulsando la tecla **OK**.

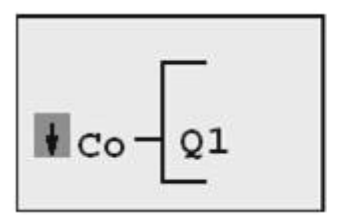

El cursor aparece enmarcado: Puede seleccionar un borne o un bloque.

**Figura 3.23 Selección de un bloque**

El cursor ya no es del tipo subrayado, sino que está enmarcado y parpadea. al mismo tiempo, LOGO le ofrece distintas posibilidades de selección. Seleccione GF (funciones básicas), pulsando la tecla  $\forall$  hasta que aparezca GF, a

continuación pulse **OK**. LOGO le mostrará el primer bloque de la lista de funciones básicas:

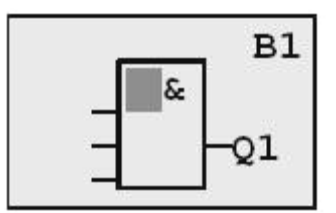

**Figura 3.24 Lista De Funciones Básicas**

Pulse ahora la tecla  $\Delta$  o $\forall$ , hasta que en el display aparezca el bloque OR:

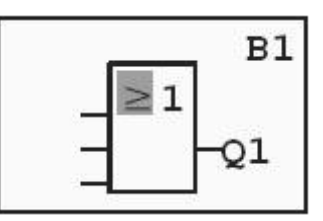

**Figura 3.25 En marcación de un bloque**

Ahora debe pulsar la tecla **OK** para confirmar la selección.

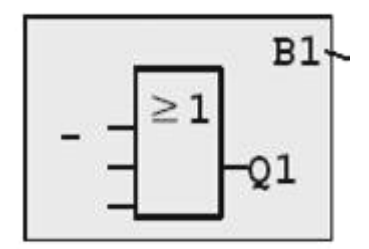

**Figura 3.26 Número de bloque**

De esta forma se ha introducido el primer bloque. A cada bloque introducido se le asigna un número, denominado número de bloque. Ahora ya sólo es necesario cablear las entradas del bloque tal como sigue: Pulse la tecla **OK**.

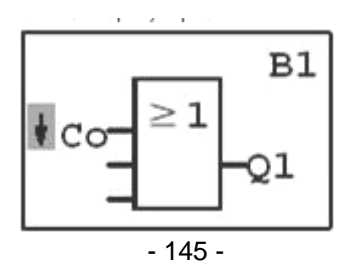

#### **Figura 3.27 Cableado de entradas**

Seleccione la lista **Co** : Pulse la tecla **OK**.

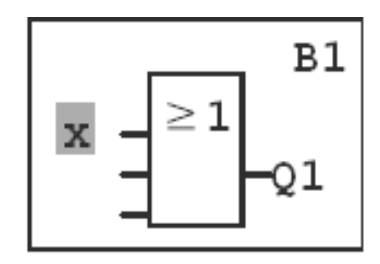

**Figura 3.28 Entrada no utilizada**

El primer elemento de la lista **Co** es el símbolo correspondiente a "Entrada no utilizada": una 'x'. Elija mediante las teclas  $\Delta$  o $\forall$  la entrada I1 .

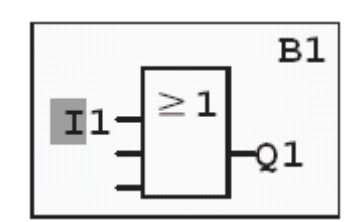

**Figura 3.29 Conexión de la entrada I1**

Pulse la tecla **OK**. I1 está conectada con la entrada del bloque O. El cursor salta a la próxima entrada del bloque O.

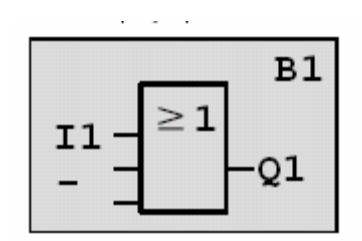

**Figura 3.30 Conexión de la entrada I2**

 Ahora enlaza la entrada I2 con la entrada del bloque O. Proceda para ello tal como ya se indicó:

- 1. Pasar al modo de entrada: Tecla OK
- 2. Seleccionar la lista Co: Teclas  $\triangle$  o $\forall$ . 3. Aceptar la lista Co: Tecla OK
- 4. Seleccionar I2: Teclas  $\Delta$  o $\forall$
- 5. Aceptar I2: Tecla OK

Así queda enlazada I2 con la entrada del bloque O.

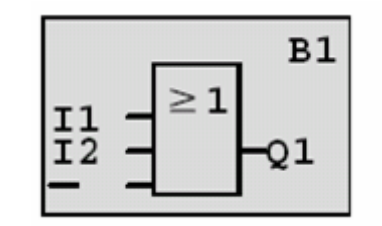

**Figura 3.31 Activación de las I1, I2**

Las dos últimas entradas del bloque O no se necesitan en este programa. Puede identificar con 'x' una entrada que no utiliza. Ahora debe indicar (2 veces) 'x':

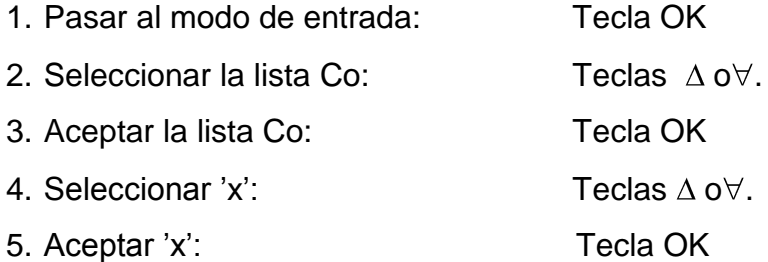

## **3.7.- ASIGNAR EL NOMBRE DEL PROGRAMA**

 Es posible asignar un nombre al programa. Éste estará compuesto por letras en mayúscula y minúscula, números y caracteres especiales hasta un máximo de 16 caracteres.

En el menú Programación:

1. Colocar ">" sobre 'Edit..': teclas  $\triangle$  o $\forall$ .

- 2. Aplicar 'Edit': tecla OK
- 3. Colocar ">" sobre 'Edit Name': teclas  $\Delta$  o $\forall$ .
- 4. Aplicar 'Edit Name': tecla OK

Pulsando las teclas  $\Delta$  o $\forall$  y puede ver una lista del alfabeto de A(a) a Z(z), números y caracteres especiales, y ordenarla en orden inverso. De esta forma podrá seleccionar cualquier letra, número o carácter especial.

 Si desea incluir un espacio, sólo tiene que mover el cursor hasta la siguiente posición por medio de la tecla > . Es el primer carácter de la lista.

Ejemplos:

Si pulsa 1 vez la tecla  $\forall$  equivale a una " $\land$  "

Si pulsa 4 veces la tecla  $\triangle$  aparecerá el signo "  $\{$  ", etc.

|   | в | I C       | ID | $E$ $F$ $G$ $H$ |   |              |         | J. |   |    |   |  |
|---|---|-----------|----|-----------------|---|--------------|---------|----|---|----|---|--|
| Q | R | <b>IS</b> |    |                 | W | $\mathsf{X}$ |         |    | a | D  |   |  |
|   |   |           |    |                 | m | 4 N.Z        | $\circ$ |    |   | ıκ | s |  |
| W |   |           |    |                 |   |              |         | Э  |   |    | 8 |  |
|   |   | %         | O. |                 |   |              |         |    |   |    |   |  |
|   |   |           |    |                 |   |              |         |    |   |    |   |  |

**Tabla.- III.5 Asignar nombre al programa** 

Supongamos que desea asignar a su programa el nombre "**ABC**":

- 5. Seleccione "A": Pulse una vez la tecla
- 6. Para activar la siguiente letra: Pulse una vez la tecla
- 7. Seleccione "B": Pulse una vez la tecla
- 8. Para activar la siguiente letra: Pulse una vez la tecla >
- 9. Seleccione "C": Pulse una vez la tecla ∀
- 10. Confirme el nombre: Tecla OK

 Ahora su programa se llama "**ABC**" y usted vuelve a encontrarse en el menú de programación.

 Para cambiar el nombre del programa, proceda del mismo modo que para asignarle un nombre.

## **3.8.- SOFTWARE DE LOGO**

 El programa LOGO está disponible como paquete de programación para el PC. Con el software dispondrá, entre otras, de las siguientes funciones:

- **-** Creación gráfica de su programa como diagrama de escalones (esquema de contacto / esquema de corriente) o como diagrama de bloque de funciones (esquema de funciones)
- **-** Simulación del programa en el ordenador
- **-** Generación e impresión de un esquema general del programa
- **-** Almacenamiento de datos del programa en el disco duro o en otro soporte
- **-** Comparación de programas
- **-** Parametrización cómoda de los bloques
- **-** Transferencia del programa (desde LOGO! al PC del PC a LOGO)
- **-** Lectura del contador de horas de funcionamiento
- **-** Ajuste de la hora
- **-** Ajuste del horario de verano e invierno
- **-** Prueba online: Indicación de estados y valores actuales de LOGO en modo RUN:
- **-** Estados de entradas y salidas digitales, de marcas, de bits de registro de desplazamiento y de teclas de cursor
- **-** Valores de todas las entradas y salidas analógicas y marcas
- **-** Resultados de todos los bloques
- **-** Valores actuales (incluidos tiempos) de bloques seleccionados
- **-** Interrupción del procesamiento del programa desde el PC (STOP).

## **3.8.1.- LOGO SOFT COMFORT**

 LOGO permite crear programas de forma eficaz, cómoda, confortable y clara en el PC ("Cableado por pulsación de tecla"). Una vez creado el programa, puede evaluar qué variante de LOGO se requiere para el programa ya terminado o puede definir con antelación, para qué variante de LOGO desea crear el programa.

Las funciones más útiles son:

- **-** La simulación del programa,
- **-** La indicación simultánea del estado de varias funciones especiales
- **-** La posibilidad de documentar programas ampliamente,
- **-** La indicación de estados de valores actuales de LOGO en modo RUN
- **-** La extensa ayuda en pantalla.
- **-** LOGO funciona en 95/98, Windows NT 4.0, Windows Me\_, Windows 2000\_, Windows XP\_, Linux\_ y Mac OS X\_. LOGO tiene capacidad de servidor y le proporciona libertad y la máxima comodidad en la elaboración de su programa.

#### **3.8.2.- LOGO SOFT COMFORT V4.0**

 Se trata de la versión más reciente de LOGO. A partir de la versión 4.0 encontrará todas las funciones y funcionalidades de los nuevos dispositivos, tal y como se indica a continuación.

#### **3.8.3.- CONECTAR LOGO A UN PC**

#### **3.8.3.1 CONECTAR UN CABLE DE PC**

 Para poder conectar LOGO con un PC se necesita el cable de conexión LOGO-PC .Retire la cubierta o el módulo de programa (Card) de su LOGO e inserte el cable. El otro extremo del cable se enchufa en la interfase en serie de su PC.

#### **3.8.3.2.- CONECTAR EL CABLE DE PC EN EL PUERTO USB**

 Si su PC sólo dispone de puertos USB (Universal Serial Bus), necesitará un convertidor y los controles correspondientes, que permita la conexión del cable de LOGO en el puerto USB de su PC. Para la instalación de los controles del convertidor deberá seguir las instrucciones del fabricante.

 Al seleccionar el control debe indicar correctamente la versión de su sistema operativo Windows.

# **3.8.4.- CONMUTE LOGO EN EL MODO OPERATIVO PC**\_**LOGO**

- 1. Conmute LOGO con/sin pantalla en STOP desde el PC (vea la ayuda en pantalla de LOGO o seleccione ESC / > Stop en un dispositivo con pantalla y confirme con 'Yes'. Mientras LOGO! está en STOP y está conectado al PC, se comprenden los siguientes comandos de PC:
	- Conmutar LOGO! en modo RUN
	- Leer/escribir programas
	- Hora, leer/escribir horario de verano/de invierno.
- 2. Al iniciar el proceso de carga o descarga en modo STOP, aparece automáticamente la siguiente indicación:

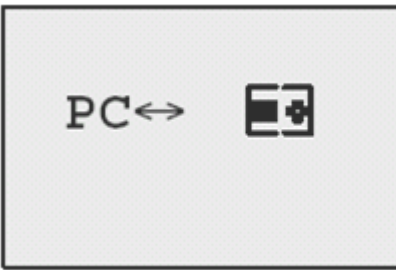

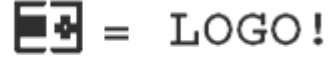

**Figura 3.32 Transferencia de datos PC \_ LOGO**

## **3.8.4.1.- FINALIZAR EL MODO OPERATIVO PC**\_**LOGO**

Una vez finalizada la transmisión de datos, la conexión con el PC se interrumpe automáticamente.

# **3.9.- ESTRUCTURAS DE PROGRAMACIÓN**

# **3.9.1.- LISTA DE FUNCIONES BÁSICAS – GF**

Las funciones básicas son elementos lógicos sencillos del álgebra de Boole.

 Al introducir un programa encontrará los bloques de funciones básicas en la lista GF. Existen las siguientes funciones básicas:

| Representación en el | Representación            | Designación de la      |
|----------------------|---------------------------|------------------------|
| circuito eléctrico   | en LOGO                   | función básica         |
|                      |                           | <b>AND</b>             |
| Conexión en serie    | 8<br>$\frac{2}{3}$<br>ο   | (AND)                  |
| contacto normalmente |                           |                        |
| abierto              |                           |                        |
|                      |                           | AND-NEGADA             |
|                      | ß,<br>3<br>S<br>Q         | (NAND)                 |
| Conexión en paralelo |                           |                        |
| contacto normalmente |                           |                        |
| cerrado              |                           |                        |
|                      |                           | NAND con evaluación de |
|                      | より<br>$\frac{2}{3}$<br>٠o | flanco                 |
|                      |                           | O(OR)                  |
|                      |                           |                        |

**Tabla.- III.6 Funciones básicas de logo** 

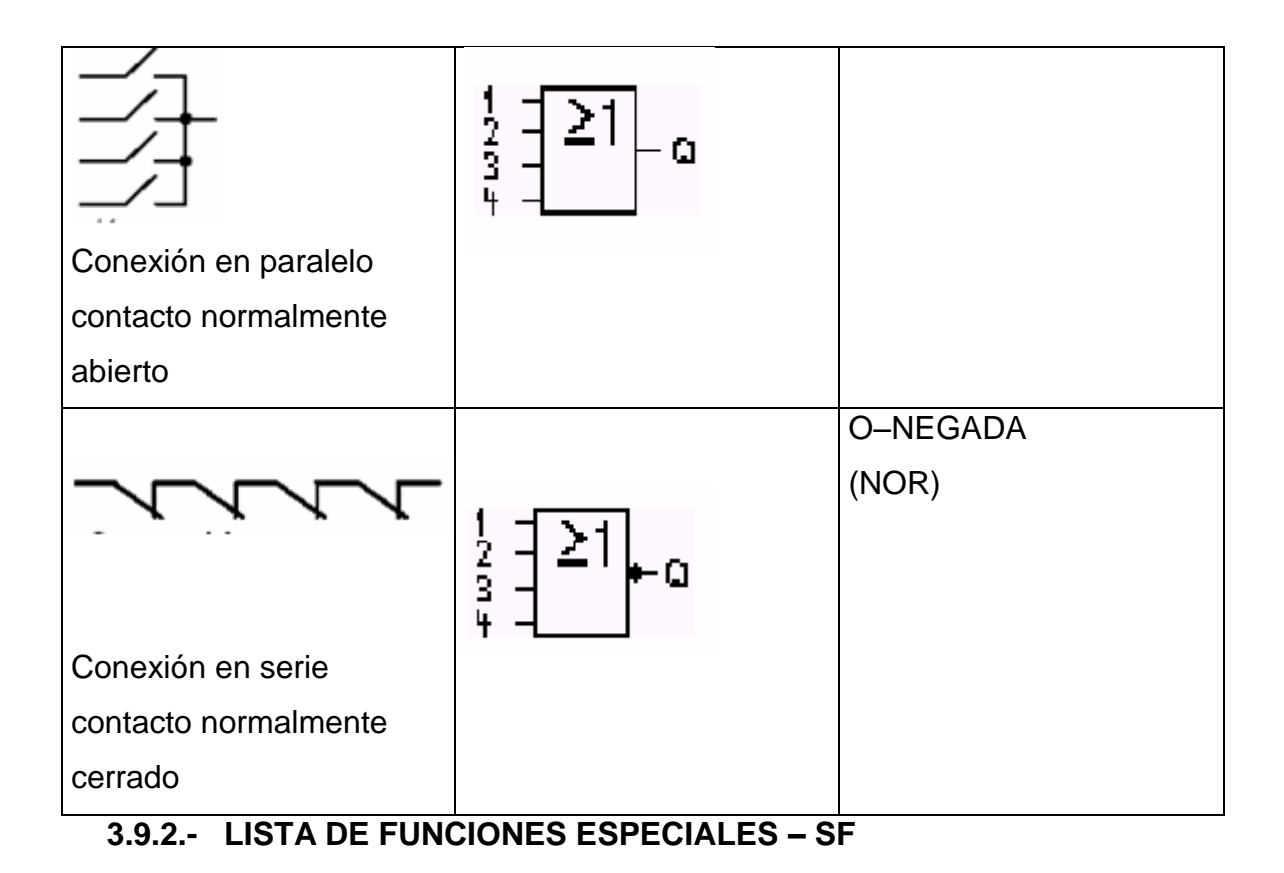

En nuevo sistema V4 trae integrados nuevas funciones y con mayor alcance, por lo que dedicaremos mayor énfasis a su conocimiento

Al introducir un programa en LOGO, en la lista SF aparecen los bloques de las funciones especiales.

Es posible negar entradas y funciones especiales de forma individual , es decir, que si en la entrada en cuestión hay un "1", el programa utiliza un "0"; Si hay un "0", se utiliza un "1".

## **3.9.2.1.- RETARDO A LA CONEXIÓN**

 Mediante el retardo a la conexión se conecta la salida sólo tras un tiempo parametrizable.

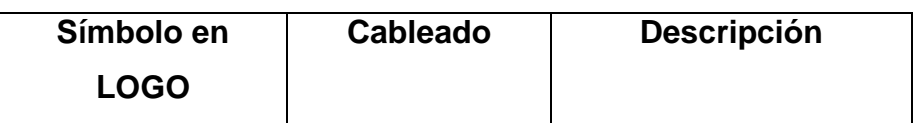

## **Tabla.- III.7 Retardo a la desconexión**

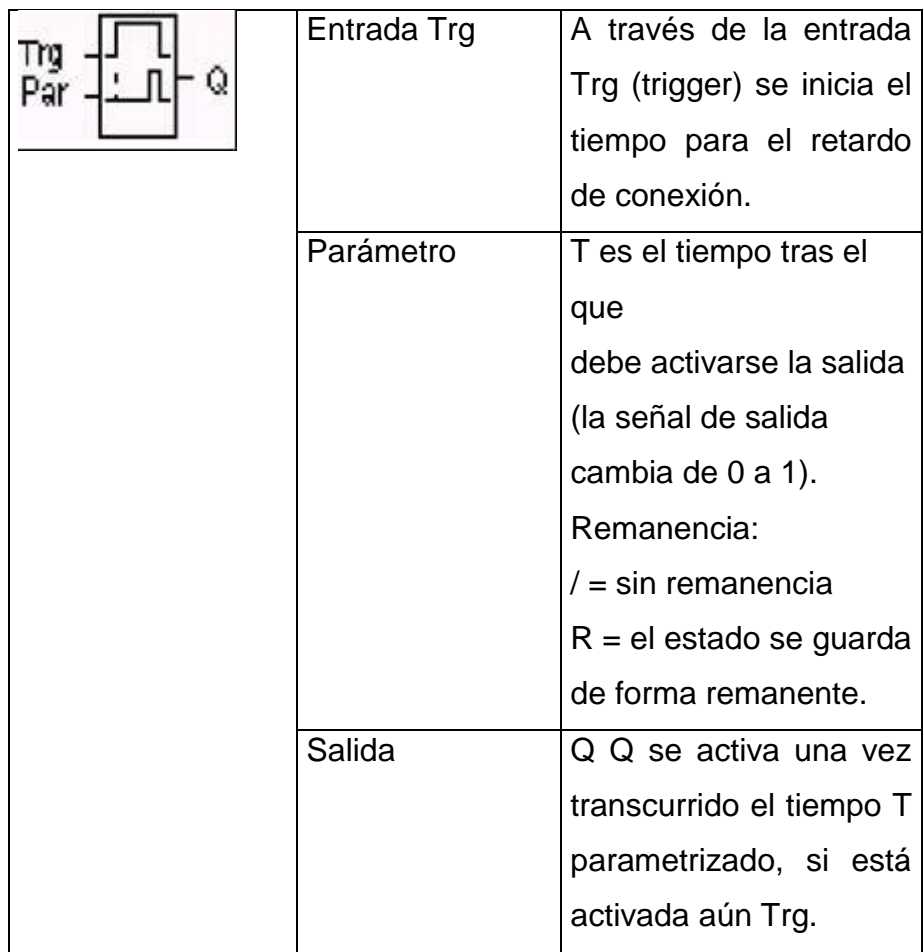

# **3.9.2.2.- RETARDO A LA DESCONEXIÓN**

 En el retardo a la desconexión se desactiva la salida sólo tras un tiempo parametrizable.

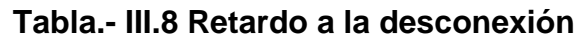

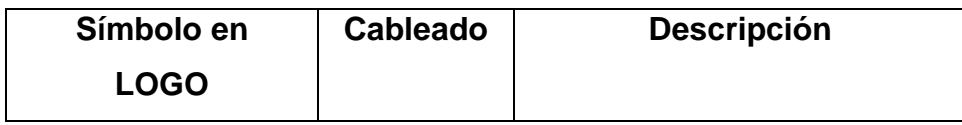

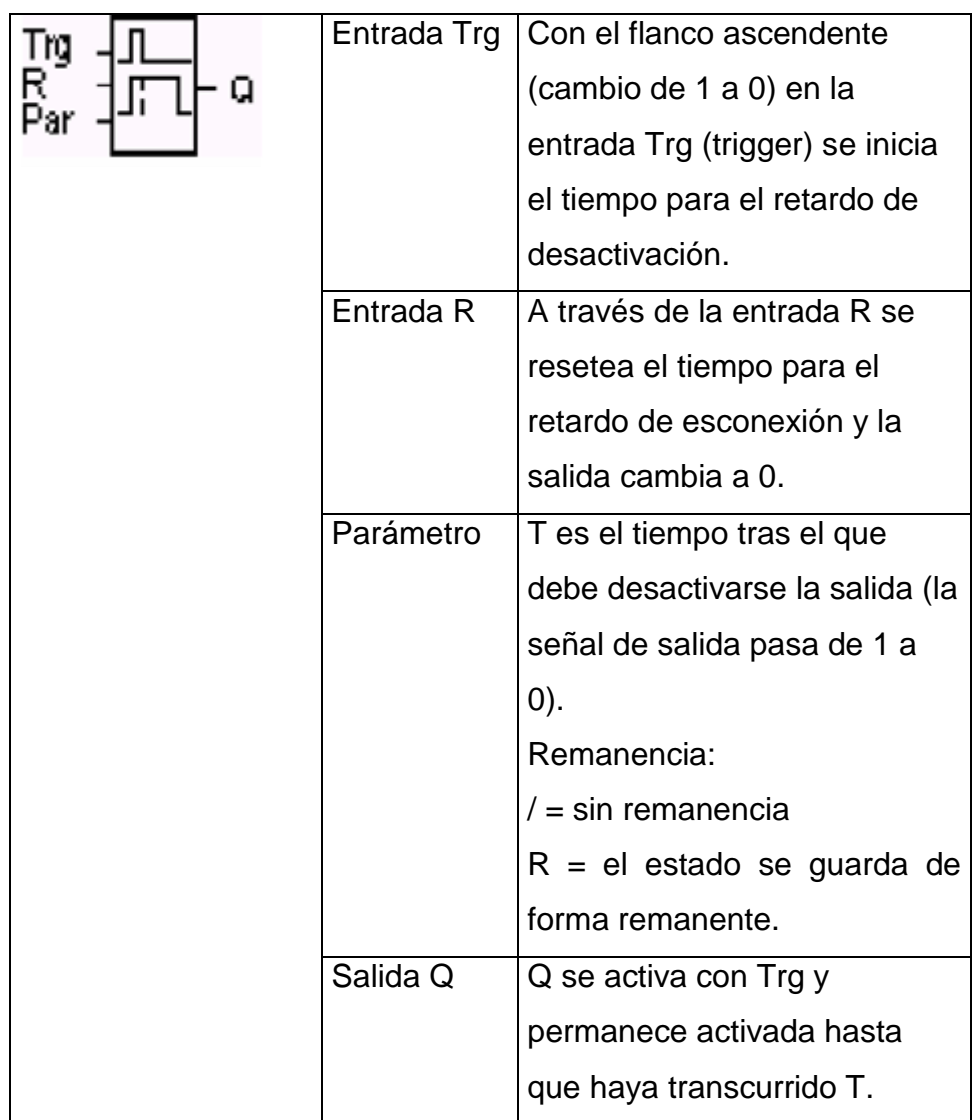

# 3.9.2.3.- RETARDO A LA CONEXIÓN/DESCONEXIÓN

 En el retardo a la conexión/desconexión la salida se conecta tras un tiempo parametrizable y se resetea tras otro tiempo parametrizable.

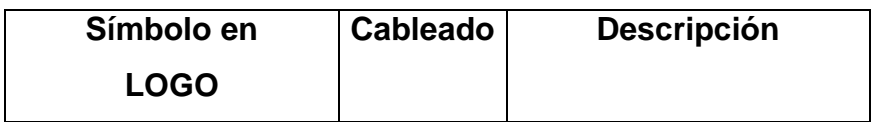

## **Tabla.- III.9 Retardo a la conexión/desconexión**

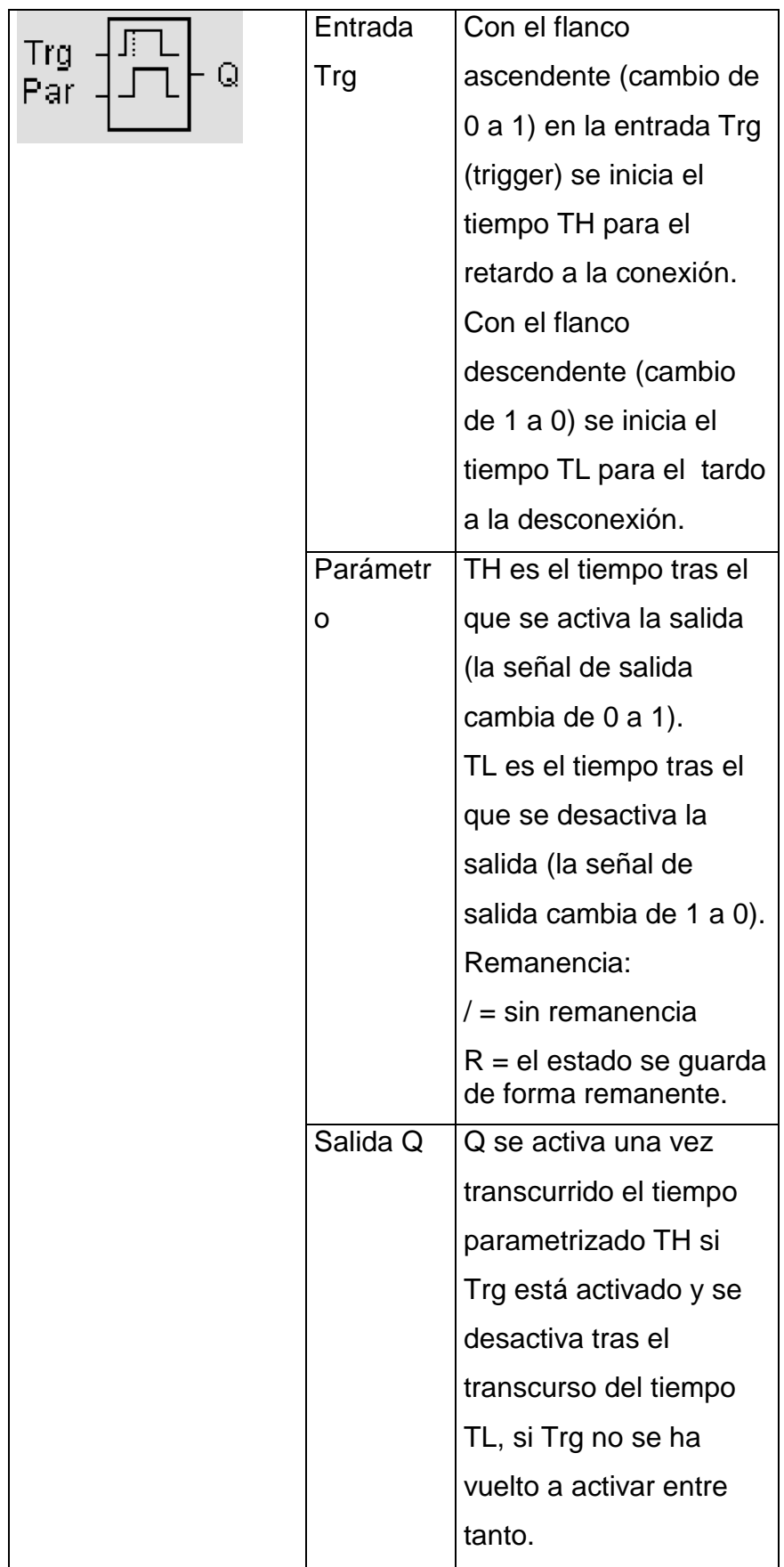

# 3.9.2.4.- RETARDO A LA CONEXIÓN CON MEMORIA

 Después de un impulso de entrada transcurre un tiempo parametrizable, tras el cual se activa la salida.

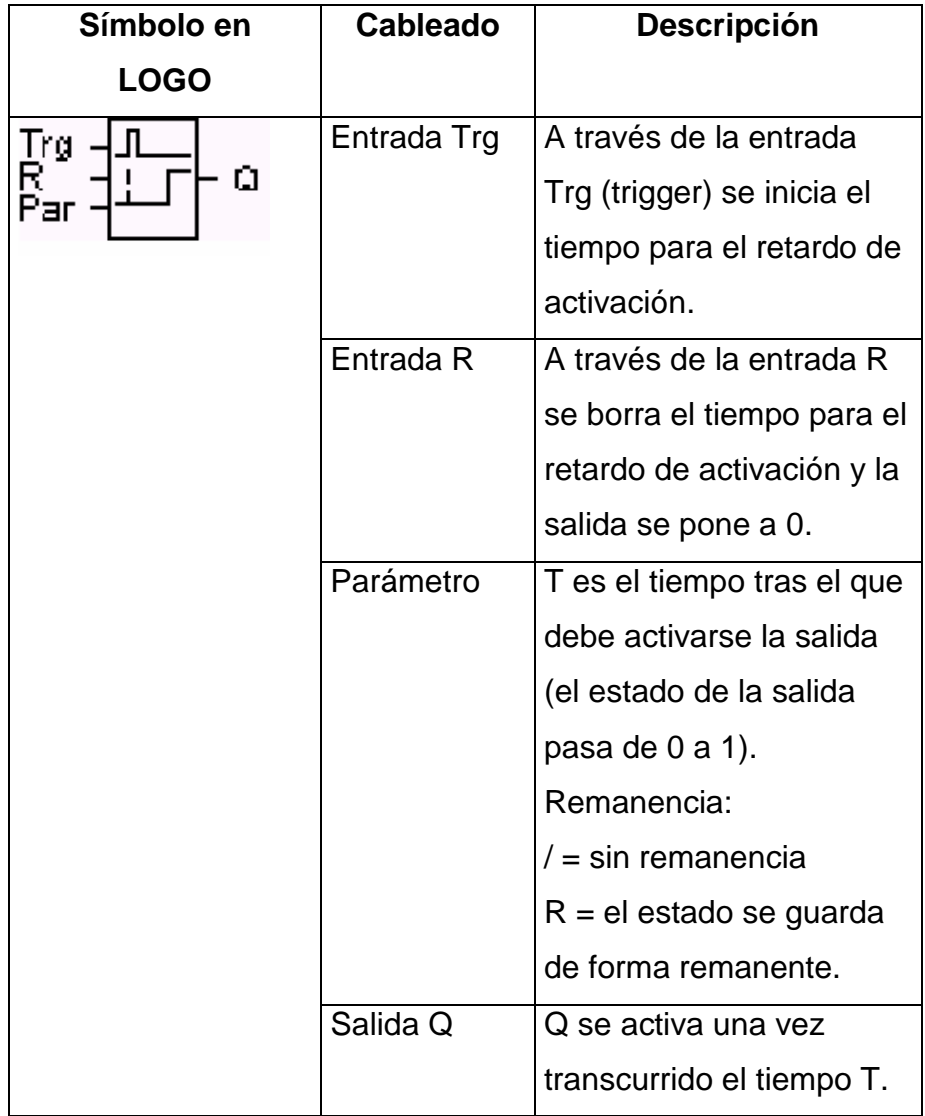

## **Tabla.- III.10 Retardo a la conexión con memoria**

# **3.9.2.5.- RELÉ DE BARRIDO (SALIDA DE IMPULSOS)**

 Un impulso de entrada genera una señal de duración parametrizable en la salida.

| Símbolo en<br><b>LOGO</b> | <b>Cableado</b> | <b>Descripción</b>                                                                                                    |
|---------------------------|-----------------|----------------------------------------------------------------------------------------------------|
| Trg<br>α<br>Par           | Entrada Trg     | A través de la entrada Trg<br>(trigger) se inicia el tiempo<br>para el relé de barrido                                                                                                    |
|                           | Parámetro       | T es el tiempo tras el que<br>debe activarse la salida (el<br>estado de la salida pasa de<br>$0a1$ ).<br>Remanencia:<br>$/$ = sin remanencia<br>$R = eI$ estado se guarda de<br>forma remanente. |
|                           | Salida Q        | Q se activa con<br>lrg y<br>conectada<br>permanece<br>mientras transcurre el tiempo<br>Ta y la entrada está activada<br>ล 1                                                                      |

**Tabla.- III.11 Relé de barrido**

# **3.9.2.6.- RELÉ DE BARRIDO DISPARADO POR FLANCO**

 Un impulso de entrada genera en la salida un número parametrizable de señales de duración de conexión y desconexión parametrizable (reactivable) transcurrido un tiempo parametrizable.

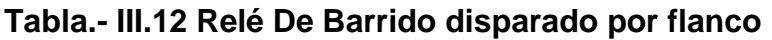

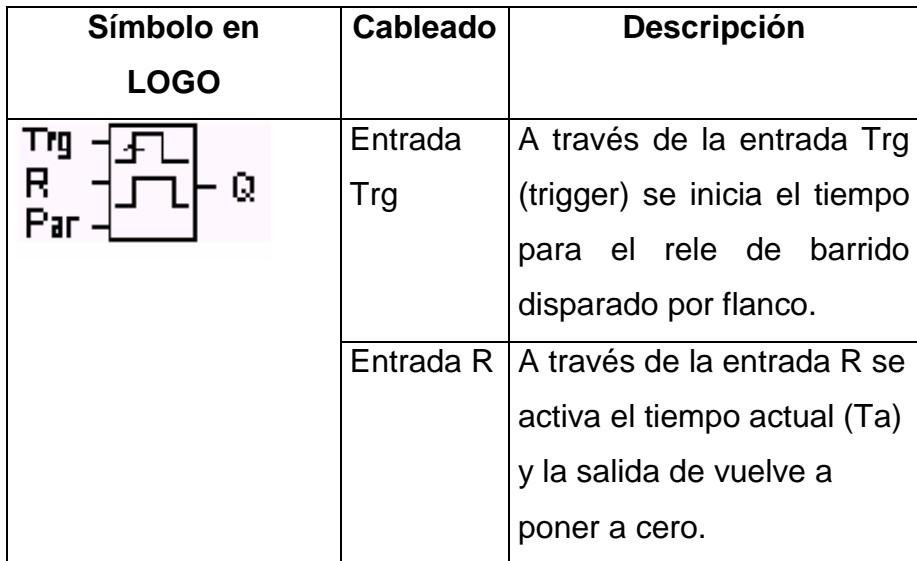

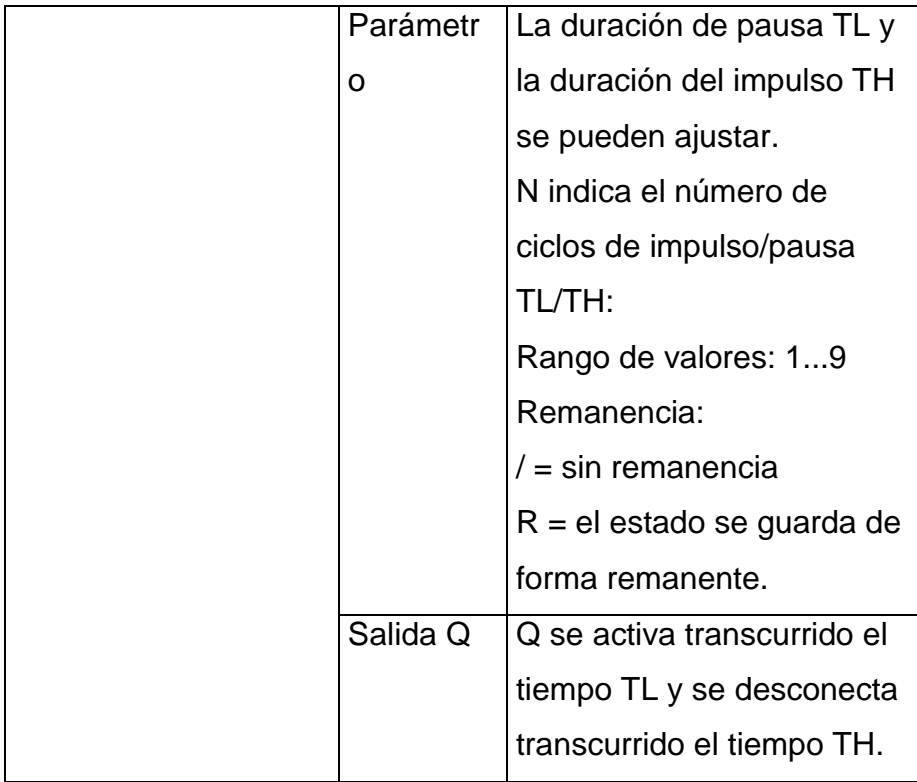

# **3.9.2.7.- GENERADOR DE IMPULSOS ASÍNCRONO**

 La forma de impulso de la salida puede modificarse a través de la relación parametrizable impulso/pausa.

| Símbolo en       | Cableado   | <b>Descripción</b>           |
|------------------|------------|------------------------------|
| <b>LOGO</b>      |            |                              |
|                  | Entrada En | A través de la entrada En se |
| En<br>Inv<br>Par |            | activa y desactiva el        |
|                  |            | generador de impulsos        |
|                  |            | asíncrono.                   |

**Tabla.- III.13 Generador de impulsos asíncrono**

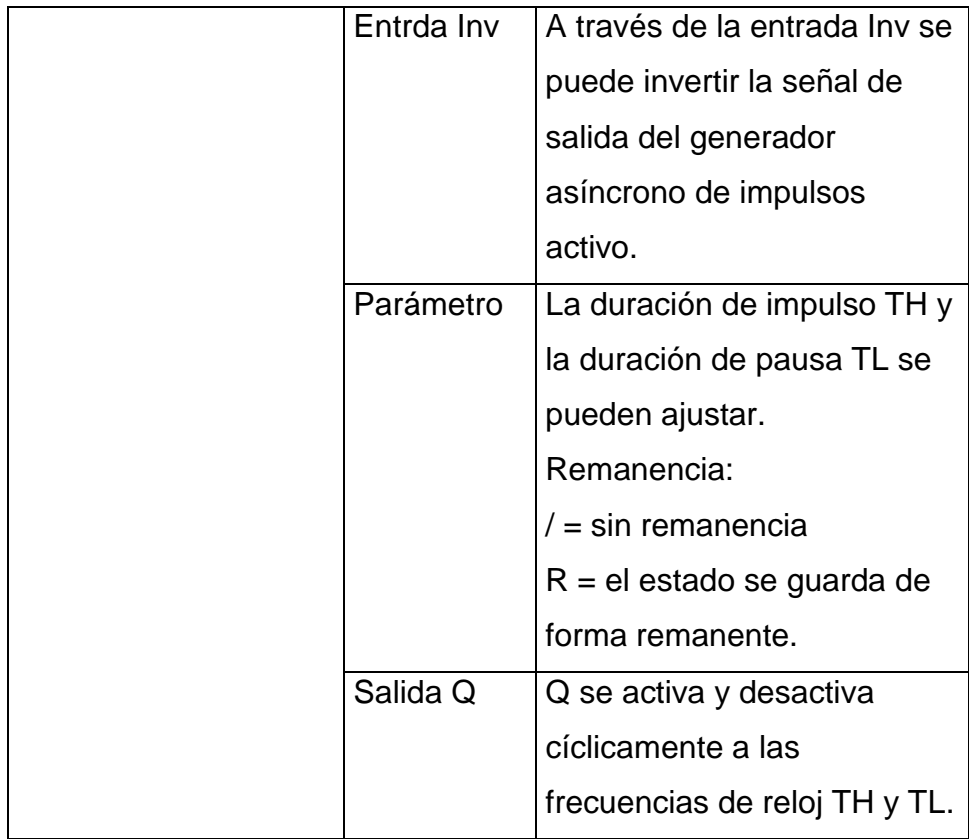

## **3.9.2.8.- INTERRUPTOR DE ALUMBRADO PARA ESCALERA**

Tras un impulso de entrada (control de flancos) transcurre un tiempo parametrizable (redisparable). Una vez transcurrido ese tiempo, la salida se resetea. Antes de que transcurra el tiempo puede darse una advertencia de desconexión.

## **Tabla.- III.13 Interruptor de alumbrado para escalera**

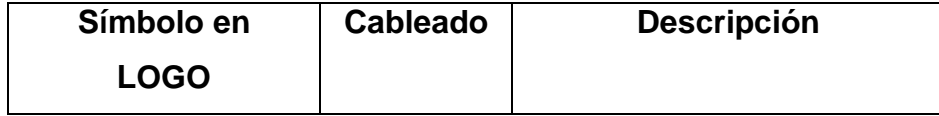

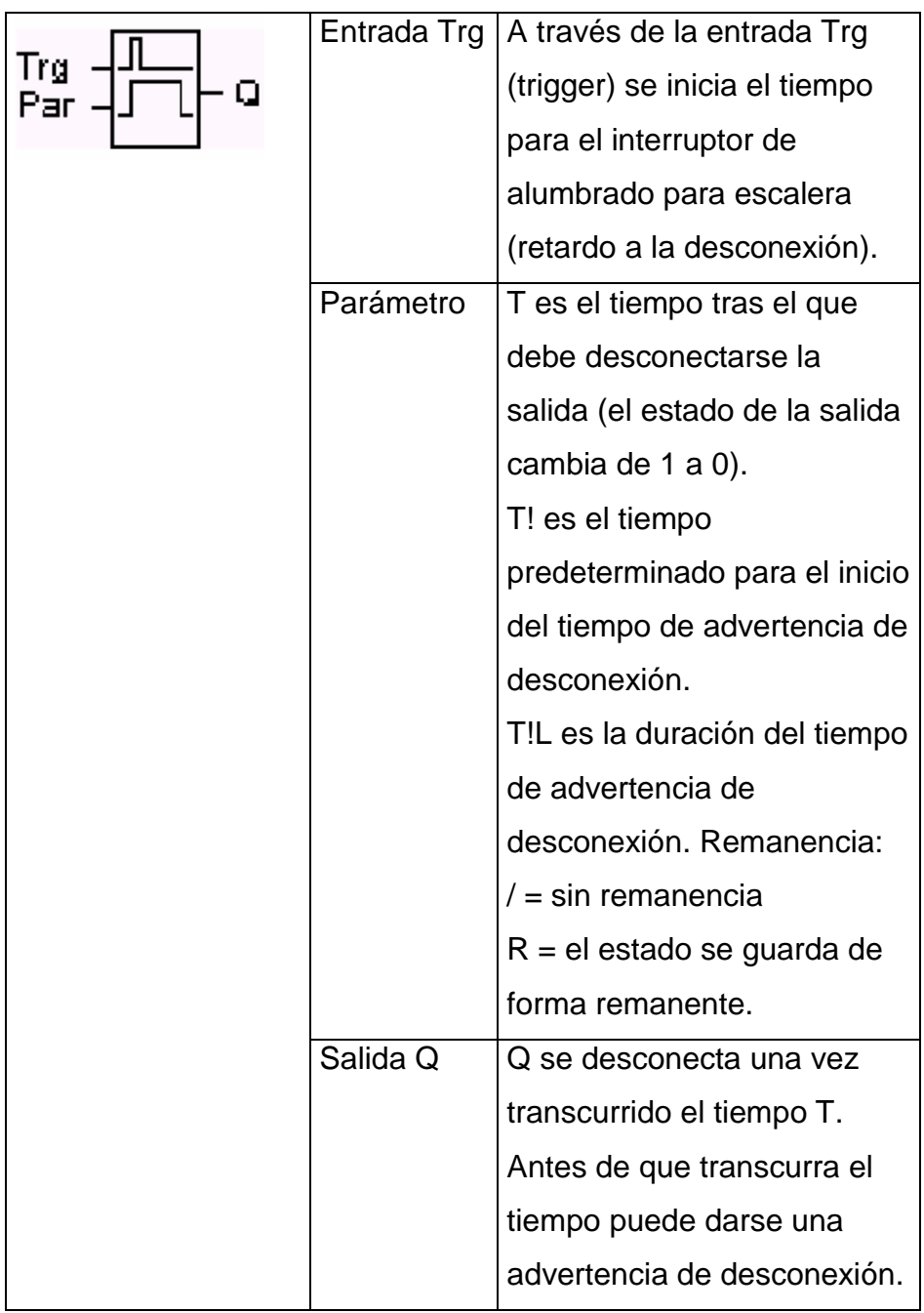

## **3.9.2.9.- INTERRUPTOR CONFORTABLE**

Pulsador con 2 funciones diferentes:

- $\bullet$  Interruptor de impulsos con retardo a la desconexión
- Conmutador (alumbrado continuo)

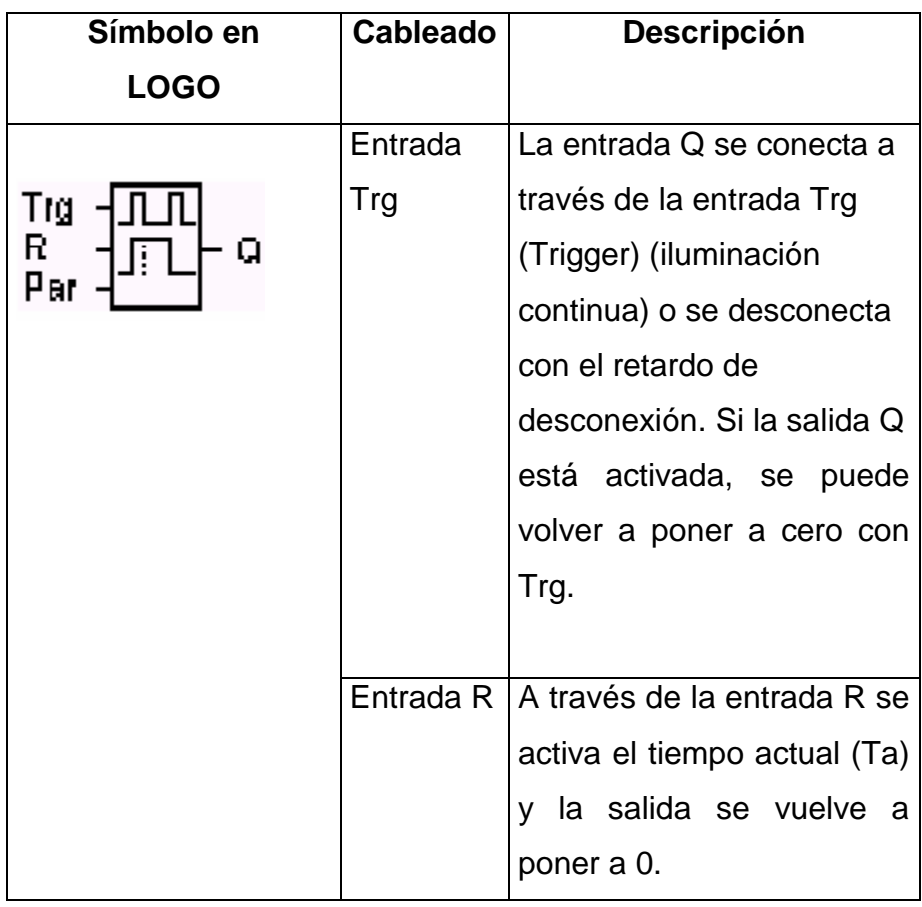

# **Tabla.- III.14 Interruptor confortable**

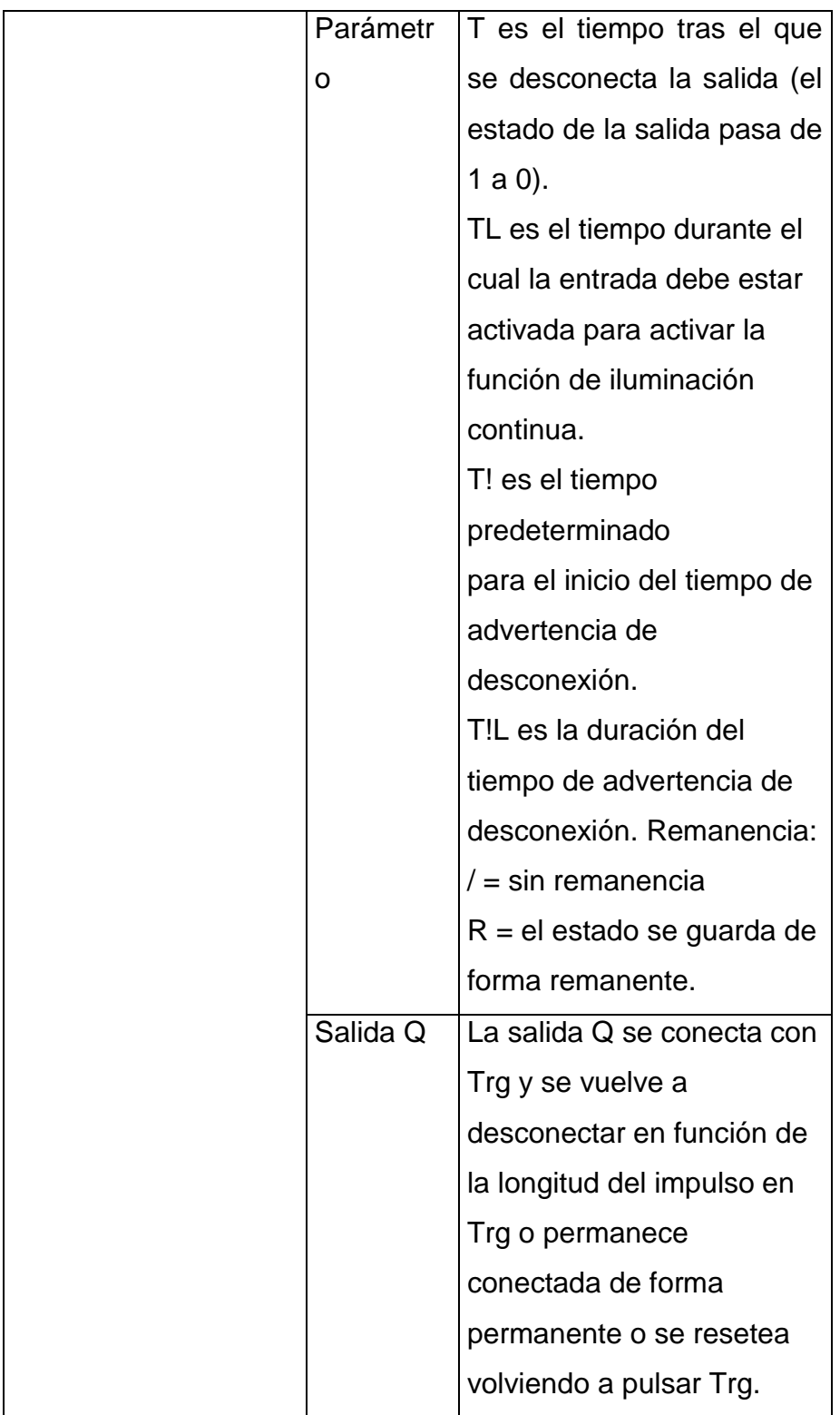

## **3.9.2.10.- TEMPORIZADOR SEMANAL**

 La salida se controla mediante una fecha de activación y desactivación parametrizable. Se soporta cualquier combinación posible de días de la semana. Los días de la semana activos se seleccionan ocultando los días de la semana no activos.

| Símbolo en  | <b>Cableado</b> | <b>Descripción</b>       |
|-------------|-----------------|--------------------------|
| <b>LOGO</b> |                 |                          |
|             | Parámetros      | A través de los          |
| Q           | No 1, No 2      | parámetros No se         |
|             | No <sub>3</sub> | ajustan los momentos de  |
|             |                 | conexión y desconexión   |
|             |                 | de cada una de las levas |
|             |                 | del temporizado          |
|             |                 | semanal. De esta         |
|             |                 | manera, se parametrizan  |
|             |                 | los días y la hora.      |
|             | Salida Q        | Q se activa si está      |
|             |                 | activada alguna de las   |
|             |                 | levas parametrizadas.    |

**Tabla.- III.15 Temporizador semanal**

## **3.9.2.11.- TEMPORIZADOR ANUAL**

 La salida se controla mediante una fecha de activación y desactivación parametrizable.

**Tabla.- III.16 Temporizador anual**

| Símbolo en  | Cableado | <b>Descripción</b> |
|-------------|----------|--------------------|
| <b>LOGO</b> |          |                    |

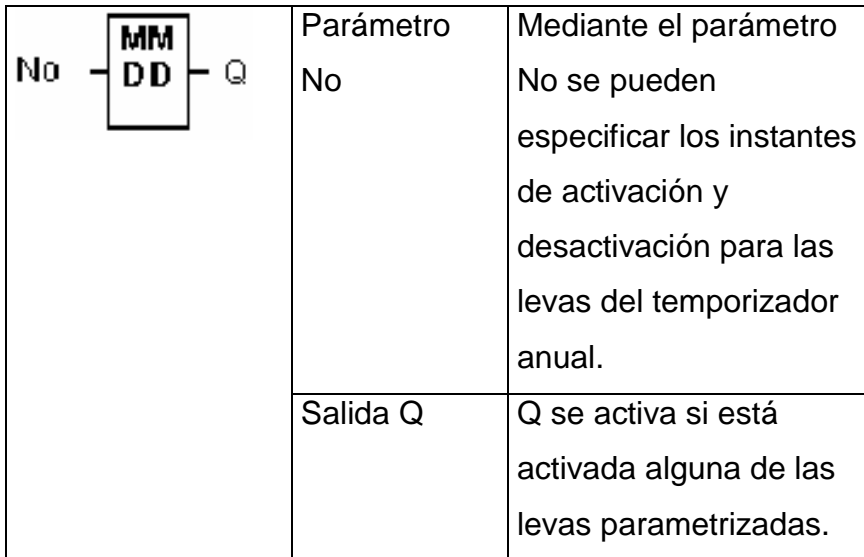

# **IV.- DISEÑO Y SELECCIÓN DE ELEMENTOS MECÁNICOS, ELÉCTRICOS Y ELECTRÓNICOS.**

#### **4.1.- DISEÑO DE ENGRANAJES DE TALLA RECTA**

#### **4.1.1.- CÁLCULO DEL NÚMERO DE DIENTES EN LOS ENGRANAJES**

Para el diseño de los engranajes debemos conocer el número de revoluciones que el motor nos está entregando, nosotros como los diseñadores debemos plantearnos las velocidades que queremos que genere nuestra caja, por esto se proyectó lo siguiente:

- Velocidad que se va generar en primera velocidad: 1350rpm
- Velocidad que se va a generar en segunda velocidad: 2000rpm
- Velocidad que se va a generar en tercera velocidad: 2700rpm
- Velocidad que se va generar en cuarta velocidad: 3800rpm.

Conocidas ya las velocidades a las cuales va trabajar la caja, comenzamos el proceso de diseño de los engranajes, para lo cual se tuvo que realizar un análisis de los requisitos que de cumplir el primer piñón que citamos a continuación:

- En las cajas de cambios la relación de transmisión en primera marcha haciendo un ponderado tenemos que van desde 3:1 a 4,5:1
- Que para el diseño de engranajes por normalización el ángulo de presión para la construcción de estos es de 20 $^{\rm 0}$  o 25 $^{\rm 0}.$
- Se debe asegurar que no se presente interferencia (dientes del engranaje y piñón no coinciden). La forma más segura de hacer esto es controlar el número mínimo de dientes en el piñón, conforme a los valores limite que se indican en la tabla IV.1

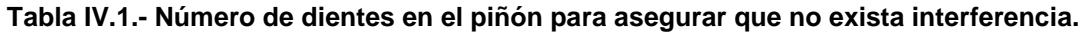

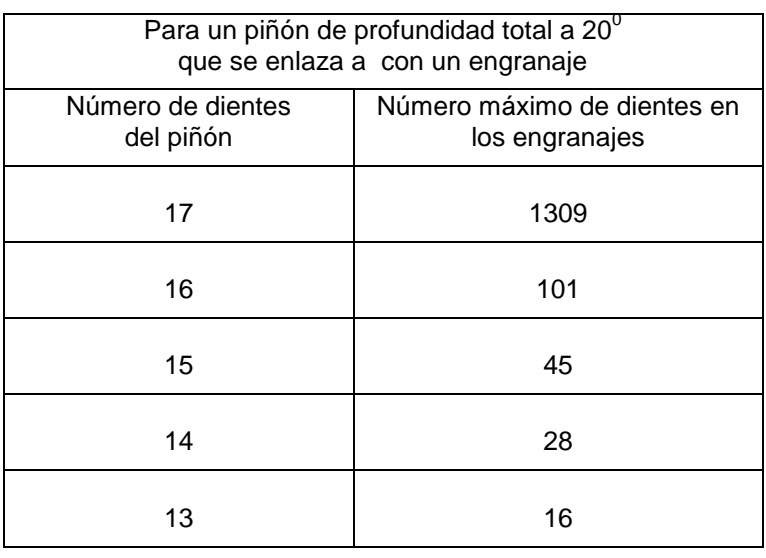

Con la utilización de la tabla IV.1 llegamos a la siguiente conclusión:

Un piñón de 15 dientes requiere de un engranaje que tenga 45 dientes o menos, con los que se obtiene una relación de velocidad de 45/15=3

Con estos antecedentes se tomó la decisión de diseñar el piñón de 15 dientes

La caja de cambios es de toma constante con la salvedad de que los engranajes que van montados en el eje secundario tienen dientes internos que van a permitir el cambio de velocidad con el mecanismo de chaveta móvil.

Entonces podemos mencionar que el tren de engranajes a diseñarse es un sistema desplazable. En estas, las relaciones son función de las ruedas que engranan y, además, la suma de los radios primitivos deben ser iguales. Si el modulo de todas las ruedas dentadas es el mismo, la suma de los dientes de cada par deberá ser igual. Entonces las relaciones de transmisión serán:

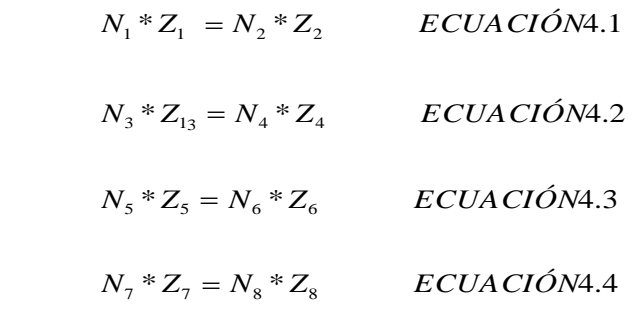

 $Z_1 + Z_2 = Z_3 + Z_4 = Z_5 + Z_6 = Z_7 + Z_8$  *ECUACIÓN* 4.5

Como el conjunto de ruedas del eje principal esta conectado al motor. La relación será:

$$
N_1 = N_3 = N_5 = N_7 = N \text{ (potor)}
$$
 *ECUACIÓN* 4.6

Donde:

*i* Relación de transmisión

N<sup>1</sup> Velocidad de rotación del piñón en rpm.

N2 Velocidad de rotación del engrane en rpm

Z<sub>1</sub> Número de dientes del piñón

Z<sub>2</sub> Número de dientes del engrane

Con estos antecedentes se da inicio al cálculo del número de dientes que va a tener nuestro tren de engranajes.

#### DATOS

Velocidad que suministra el motor = 4000 rpm. Velocidad de salida de la caja en primera velocidad = 1350 rpm Velocidad de salida de la caja en segunda velocidad = 2000 rpm Velocidad de salida de la caja en tercera velocidad = 2700 rpm Velocidad de salida de la caja en cuarta velocidad = 3800 rpm

$$
N_1 * Z_1 = N_2 * Z_2 \qquad ECUACION \ 4.7
$$

$$
4000*15 = 1350*Z_2
$$

$$
Z_2 = \frac{60000}{1350}
$$

$$
Z_2 = 44,444 \quad Utiliz\dot{o} \quad 44
$$

- 167 -

$$
i = \frac{Z_2}{Z_1} = \frac{44}{15} = 2,93333
$$
 ECUACIÓN 4.8

Entonces en primera marcha con una velocidad de salida de 1350 rpm tenemos que utilizar 15 dientes en el piñón y 44 dientes en el engrane con una relación de transmisión i*=2,9333*

Para segunda marcha los datos que tenemos son las velocidades de entrada y de salida, para encontrar el número de dientes se debe realizar el siguiente análisis:

$$
N_1 = N_3 = 40000 rpm
$$
  
\n
$$
Z_1 + Z_2 = Z_3 + Z_4
$$
  
\n
$$
\frac{N_1}{N_4} = \frac{Z_4}{Z_3} = i
$$
 ECUACIÓN 4.9

En la ecuación 4.9 se despeja Z<sup>4</sup>

$$
Z_4 = \frac{N_1 * Z_3}{N_4}
$$
 ECUACIÓN 4.10

Como Z1 = 15 y  $Z_2$  = 44

$$
Z_1 + Z_2 = 15 + 44
$$
  
\n
$$
59 = Z_3 + Z_4
$$
  
\n
$$
59 - Z_4 = Z_3 \quad ECUACION \quad 4.11
$$

En la ecuación 4.10 se reemplaza el valor de  $Z_3$  que tenemos en la ecuación 4.11
$$
Z_{4} = \frac{N_{1} * \bullet 9 - Z_{4}}{N_{4}} \qquad ECUACION \qquad 4.12
$$
  
\n
$$
Z_{4} = \frac{59 * N_{1} - N_{1} * Z_{4}}{N_{4}}
$$
  
\n
$$
N_{4} * Z_{4} = 59 * N_{1} - N_{1} * Z_{4}
$$
  
\n
$$
N_{4} * Z_{4} + N_{1} * Z_{4} = 59 * N_{1}
$$
  
\n
$$
Z_{4} * \bullet V_{4} + N_{1} = 59 * N_{1}
$$
  
\n
$$
Z_{4} = \frac{59 * N_{1}}{\bullet V_{4} + N_{1}}
$$
  
\n
$$
Z_{4} = \frac{59 * 4000}{2000 + 4000}
$$
  
\n
$$
Z_{4} = \frac{236000}{6000}
$$
  
\n
$$
Z_{4} = 39,3333 \qquad Se \qquad tomo \qquad 39 \qquad dientes
$$

En la ecuación 4.11 se reemplaza el valor de Z<sup>4</sup>

$$
Z_4 + Z_3 = 59
$$
 ECUACIÓN 4.13  
\n $Z_3 = 59 - Z_4$   
\n $Z_3 = 59 - 39$   
\n $Z_3 = 20$  Dientes  
\n $i = \frac{Z_4}{Z_3}$ 

$$
i=\frac{39}{20}
$$

$$
i=1,95
$$

- 169 -

Para los restantes engranajes se realiza de igual manera por este motivo omitimos el cálculo y presentamos la tabla en la que se indica el número de dientes de todos los engranes.

|                   | Número de dientes del | Número de dientes del | Relación de |
|-------------------|-----------------------|-----------------------|-------------|
|                   | piñón                 | engrane               | transmisión |
| Primera velocidad | 15                    | 44                    | 2,93333     |
| Segunda velocidad | 20                    | 39                    | 1,95        |
| Tercera velocidad | 24                    | 35                    | 1,45        |
| Cuarta velocidad  | 29                    | 30                    | 1,03        |

**Tabla IV.2.- Número de dientes calculados**

#### **4.1.2. CÁLCULO DE LAS TENSIONES EN LOS DIENTES DE LOS ENGRANAJES**

En el diseño de los engranajes es importante determinar la tensión que en los dientes del piñón y engrane se generan, el cual nos permite encontrar el material adecuado par la fabricación. De lo que se obtiene lo siguiente:

DATOS

Número de revoluciones en el piñón Np = 4000 rpm

Número de revoluciones en el engrane Ng = 1350 rpm

Módulo  $m = 2$ 

Número de dientes en el piñón Zp =15

Número de dientes en el engrane Zg = 44

Potencia de entrada P = 30 hp

Se tiene la ecuación:

$$
\sigma_{TP} = \frac{W_T * P_D}{B * J} * \frac{K_a * K_s * K_b * K_m}{K_v}
$$
 ECUACIÓN 4.14

Donde:

- $\sigma_{\text{to}}$  Esfuerzo de flexión en el piñón
- $W_t$  Carga transmitida
- P<sub>d</sub> Paso diametral.
- B Ancho de cara
- J Factor de geometría
- K<sup>a</sup> Factor de aplicación
- Ks Factor de tamaño
- Km Factor de distribución
- KV Factor de dinámica
- KB Factor de espesor de la corona

El primer paso es encontrar la carga transmitida por lo que se tiene:

$$
W_r = \frac{P}{V_t}
$$
  
\n*ECUACIÓN* 4.14  
\n*donde*:  
\n
$$
V_t = \frac{\pi * d * N_p}{60000}
$$
  
\n*ECUACIÓN* 4.15

Donde:

- P Potencia de entrada
- Vt Velocidad de línea de paso
- D Diámetro primitivo

60000 Factor de transformación

$$
d = m * Z_p
$$
  
\n
$$
V_t = \frac{\pi * 30 * 4000}{60000}
$$
  
\n
$$
d = 2 * 15
$$
  
\n
$$
V_t = 6,28 \frac{m}{seg}
$$
  
\n
$$
d = 30
$$

En la ecuación 4.14 se reemplaza el valor de Vt

$$
W_T = \frac{30hp}{6,28} * \frac{746watt}{1hp}
$$

$$
W_t = 3562N
$$

El paso diametral Pd viene dado por:

$$
m = \frac{1}{P_d}
$$
  

$$
P_d = \frac{1}{m} \Rightarrow P_d = \frac{1}{2}
$$
  

$$
P_d = 0.5
$$

El ancho de cara B viene dado par la relación

$$
\frac{8}{P_d} \le B \le \frac{16}{P_d}
$$

$$
\frac{8}{0.05} \le B \le \frac{16}{0.5}
$$

$$
16 \le B \le 32
$$

Entonces adoptamos para el ancho de cara un valor de 18mm que se encuentra dentro del rango permisible.

Ahora nos toca especificar la forma del diente que se empleara y determinar el factor de geometría J a partir del anexo 1. En condiciones normales se optó por dientes envolventes de profundidad total de 20° así:

$$
Para Zp = 15
$$
 se tiene Jp = 0,315

Ahora nos toca seleccionar el factor de aplicación Ka con ayuda del anexo 2, conociendo que la caja de cambios que estamos diseñando no tiene embrague entonces el choque que va a existir va a ser moderado por tanto se ha escogido

$$
\mathsf{Ka} = 2,00
$$

En el factor de tamaño Ks se tiene que para todos los módulos menores o iguales a 5 el valor de dicho factor es Ks = 1 anexo 3

Para encontrar el factor de distribución de carga Km se necesita de los siguientes datos:

$$
B = 18mm
$$
  

$$
D_p = \frac{Z_p}{P_d} = \frac{15}{0.5} = 30
$$
  

$$
\frac{B}{D_p} = \frac{18}{30} = 0.6
$$

Con estos valores podemos ya encontrar el valor que viene a ser Km =1,12 anexo 4

Como el piñón es pequeño, usaremos un disco sólido para construir el engrane, para lo que el factor de espesor de corona es  $K_B = 1$ 

Para el factor de dinámica necesitamos el número de calidad que se observa en el anexo 5 que para nuestro caso es Qv = 10 por ser una transmisión automotriz. Con este valor y la velocidad de línea de paso podemos encontrar ya el valor de Kv = 0,83

Ahora ya podemos encontrar el valor del esfuerzo de flexión reemplazando los valores encontrados en la ecuación 4.14

$$
\sigma_{TP} = \frac{W_T * P_D}{B * J} * \frac{K_a * K_s * K_B * K_m}{K_V}
$$

$$
\sigma_{TP} = \frac{3562,260 * 0.5 * 2 * 1 * 1 * 1.9}{18 * 0.315 * 0.83 * 2}
$$

$$
\sigma_{TP} = \frac{1781,13 * 4.256}{5,67 * 0.83 * 2}
$$

$$
\sigma_{TP} = \frac{6768,294}{9,4122}
$$

$$
\sigma_{TP} = 719.09MPa
$$

Encontrado el valor del esfuerzo por flexión el siguiente paso es encontrar la tensión debida al contacto que se espera en la superficie de los dientes utilizando la ecuación:

$$
\sigma_c = cp \sqrt{\frac{c_a * c_s * c_m * w_t}{c_v * B * D_p * l}}
$$
 ECUACIÓN 4.15

Donde:

l Factor de geometría

Cp Coeficiente elástico

C<sup>a</sup> Factor de aplicación

C<sub>s</sub> Factor de tamaño

C<sup>m</sup> Factor de distribución

C<sub>V</sub> Factor de dinámica

A partir de los datos anteriores se puede emplear:

 $C_a = 2$   $C_s = 1$   $C_m = 1, 9$   $C_V = 0, 83$   $Wt = 3562,260$   $B = 18$   $Dp = 30$ 

Y lo que se necesita encontrar es: El factor de geometría l (anexo 6) que entre los requisitos que se requieren son:

$$
i = \frac{Z_2}{Z_1} = \frac{44}{15} = 2,93333
$$

Y el número de dientes en el piñón Zp = 15, se encuentra el valor de l = 0,15

Para el coeficiente elástico Cp tentativamente optaremos por utilizar acero en el anexo 7, del cual se tiene Cp = 191

$$
\sigma_c = cp \sqrt{\frac{c_a * c_s * c_m * w_t}{c_v * B * D_p * l}}
$$
  
\n
$$
\sigma_c = 191 \sqrt{\frac{2 * 1 * 1.9 * 3562,260_t}{0.83 * 18 * 30 * 2 * 0.15}}
$$
  
\n
$$
\sigma_c = 191 \sqrt{100.673}
$$
  
\n
$$
\sigma_c = 191 * 10.033
$$
  
\n
$$
\sigma_c = 1916,423 MPa
$$

El material para construir el tren de engranajes es un AISI3140 OQT 400 con una dureza brinell de 555. Anexo 8

### **4.1.3 CALCULO DE LAS RELACIONES EN EL DENTADO**

Para el diseño de los engranajes se realizó una hoja de cálculos en la cual con mucha facilidad logramos ir variando los valores e ir encontrando las dimensiones necesarias para las características tanto de función habilidad, potencia, durabilidad, de dichos elementos. Como base se tomo el módulo.

A continuación presentamos una vista previa de dicha hoja de cálculos:

#### **- DISEÑO DEL EJE PRINCIPAL**

El eje principal por ser un elemento que se encarga de transmitir energía rotacional y potencia debe ser diseñado de una manera tal que soporte las tensiones por esfuerzo de corte que se generan por la presencia de torques y momentos y fuerzas.

Para el diseño de este eje o flecha se tiene como datos:

- $-$  Potencia ejercida en el eje w = 30 hp
- $-$  Número de revoluciones que genera el motor  $N = 4000$  rpm

Con estos parámetros podemos comenzar el diseño de la siguiente manera:

$$
P = \frac{T*N}{63000}
$$
 ECUACIÓN 4.16  
\n
$$
T = \frac{63000*P}{N}
$$
  
\n
$$
T = \frac{63000*30}{4000}
$$
  
\n
$$
T = 472,5lb.pu \lg
$$

DONDE:

P Potencia que se transmite en hp

N Velocidad de giro en rpm.

T Torque en libras por pulgada

Conocido ya el torque se procede a calcular las fuerzas tangenciales como radiales, las fuerzas tangenciales están en función de los diámetros de los engranajes y del torque, las fuerzas radiales están en función de la fuerza tangencial y del ángulo de presión que como se dijo anteriormente va a ser de 20° con estos antecedentes las ecuaciones son:

$$
T = F * \frac{D}{2}
$$
 ECUACIÓN 4.17  $F_R = F * t g \phi$  ECUACIÓN 4.18  

$$
\frac{D}{T} = r
$$

$$
F = \frac{T}{r}
$$
  
DomDE:

- F Fuerza tangencial
- $F_R$  Fuerza radial
- D Diámetro del engranaje
- r Radio del engranaje
- Angulo de presión

Con lo que se tiene:

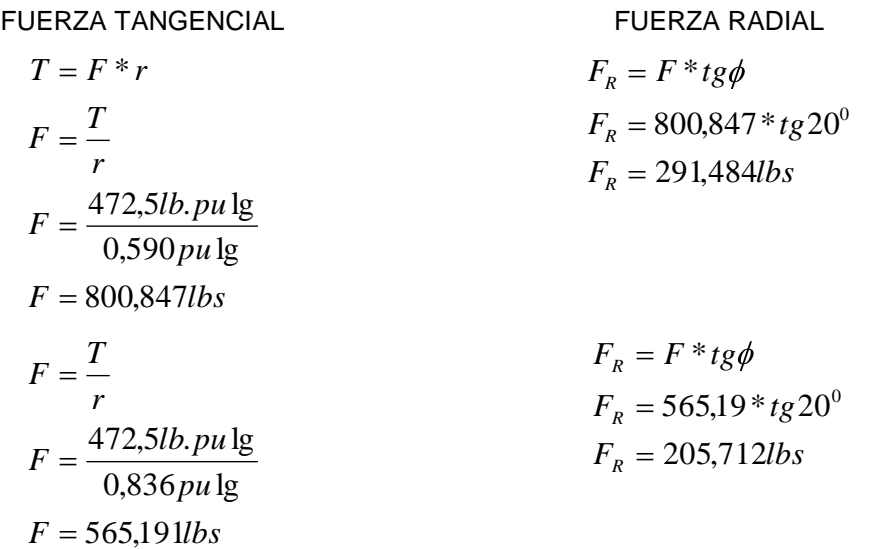

$$
F = \frac{T}{r}
$$
  
\n
$$
F = \frac{472,5lb.pu \lg}{1,181pu \lg}
$$
  
\n
$$
F = 400,08lbs
$$
  
\n
$$
F = \frac{T}{r}
$$
  
\n
$$
F = 331,114lbs
$$
  
\n
$$
F = \frac{T}{r}
$$
  
\n
$$
F = \frac{T}{r}
$$
  
\n
$$
F = \frac{472,5lb.pu \lg}{1,427 pu \lg}
$$
  
\n
$$
F = \frac{F}{r} = F * tg\phi
$$
  
\n
$$
F_R = 120,515lbs
$$
  
\n
$$
F_R = F * tg\phi
$$
  
\n
$$
F_R = 120,515lbs
$$
  
\n
$$
F_R = F * tg\phi
$$
  
\n
$$
F_R = F * tg\phi
$$
  
\n
$$
F_R = F * t g\phi
$$
  
\n
$$
F_R = F * t g\phi
$$
  
\n
$$
F_R = 739,436 * t g 20^0
$$
  
\n
$$
F = 739,436lbs
$$
  
\n
$$
F_R = 269,132lbs
$$

Ya calculadas las fuerzas tangenciales se procede a realizar un diagrama de cuerpo libre en el cual van ubicadas dichas fuerzas en el sentido que se está ejerciendo la fuerza. Las distancias entre fuerza y fuerza dependen del ancho de cara del engranaje que ya se analizó con anterioridad

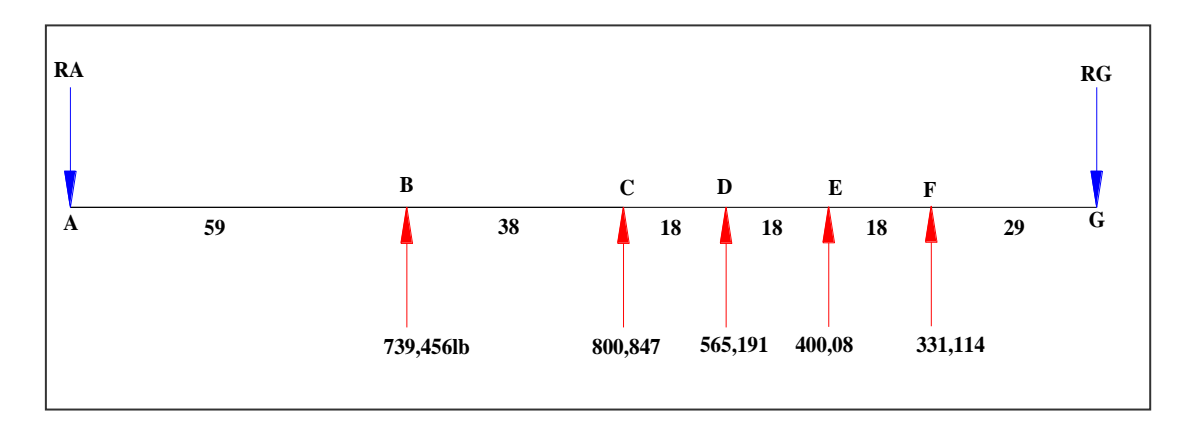

**Figura 4.1.- Ubicación de fuerzas en el eje**

Como se observa las reacciones que se producen en los extremos (RA y RG) se necesitan saber para comprobar si nuestro eje se encuentra en equilibrio, para lo cual se establece una sumatoria de momentos, en la que el punto A, hace de hace de centro y el sentido de giro es antihorario de lo cual se tiene

$$
\sum MA = 0
$$
  
  $RC(80) = 59(39,456) + 97(00,847) + 115(65,191) + 133(00,08) + 151(31,114)$   
  $RG(80) = 61972,833 + 110378,24 + 92372,255 + 75671,68 + 71100,313$   
  $RG = \frac{289515,882}{180}$   
  $RG = 1608,421lb$ 

Para hallar el valor de RA se establece una sumatoria de fuerzas en el que x es la suma de todas fuerzas que se generan en un mismo sentido y esto es igual al otro grupo de fuerzas que se generan en sentido contrario.

*R A lb R A R A R G F x ECUACIÓN* 1228,266 2836,688 1608,42 739,456 800,847 565,191 400,08 331,114 0 4.20

Encontradas fuerzas y reacciones se realiza un diagrama, este debe cerrarse en el eje si todos los datos son correctos

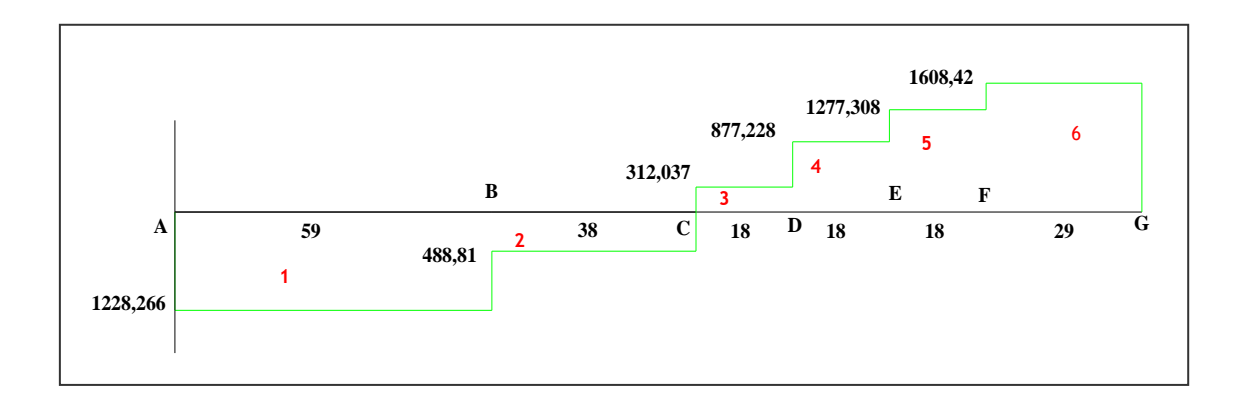

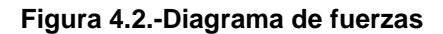

En la figura 4.2 se procede a cerrar los cuadros que se van formando con relación al eje, de ellos se va a calcular las áreas con el propósito de encontrar los momentos que para los cálculos posteriores van a ser de mucha utilidad, de lo anterior se obtiene:

$$
A = F * d \qquad ECUACION \qquad 4.21
$$

DONDE:

A Área

F Fuerza ejercida en libras

d distancia donde se ejerce la fuerza en pulgadas.

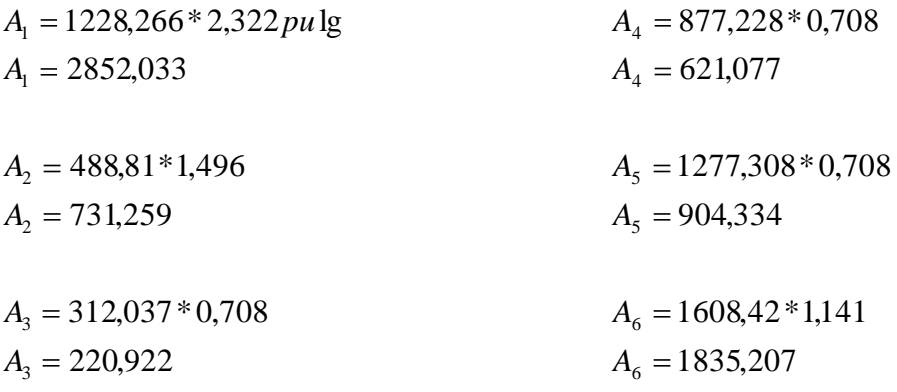

Encontradas ya las áreas el siguiente paso es dibujar los momentos con relación al eje en detalle:

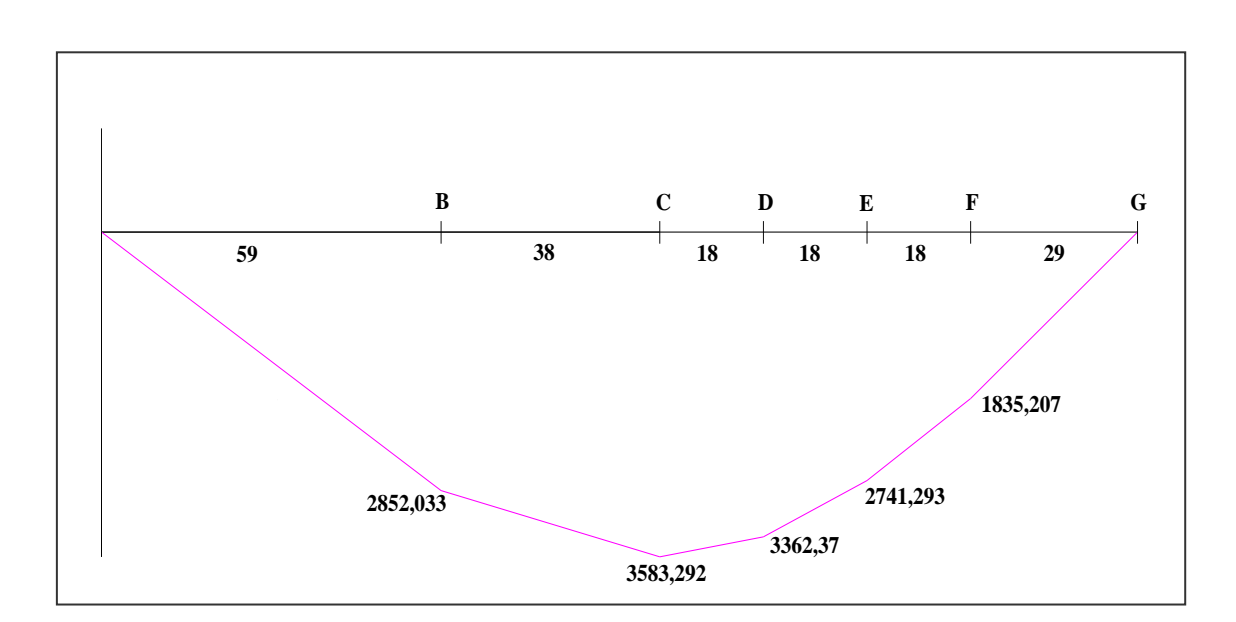

**Figura 4.3.-Diagrama de momentos**

Los valores que se encuentran el la figura 4.3 son los valores de los momentos que se están generando.

Ahora con las fuerzas radiales se debe realizar el mismo proceso anterior hasta encontrar el valor de los momentos en cada punto.

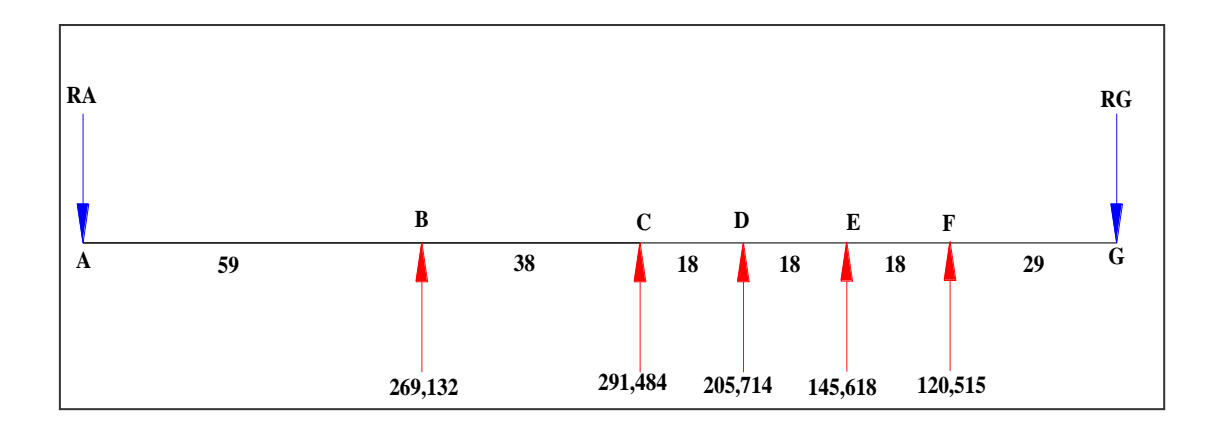

#### **Figura 4.4.- Ubicación de fuerzas en el eje**

Se realiza la sumatoria de momentos en el punto A

 $RG = 585,415 lb$ *RG RG* (80 = 59 (69,132 + 97 (91,484 + 115 (05,714 + 133 (45,618 + 151 (20,515 e rea<br>*MA*<br>Ma 180 105374 ,805 0

Abora se realiza la sumatoria de fuerzas en el eje y.

\n
$$
\sum Fy = 0
$$
\n
$$
RA + RG = \text{\textcircled{69,132}} + \text{\textcircled{91,484}} + \text{\textcircled{45,518}} + \text{\textcircled{45,618}} + \text{\textcircled{20,515}}.
$$
\n
$$
RA = 1032,463 - 585,415
$$
\n
$$
RA = 447,047lb
$$

Con los datos obtenidos se procede a realizar el diagrama que a continuación se indica:

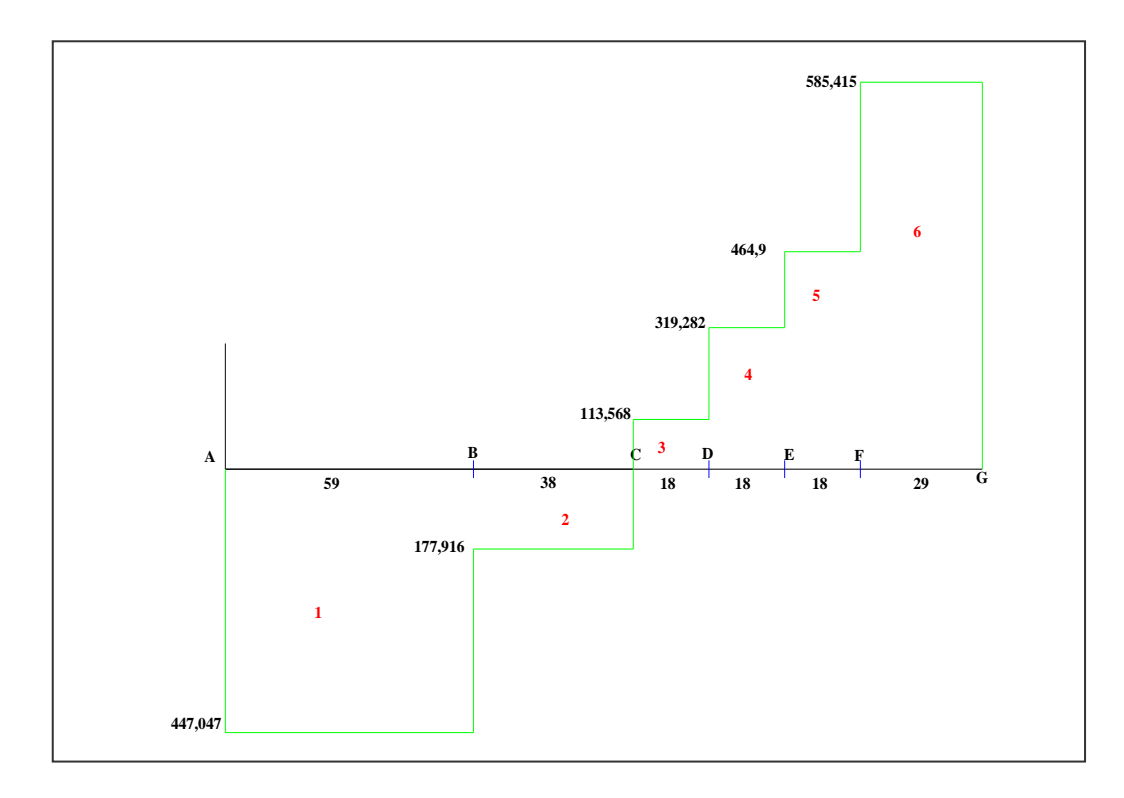

**Figura 4.5.-Diagrama de fuerzas** 

Se calcula las áreas de acuerdo a los valores obtenidos anteriormente:

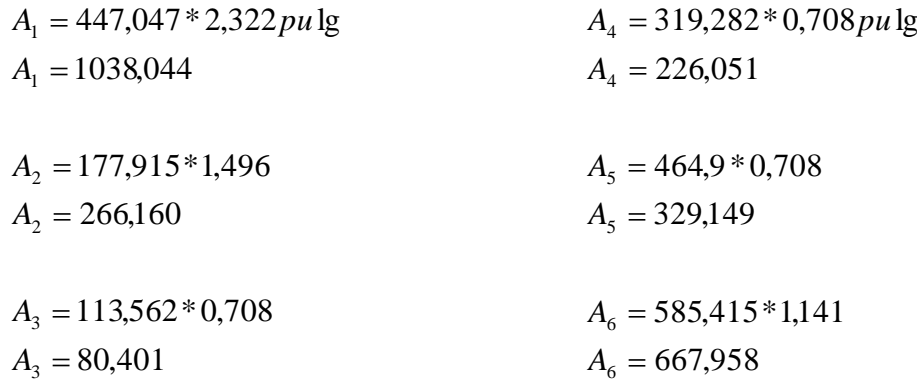

Con el valor de las áreas se realiza el diagrama de momentos que a continuación se detalla:

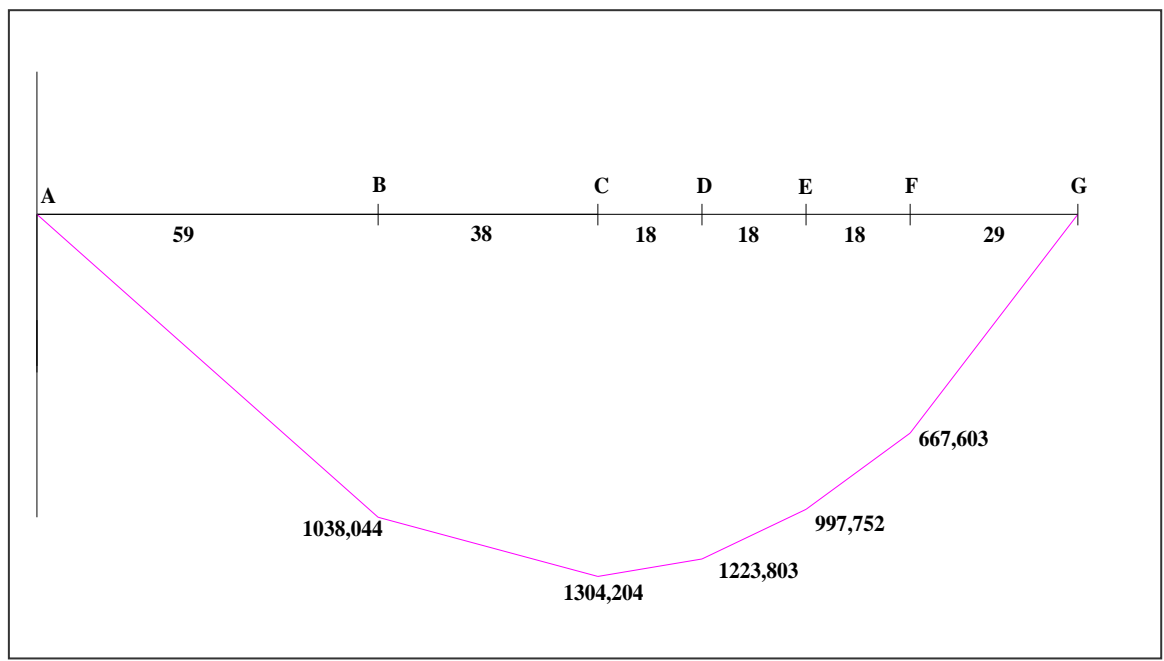

**Figura 4.6.- Diagrama de momentos**

En los puntos donde se encuentran los engranajes son los más propensos a que exista algún tipo de esfuerzo que puede provocar ruptura. Ahora que ya tenemos calculados los momentos en los planos x e y, debemos encontrar un momento resultante en cada punto del eje.

$$
M = \sqrt{M_X^2 + M_Y^2}
$$
 ECUACIÓN 4.22

$$
M^{T}B = \sqrt{MB_{x}^{2} + MB_{y}^{2}}
$$
  
\n
$$
M^{T}B = \sqrt{1038,044^{2} + 2852,033^{2}}
$$
  
\n
$$
M^{T}B = 3035,066 lbpu \lg
$$
  
\n
$$
M^{T}C = \sqrt{1304,204^{2} + 3583,292^{2}}
$$
  
\n
$$
M^{T}C = 3813,257 l lbpu \lg
$$
  
\n
$$
M^{T}D = \sqrt{1223,803^{2} + 3362,37^{2}}
$$
  
\n
$$
M^{T}D = 3578,159 lbpu \lg
$$

$$
M^{T}E = \sqrt{997,752^{2} + 2741,293^{2}}
$$

$$
M^{T}E = 2917,224 lbpulg
$$

$$
M^{T}F = \sqrt{667,683^{2} + 1835,207^{2}}
$$
  

$$
M^{T}D = 1952,8911bpulg
$$

El material escogido para la construcción del eje es *AISI1045 extruido al frío* que es aplicado para le fabricación de flechas ejes y engranajes que es un acero puro con el 45% de aleación con carbón y 1% de manganeso

Para los posteriores cálculos se hace necesario la obtención de la resistencia ultima (Su) la resistencia a la fluencia (Sy) como también el factor de seguridad que se encuentran adjuntos en el anexo 9

Sy = 77 kpsi 530 MPa Su = 91 kpsi 630 MPa  $N = 3$ 

Ya encontrados los momentos resultantes, se debe encontrar un método muy preciso par prever fallas en materiales debido a una tensión por esfuerzo de corte, entonces se decidió por la teoría de distorsión de la energía en la cual la tensión por esfuerzo de corte se calcula a partir de:

$$
\tau = \frac{S_Y}{N * \sqrt{3}}
$$
 ECUACIÓN 4.23  

$$
\tau = \frac{S_Y * 1}{N}
$$

$$
\tau = \frac{0.577 * S_Y}{N}
$$

$$
\tau_B = \frac{0.577 * S_Y}{N}
$$

$$
\tau_B = \frac{0.577 * 77000 \text{psi}}{3}
$$

$$
\tau_B = 14809,67 \text{psi}
$$

$$
\tau_B = \tau_C = \tau_D = \tau_E = \tau_F
$$

Puesto que en el eje la fuerzas están actuando en orden secuencial el esfuerzo de corte va a ser el mismo en todos los puntos. Pues bien el siguiente paso es encontrar el diámetro del eje, para este propósito lo primero que debemos encontrar es el coeficiente de de la sección polar Zp que viene a ser:

$$
Zp = \frac{M^lB}{\tau_B} \qquad ECUACI\acute{O}N \qquad 4.24
$$

Obtenido este valor se puede ya encontrar el valor de los diámetros con la ayuda de la ecuación siguiente:

$$
D_B = \sqrt[3]{\frac{16 * Zp}{\pi}}
$$
 ECUACIÓN 4.25

A continuación se detallan los cálculos

$$
Zp = \frac{M^{T}B}{\tau_{B}}
$$
\n
$$
Zp = \frac{3035,066 l b p u \lg B}{14809.67 l b}
$$
\n
$$
D_{B} = \sqrt[3]{\frac{16 * Z p}{\pi}}
$$
\n
$$
D_{B} = \sqrt[3]{\frac{16 * 0,2049}{\pi}}
$$
\n
$$
D_{B} = 1,0143 \text{ pu } \lg \Rightarrow 25,763 \text{ mm}
$$

$$
Zp = \frac{M^{T}C}{\tau_{C}}
$$
  
\n
$$
Zp = \frac{3813,253lbpu \lg p}{14809.67 \frac{lb}{pu \lg^2}}
$$
  
\n
$$
Zp = 0,257 pu \lg^3
$$

$$
D_c = \sqrt[3]{\frac{16 * Zp}{\pi}}
$$
  

$$
D_c = \sqrt[3]{\frac{16 * 0.257}{\pi}}
$$
  

$$
D_c = 1,093 \text{ pulg} \Rightarrow 27,784 \text{ mm}
$$

$$
Zp = \frac{M^{T}D}{\tau_{D}}
$$
  
\n
$$
Zp = \frac{3578.159 l b p u \lg p}{14809.67 \frac{l b}{\rho u \lg^2}}
$$
  
\n
$$
Zp = 0.2416 \rho u \lg^3
$$

$$
D_D = \sqrt[3]{\frac{16 * Zp}{\pi}}
$$
  
\n
$$
D_D = \sqrt[3]{\frac{16 * 0,2416}{\pi}}
$$
  
\n
$$
D_D = 1,0715 \text{ pulg} \Rightarrow 27,21 \text{ mm}
$$

$$
Zp = \frac{M^{T}E}{\tau_{E}}
$$
  
\n
$$
Zp = \frac{2917,224lbpu \lg p}{14809.67 \frac{lb}{pu} \lg^2}
$$
  
\n
$$
Zp = 0,196pu \lg^3
$$

$$
D_E = \sqrt[3]{\frac{16 * Zp}{\pi}}
$$
  

$$
D_E = \sqrt[3]{\frac{16 * 0,196}{\pi}}
$$
  

$$
D_E = 1,001 \text{ pulg} \Rightarrow 25,42 \text{ mm}
$$

 $\overline{\phantom{a}}$ 

$$
Zp = \frac{M^{T}F}{\tau_{F}}
$$
  
\n
$$
Zp = \frac{1952891lbpu \lg p}{14809.67l b/pu \lg^2}
$$
  
\n
$$
D_F = \sqrt[3]{\frac{16 * Zp}{\pi}}
$$
  
\n
$$
D_F = \sqrt[3]{\frac{16 * 0.131}{\pi}}
$$
  
\n
$$
D_F = 0.8757 \text{ pu kg} \Rightarrow 22.243 \text{ mm}
$$

Como en primera velocidad existe el mayor torque se ha convenido realizar el eje de un diámetro de 30 mm.

#### **4.3.- DISEÑO DEL EJE SECUNDARIO**.

El eje secundario se lo va a diseñar conociendo que es un cilindro hueco con tres canales el objetivo de que por su interior debe deslizarse una chaveta la cual va a realizar el cambio de velocidades de nuestra caja, con estas premisas y conociendo los datos obtenidos en el diseño del eje primario podemos ya tomar decisiones en cuanto al diseño de de este eje como es el caso de:

Material a usar: *AISI1045 extruÍdo al frío* Resistencia ultima (Su) Su = 91 kpsi 630 MPa Resistencia a la fluencia Sy = 77 kpsi 530 MPa Factor de seguridad  $N = 3$ Angulo de presión. Φ=20 $^{\rm o}$ Torque presente en la flecha T= 472.5 lb pulg Diámetro exterior De = 41 mm Diámetro interior Di = 30 mm

Conociendo lo expuesto podemos comenzar los cálculos para el diseño del eje.

El primer paso es determinar la tensión por durabilidad conociendo primero la resistencia a la fluencia Sy y la resistencia ultima Su. Utilizando el anexo 10 podemos estimar que:

Sn = 36Kpsi

A continuación se debe encontrar un factor de tamaño para considerar el gradiente de tensión dentro del material y la probabilidad de que una sección particular presente una oclusión que puede ser el lugar en que inicie una fractura por fatiga es así que para diámetros menores de 50mm se tiene:

$$
Cs = \left(\frac{De}{7,6}\right)^{-0.068}
$$
  
\n
$$
CS = \left(\frac{41mm}{7,6}\right)^{-0.068}
$$
  
\n
$$
Cs = 0.886
$$
  
\n
$$
CS = 0.886
$$

Ahora hay que especificar un factor de confiabilidad, anexo 11, esta es una decisión de diseño, en cuanto a nosotros diseñamos para:

Factor de confiabilidad 
$$
C_R = 0.99
$$

Ahora es posible calcular la resistencia por durabilidad modificada: S'n

$$
S' n = Sn \times Cs \times C_R
$$
  
\n
$$
S' n = 36000 \times 0,886 \times 0,80
$$
  
\n
$$
S' n = 25519,335 \text{ psi}^{\circ}
$$

Cuando se aplica una fuerza o un momento de giro al eje en estudio, este tiende a deformarse como consecuencia del giro, lo que provoca una rotación de una parte del eje en relación a otra. Este giro genera una tensión por esfuerzo de corte en el eje, es por eso que se hace necesario calcular dicha tensión que se indica a continuación

$$
\tau_{MAX} = \frac{T \ast c}{J} \qquad ECUACIÓN \qquad 4.28
$$

DONDE:

:

- $\tau_{\text{max}}$  Tensión por esfuerzo de corte
- J Momento polar de inercia
- c Radio del eje o flecha

El momento polar de inercia viene dado por:

$$
J = \frac{\pi}{32} \mathbf{Q} e^4 - D i^4 \qquad ECUACION \qquad 4.29
$$

DONDE:

De Diámetro exterior en mm

Di Diámetro interior en mm

De lo que se obtiene:

$$
J = \frac{\pi}{32} \Phi e^{4} - Di^{4}
$$

$$
J = \frac{\pi}{32} \Phi 1^{4} - 30^{4}
$$

$$
J = 197897,336mm^{4}
$$

Para calcular el radio se realiza de la siguiente manera:

$$
C = \frac{De}{2}
$$
 ECUACIÓN 4.30  

$$
C = \frac{41}{2}
$$
  

$$
C = 20,5mm
$$

Conociendo todos los valores se procede a reemplazar en la ecuación 4.28.

$$
\tau_{\text{max}} = \frac{T^* C}{J}
$$
  
\n
$$
\tau_{\text{max}} = \frac{463,284N.m*22,5mm}{218583,1032mm^4}*10^3 \frac{mm}{m}
$$
  
\n
$$
\tau_{\text{max}} = 47,688 \frac{N}{mm^2} = 47,688 MPa
$$

#### **4.4 DISEÑO DEL SISTEMA DE ENCLAVAMIENTO**

El sincronizador es el acople y desacople entre los engranes conducidos y los conductores, es así que se llegó a diseñar una chaveta móvil la cual se desplaza a través de unas guías mecanizadas en el cilindro (eje secundario), que permiten que se desplacen tres dientes los cuales realizan el trabajo de enlazar la chaveta con los engranajes y hacer el cambio de velocidades mediante sistema de mando.

Como ya se conocía el ancho de cara de los engranajes, los diámetros interno y externo del cilindro, se procedió a realizar bosquejos de la forma de realizar el mecanismo. Primero se pensó en realizar una chaveta con cuatro dientes pero el inconveniente que se presentaba era el perder seguridad en el cilindro, ya que este tendría que soportar las cargas con sus lados delgados y esto produciría fatiga en el eje.

Después se decidió por un sistema de tres dientes dividido en 120° de centro a centro el cual nos ofrecía mayores ventajas ya que sus lados eran mas anchos y esto ayudaba a que exista una mejor distribución de esfuerzos dentro del cilindro.

Ya con un bosquejo de la chaveta se procedió a realizar el eje que debía ir conectado a la chaveta conociendo que este tenia que ser de una longitud tal que abarque a todos los engranajes.

Como el sistema iba a estar girando constantemente se ubicó un rodamiento en la parte interior de de la chaveta.

Con todo lo antes expuesto se realizó un plano de lo que se tenía que realizar que lo presentamos a continuación:

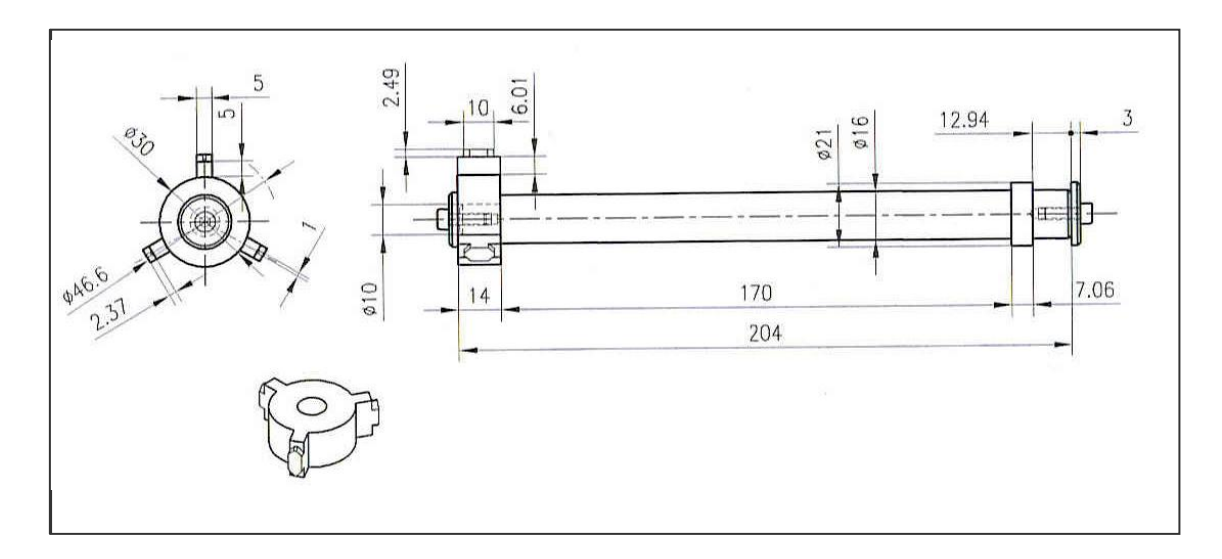

**Figura 4.7.-Dimencionamiento de la chaveta móvil**

## **4.5.- SELECCIÓN DE LOS ELEMENTOS ELÉCTRICOS Y ELECTRÓNICOS**

## **4.5.1.- SELECCIÓN DEL SOLENOIDE**

Para el diseño del mecanismo tenemos en claro que este sistema debe permitir una semiautomatización en la inserción de todas las marchas. Esto significaba que el conductor seleccionaba el cambio (da la orden) pero es el sistema el encargado de realizar la fuerza necesaria para el cambio de velocidad. Conociendo esto debemos realizar un análisis de cual era la mejor opción y realizamos la siguiente comparación con sus ventajas y desventajas.

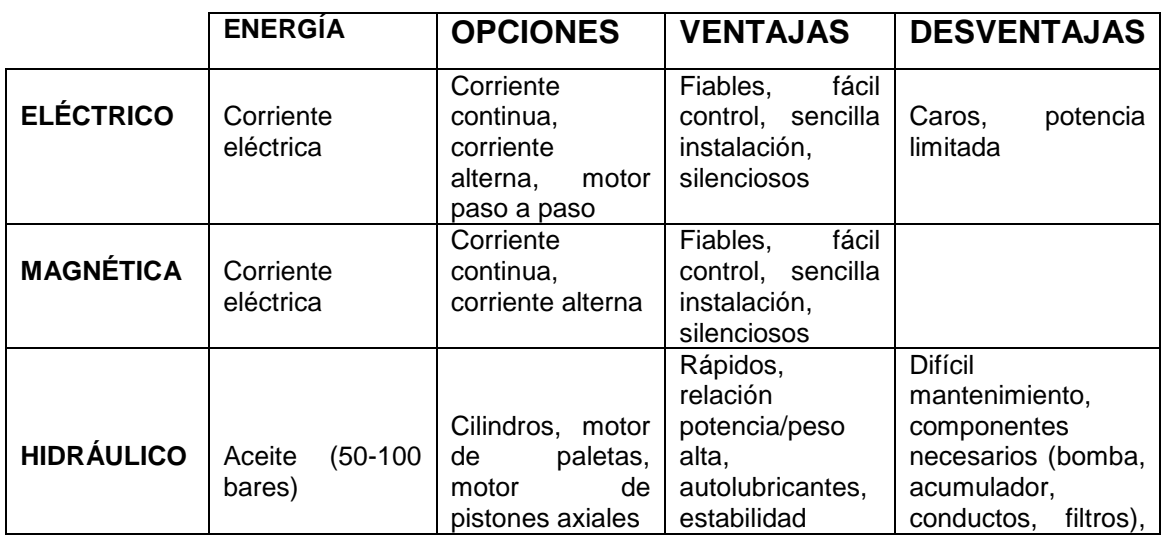

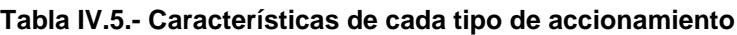

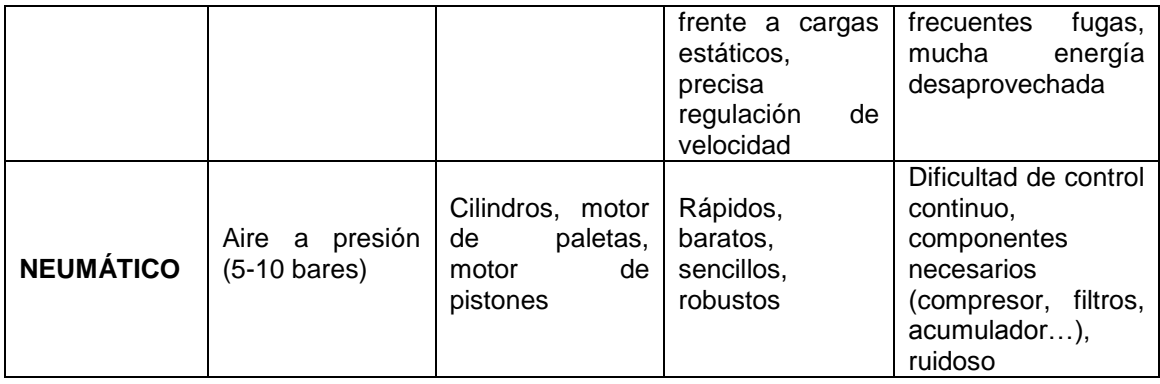

Entonces realizado este análisis se vió que las vías eléctrica y magnética ofrecían mayores posibilidades de llevarse a cabo por tratarse de una instalación más sencilla. La fuerza eléctrica podía lograrse, en principio, a través de los siguientes tipos de motores:

- Motores de corriente alterna (AC): síncronos y asíncronos.
- Motores paso a paso.
- Motores de corriente continua (DC).

Debido a que la instalación eléctrica del vehículo era a 12 voltios, la primera posibilidad no se tuvo en cuenta. Por otra parte, la utilización de un motor paso a paso resultaba inadecuado, ya que estos ofrecían una precisión inapropiada para la aplicación que se requería; además, tampoco ofrecían suficiente fuerza.

Después de realizar los descartes señalados, se decidió plantear un diseño mediante unos solenoides (actuador de un motor de arranque) que satisficieran las restricciones ya comentadas. La posibilidad de incorporar un motor eléctrico de corriente continua (con una etapa de reducción) quedó como alternativa en caso de que la solución a través de electroimanes no prosperase.

Tras varios intentos de búsqueda infructuosa, por fin se dió con un actuador que cumpla con las características deseadas:

- 7 kg de fuerza
- 26 mm de carrera
- Alimentación a 12 voltios
- Desplazamiento libre del émbolo

Se trataba de un solenoide de la empresa NOSSO de tracción con doble bobina, utilizado para accionamiento de motores de arranque.

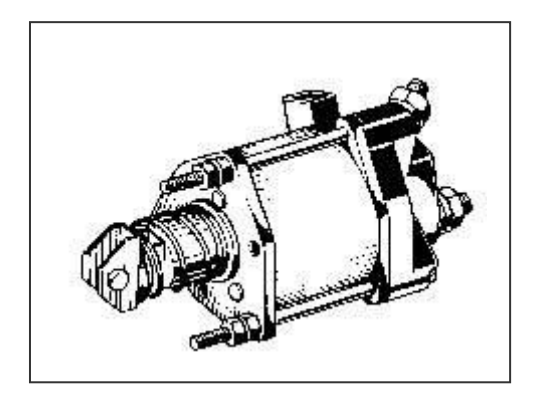

**Figura 4.8.-Solenoide**

## **4.5.2.- SELECCIÓN DE RELÉS**

Como se conoce que los solenoides producen corrientes altas en su proceso de inducción, estas altas corrientes podían dañar los demás elementos que se iban a utilizar, es por eso que se debía buscar algún elemento que controlase esto, y se opto por relés de 30 Amperios.

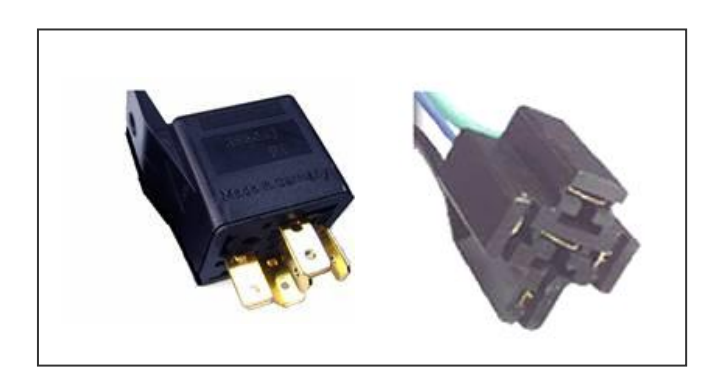

**Figura 4.9.- Relé y sócalo**

#### **Tabla IV.6.- Características técnicas de los relés**

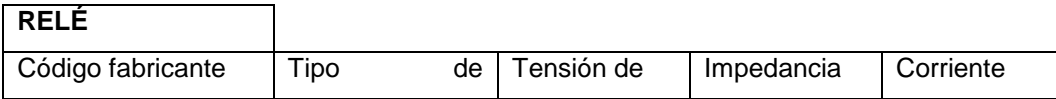

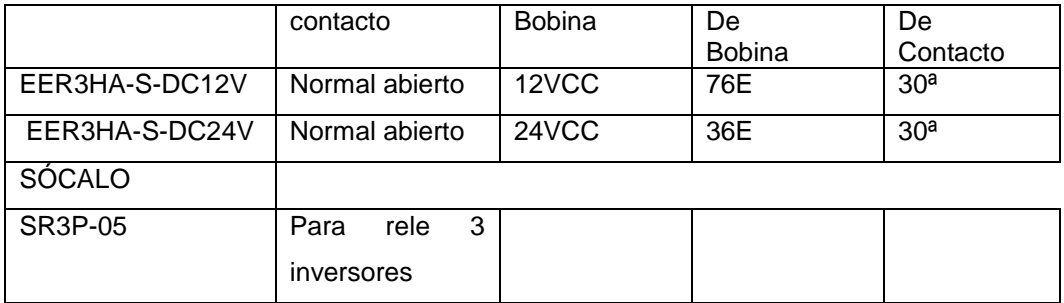

#### **4.5.3.- SENSOR DE VELOCIDAD**

Estos sensores consisten en un núcleo de hierro y carbón arreglados de forma que generan una alta frecuencia electromagnética en la cabeza del sensor. Un objeto metálico que entra al campo electromagnético causa que se generen corrientes, las cuales a su vez provocan pérdidas de energía. A medida que la energía disminuye, la amplitud de la oscilación se debilita por lo que los circuitos de detersión del sensor operan y accionan la salida cuando la salida llega a la amplitud a nivel umbral. Cuando el objeto se aleja, la amplitud de oscilación se incrementa, y el sensor recobra su oscilación normal.

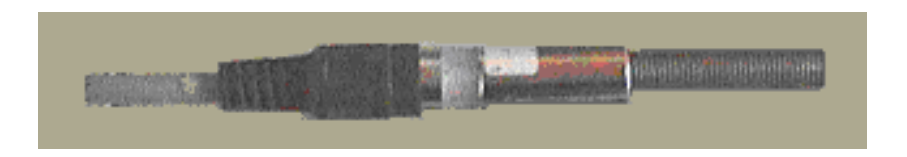

**Figura 4.10.- Sensor de velocidad**

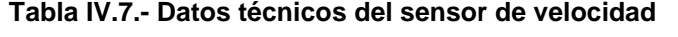

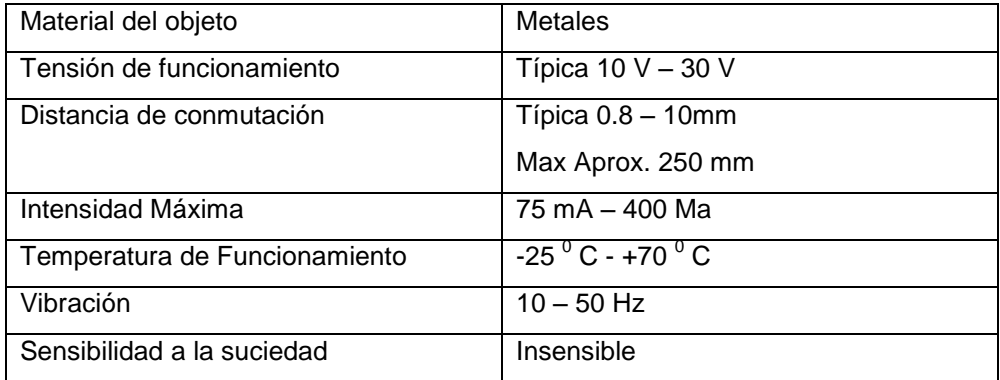

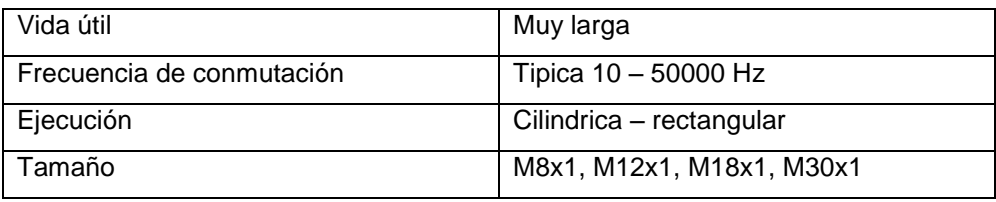

#### **4.5.4.- VARIADOR DE FRECUENCIA MICROMASTER 420**

La serie MICROMASTER 420 es una gama de convertidores de frecuencia (variadores) para modificar la velocidad de motores trifásicos. La gama de modelos disponible abarca de entrada monofásica de 120 W a entrada trifásica de 11 Kw.

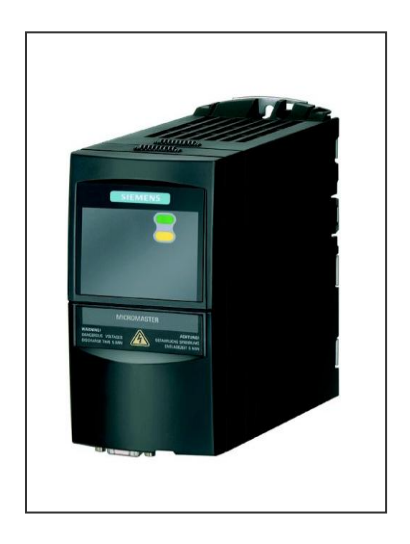

#### **Figura 4.11.- Variador de frecuencia**

Los convertidores están controlados por microprocesador y utilizan tecnología de última generación. Esto les hace fiables y versátiles. Un método especial de modulación por ancho de impulsos con frecuencia de pulsación seleccionable permite un funcionamiento silencioso del motor. Extensas funciones de protección ofrecen una protección excelente tanto del convertidor como del motor.

Con sus ajustes por defecto realizados en fábrica, el MICROMASTER 420 es ideal para una gran gama de aplicaciones de control de motores simples. El MICROMASTER 420 puede utilizarse también en aplicaciones de control de motores más avanzadas usando sus extensas listas de parámetros.

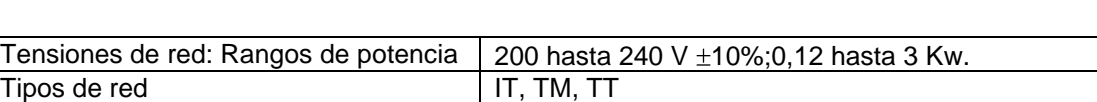

Frecuencias de red 50/60 Hz

#### **Tabla IV.7.- Datos técnicos del variador de frecuencia**

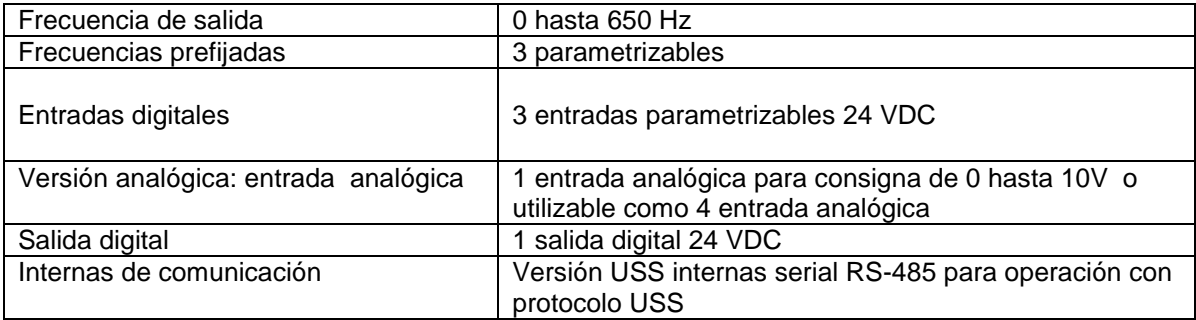

### FUNCIONES

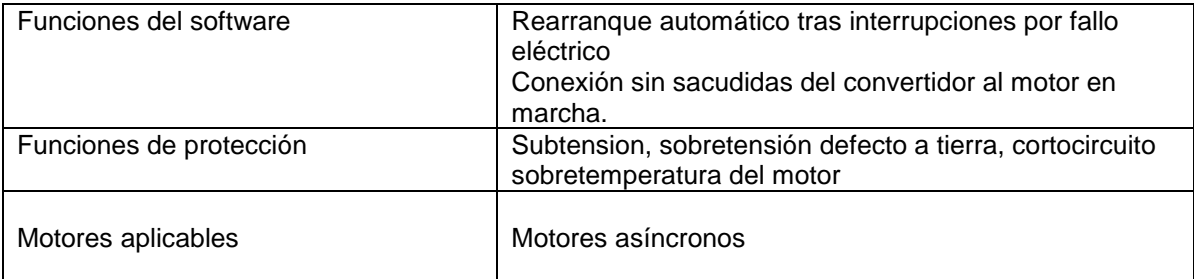

## DATOS MECÁNICOS

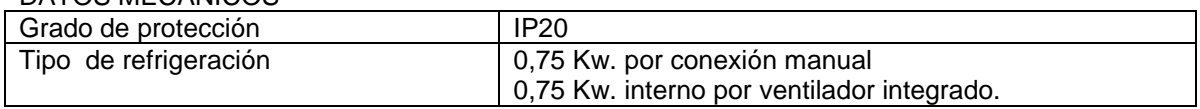

## **4.5.5.- MOTOR ELÉCTRICO**

Una máquina eléctrica es un dispositivo que transforma la energía eléctrica en otra energía, o bien, en energía eléctrica pero con una presentación distinta, pasando esta energía por una etapa de almacenamiento en un campo magnético.

Una máquina eléctrica tiene un circuito magnético y dos circuitos eléctricos. Normalmente uno de los circuitos eléctricos se llama excitación, porque al ser recorrido por una corriente eléctrica produce las ampervueltas necesarias para crear el flujo establecido en el conjunto de la máquina.

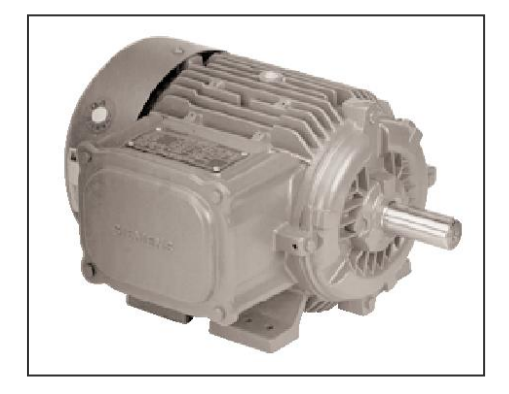

#### **Figura 4.11.- Motor eléctrico**

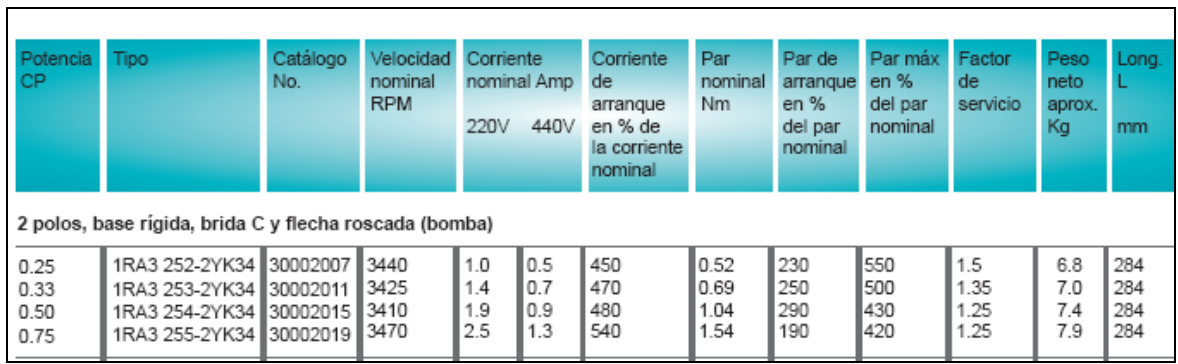

#### **Tabla IV.8.- Datos técnicos del motor**

# V.- CONSTRUCCIÓN Y FUNCIONAMIENTO DE LOS ELEMENTOS DEL PROTOTIPO DE LA CAJA SECUENCIAL AUTOMATIZADA.

#### **5.1.- PROCESO DE CONSTRUCCIÓN DE ELEMENTOS MECÁNICOS**

#### **5.1.1.- EJE MOTRIZ**

 Con los datos de diseño realizado, se puede comenzar el proceso de construcción y mecanizado de dicho eje con la ayuda de diversas máquinas y herramientas; del cual se obtuvo el siguiente que se indica en la figura

 Este eje es también llamado árbol de entrada, el primario se encarga de transmitir el par motor a la caja de cambios.

 Recibe el movimiento motor, en su giro arrastra todos los piñones que van montados sobre él. Y el movimiento rotacional del motor es transmitido hacia el eje de salida y la posición de la marcha queda asegurada según la posición de la chaveta.

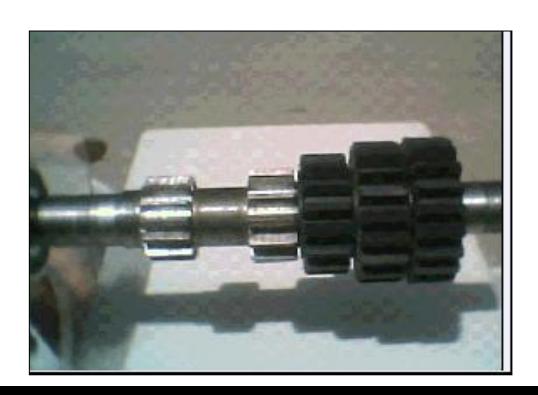

#### **Figura 5.1 Eje motriz**

#### **5.1.2.- EJE SECUNDARIO**

 Para la construcción del eje se utilizó el acero AISI1045 estirado al frío que es aplicado para le fabricación de flechas, ejes y engranajes que es un acero puro con el 45% de aleación con carbón y 1% de manganeso

 El diseño de este eje es de forma hueca y consta de tres guías a 120 grados entre si, que sirve para que se deslice la chaveta móvil y de esta forma se realice el cambio de marchas o velocidades.

 Sostiene los engranajes de salida que se encuentran acoplados con los contraengranajes y con el engrane loco de reversa, por este eje sale el movimiento de la caja de velocidades para ser transmitido al diferencial.

 En la caja secuencial, los engranajes de talla recta del eje primario y secundario se encuentran acoplados constantemente, el eje consta de tres canales en donde la chaveta móvil se desliza para acoplar y desacoplar cada una de las velocidades de la que consta la caja de cambios.

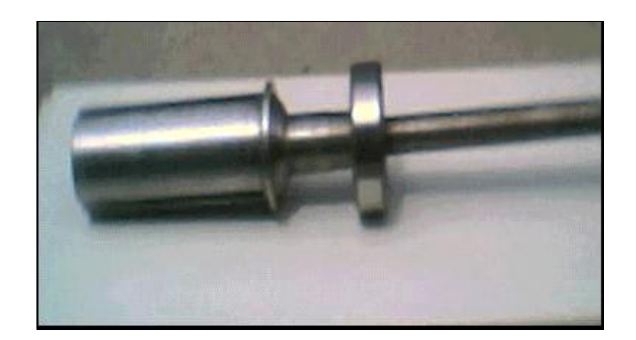

**Figura 5.2 Eje secundario** 

## **5.1.3.- CHAVETA MÓVIL O PISTÓN DE EMPUJE**

#### **5.1.3.1.- CONSTRUCCIÓN**

 Para la construcción de la chaveta se realizó un eje, el cual utilizó acero AISI1045 estirado al frío; este eje está acoplado a un cilindro de sincronización de las marchas o velocidades mediante un rodamiento (que permite la libre rotación del mecanismo), el cilindro de sincronización está compuesto de tres prolongaciones a 120 grados entre centros, mismos que van acoplados en el interior del eje secundario y permite que se enclave en la rueda dentada interior de los engranajes.

 Este mecanismo permite realizar el acoplamiento y desacoplamiento entre los engranajes de entrada y de salida con el objetivo de realizar el cambio de velocidades.

 Para realizar el cambio de velocidades la chaveta móvil debe deslizarse en la guías del eje secundario siendo esta empujada por el eje y este a su vez es movido por un mecanismo tipo escalera activado por medio de solenoides.

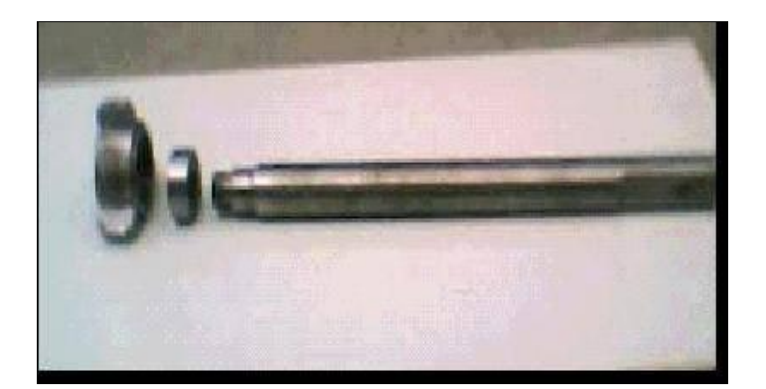

**Figura 5.3 Chaveta móvil** 

### **5.1.4.- TREN DE ENGRANAJES**

## **5.1.4.1.- CONSTRUCCIÓN**

 Para la construcción del tren de engranajes, tomando en cuenta que se trata de un prototipo, se realizó con un material llamado Duralón, del cual sus características mecánicas adjuntamos en Anexos.

 Un sistema de tren de engranajes es el encargado de variar el número de revoluciones y, por tanto, el valor de par transmitido a las ruedas.

 Los engranajes de entrada están acoplados a un eje macizo mediante una cuna o cuña lo cual nos permite tener una velocidad de entrada constante

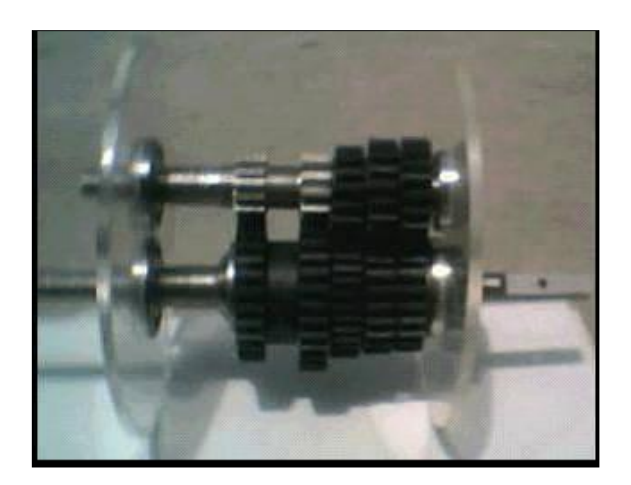

**Figura 5.4 Tren de engranajes**

## **5.1.5.- ENGRANAJES DE TRANSMISIÓN DE SALIDA**

 Estos engranajes están diseñados de tal forma que contienen dientes interiores con el objeto de producir el enclavamiento o enganche de las velocidades por medio de la chaveta móvil.

 En la figura se muestra el detalle de los engranajes interiores, los cuales están biselados de tal manera que el cambio de velocidad sea de manera rápida sin choque.

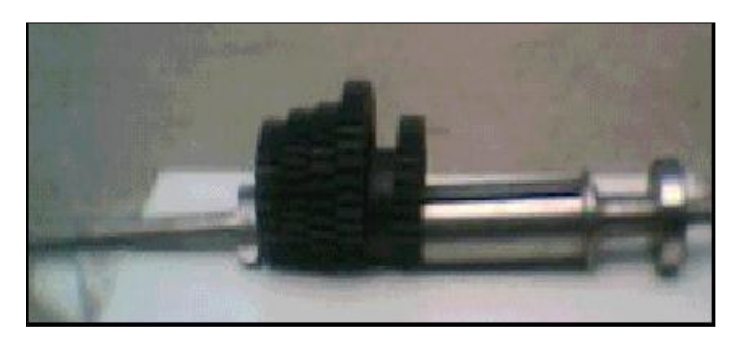

**Figura 5.5 Engranajes de transmisión de salida**

 **5.1.6.- MECANISMO SELECTOR DE MARCHA** 

 La distancia que recorre el pistón de empuje queda determinado por un mecanismo tipo escalera, el cual está dividido geométricamente en 8 segmentos distanciados de centro a centro 15 mm., que se constituye la distancia de recorrido.

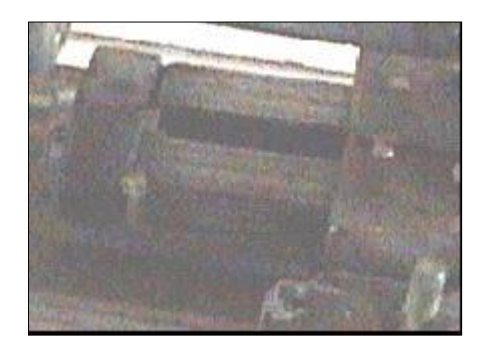

**Figura 5.6 Mecanismo tipo escalera** 

 Para que el mecanismo tipo escalera se acople al pistón de empuje se hace necesario de un rodamiento, el cual está sujeto mediante una abrazadera, y en el diámetro exterior del rodamiento se realizó una base para que sirva de unión al mecanismo.

 Para poder realizar los cambios de marcha se optó por una palanca que se enclava en las ranuras del mecanismo de escalera, esta consta de un tubo hueco que por su interior recorre un eje y, por acción de un resorte hace que el eje suba y baje según nuestros requerimientos.

 La palanca está sujetá a una base, la cual juega un papel importante en la calibración y contraje de la misma; consta de un orificio central por donde ingresa la punta del eje hacia los segmentos del mecanismo para realizar la selección de la marcha.

 La forma de la punta del eje es de tipo esfero para que exista una mejor forma de enclavamiento hacia los segmentos del mecanismo

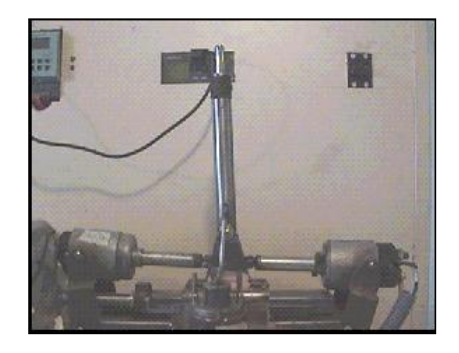

**Figura 5.7 Mecanismo selector de marcha**

 El mecanismo tipo escalera recorre en una guía, la cual nos ayuda a que el mecanismo se mantenga en forma lineal.

### **5.1.7.- RUEDA SENSORA**

 Está constituida por 8 agujeros de 10 milímetros de diámetro cada una, con el propósito de darle señales al sensor para determinar la velocidad de salida del eje secundario, o salida para realizar el cambio automático de las marchas o velocidades

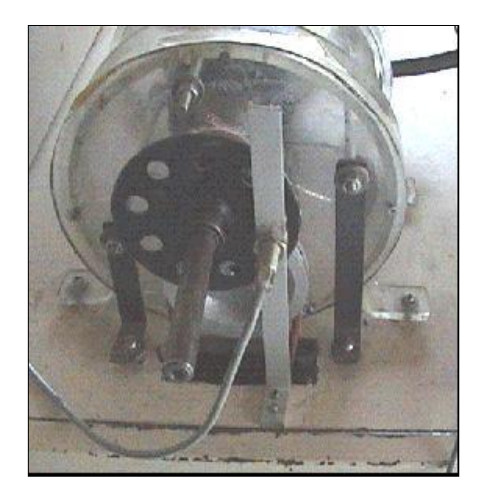

**Figura 5.8 Rueda sensora**

#### **5.1.8.- CARCASA**

 Está construida por un material acrílico transparente de 8 mm de espesor, su forma es circular con tapas a sus extremos del mismo material, esta estructura es la base de los ejes, en la parte circular contiene además al piñón loco o de reversa.

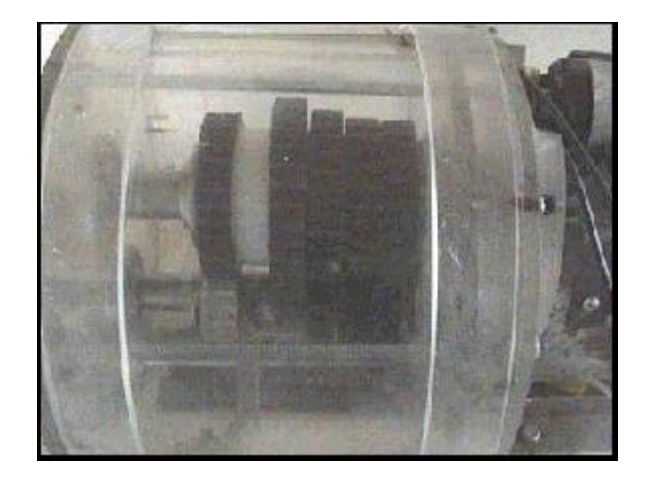

#### **Figura 5.9 Carcasa**

 La carcasa por ser transparente, permite observar el movimiento de los ejes, engranajes y piñones.

## **5.2.- ESQUEMA DEL PROCESO DE DESMONTAJE Y MONTAJE DE LOS COMPONENTES MECÁNICOS DE LA CAJA DE VELOCIDADES SECUENCIAL AUTOMÁTICA.**

#### **5.2.1.- CONSTRUCCIÓN DE LA BASE**

 Para la construcción de la base se utilizó tubo cuadrado, una plancha de tol galvanizado, media plancha de madera, un juego de llanta de la cual obtuvimos la estructura de la figura

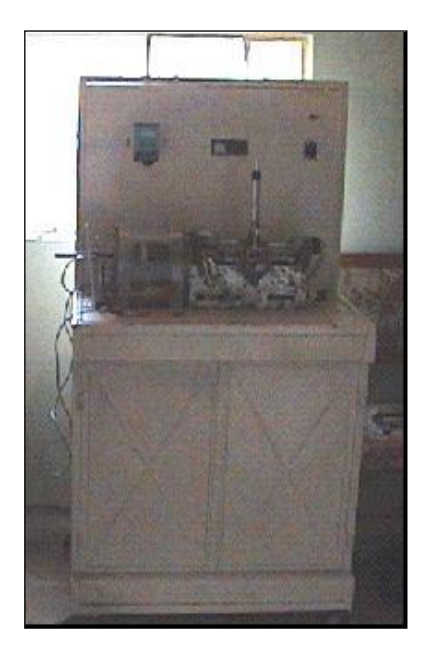

**Figura 5.10 Estructura o base** 

## **5.2.2.- MONTAJE DEL MOTOR**

 El motor se montó en el interior de la base o estructura, la cual esta acoplada a un soporte de tubo cuadrado fácil de acceder, el acople tiene unas aberturas (ojo chino) que da la facilidad de regular la posición del motor para una mejor alineación y temple de la banda.

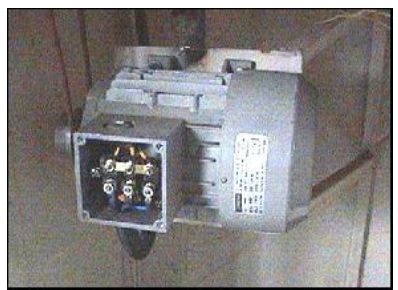

**Figura 5.11 Montaje del motor** 

## **5.2.3.- SECUENCIA DE ARMAJE DE LA CAJA**

## **5.2.3.1.- MONTAJE DEL EJE DE ENTRADA**

- **-** Colocamos los engranajes de manera ordenada
- **-** Ubicamos la chaveta o cuna para asegurar los engranajes
- **-** Ponemos la rodela de seguridad, posteriormente ubicamos el rodamiento
- **-** Apretamos la tuerca que sujeta a todos estos elementos

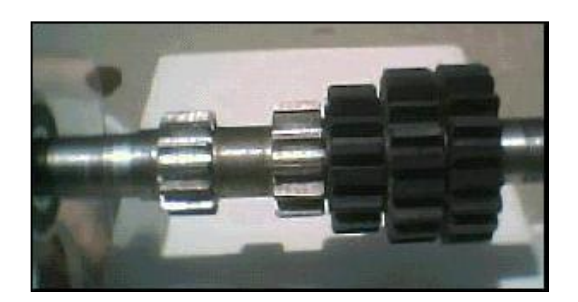

**Figura 5.12 Montaje del eje de entrada** 

## **5.2.3.2.- MONTAJE DEL EJE DE SALIDA**

- **-** Lubricamos interna y externamente el eje
- **-** Introducimos el pistón de empuje en el eje secundario haciendo coincidir con los alojamientos del eje.
- **-** Colocamos los engranajes en forma ordenada tomando en cuenta que engranaje de retro es el primero en ingresar.
- **-** Seguidamente ponemos la arandela de acero inoxidable uniendo al engranaje
- **-** Enroscamos el tornillo de ajuste de las engranajes y base del rodamiento

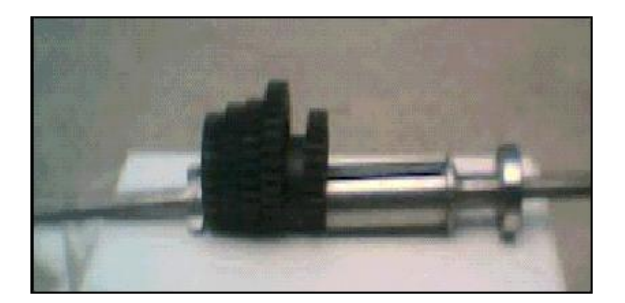

**Figura 5.13 Montaje del eje de salida** 

## **5.2.4.- MONTAJE DE LOS EJES EN LA CARCASA**

**-** Colocamos los rodamientos en las tapas de la carcasa

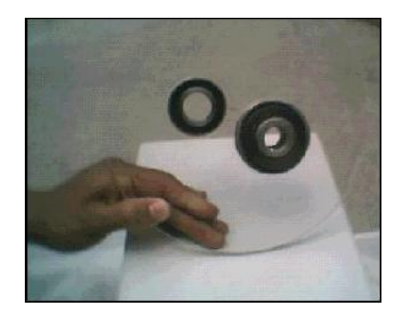

**Figura 5.14 Colocación de rodamientos** 

- **-** Colocamos el piñón loco en la carcasa
- **-** Colocamos los ejes de entrada y salida en la posición adecuada en las tapas
- **-** Ingresamos todo el conjunto en la carcasa

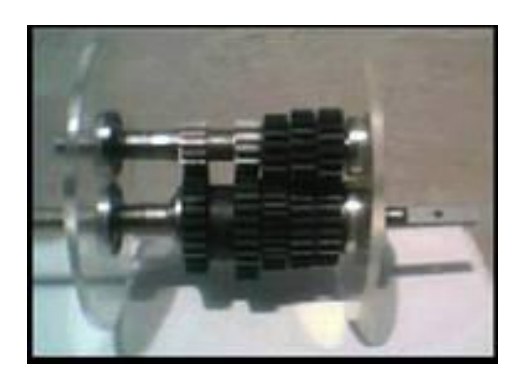

**Figura 5.15 Montaje de los ejes en la carcasa** 

- **-** Aseguramos las tapas a la carcasa mediante tornillos de fijación
- **-** Para asegurar la caja con la estructura colocamos unas abrazaderas, con esto obtenemos fijeza para trabajar.
- **-** En la parte que sobre sale el eje primario, colocamos una polea y ajustamos el tornillo de fijación.
- **-** Ubicamos la banda que viene del motor con la polea
- **-** En el eje de salida colocamos una rueda sensora

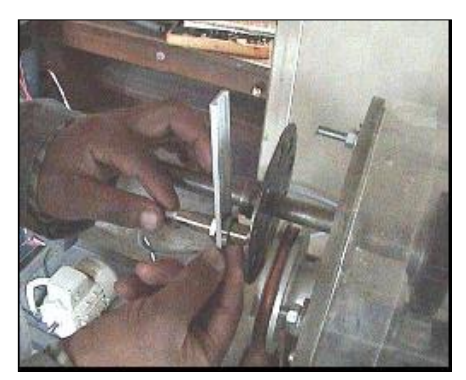

**Figura 5.16 Montaje de la rueda y sensor** 

## **5.3.- MONTAJE E INSTALACIÓN ELÉCTRICA**

 **5.3.1.- MONTAJE DEL VARIADOR MICROMASTER 420**
Para asegurar el funcionamiento correcto de este equipo, éste deberá instalarse y ponerse en servicio por parte de personal calificado.

 Considerar especialmente los reglamentos de instalación y seguridad generales y regionales relativos al trabajo en instalaciones con tensión peligrosa al igual que los reglamentos importantes relativos al uso correcto de herramientas y equipos de protección personal.

 La entrada de red y los bornes de DC y el motor pueden estar sometidos a tensiones peligrosas aunque no esté funcionando el convertidor; antes de efectuar ningún tipo de trabajo de instalación esperar **5 minutos** para permitir a la unidad descargarse tras su desconexión.

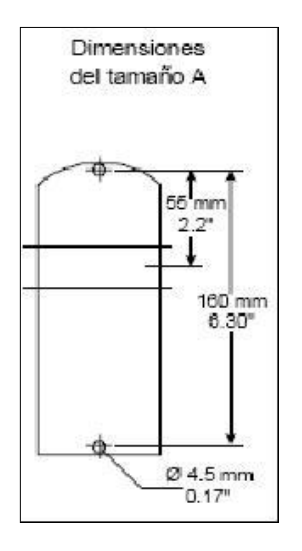

**Figura 5.17 Montaje del variador micromaster 420**

## **5.3.1.1.- COLOCACIÓN DEL CONVERTIDOR SOBRE PERFIL 35 MM**

1. Enganchar el convertidor sobre el perfil (carril) en omega normalizado utilizando el anclaje superior del mismo

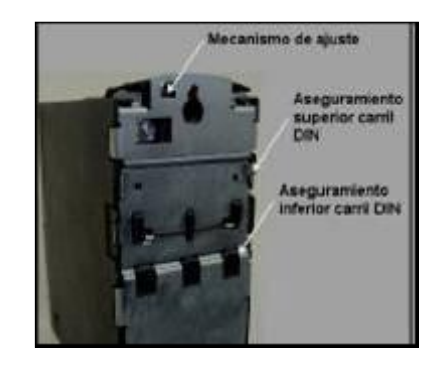

**Figura 5.18 Colocación del convertidor sobre perfil 35 mm.**

2. Empujar el convertidor hacia el carril; el anclaje inferior debería hacer un clic al encajar.

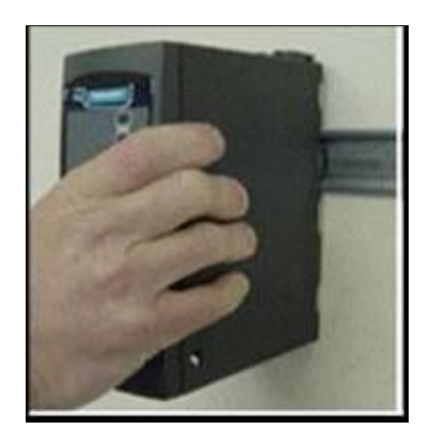

**Figura 5.19 Montaje del variador** 

## **5.3.2.- MONTAJE DEL LOGO V4**

### **5.3.2.1.- DIMENSIONES**

LOGO ofrece las dimensiones de los equipos de instalación estipuladas en la norma DIN 43880.

 LOGO se puede fijar a presión en un perfil soporte de 35 mm de ancho según la norma DIN EN 50022 o se puede montar en la pared.

## **5.3.2.2.- ANCHURA DE LOGO**

LOGO Basic tiene un ancho de 72 mm, que corresponde a 4 unidades.

 Los módulos de ampliación de LOGO tienen un ancho de 36 mm, que corresponde a 2 unidades.

#### **5.3.2.3.- MONTAJE EN EL PERFIL SOPORTE**

Para montar un LOGO Basic y un módulo digital sobre un perfil soporte:

- 3. Coloque LOGO Basic sobre el perfil soporte.
- 4. Gire LOGO Basic hasta introducirlo en el perfil soporte.

La guía deslizante situada en la parte trasera debe encajar en el perfil soporte.

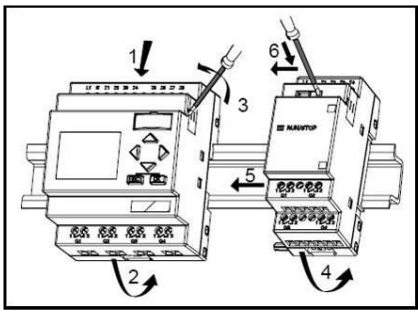

**Figura 5.20 Montaje del logo V4**

- 5. Retire la tapa del conector del lado derecho del LOGO Basic/del módulo de ampliación de LOGO
- 6. Coloque el módulo digital a la derecha de LOGO Basic sobre el perfil soporte.
- 7. Deslice el módulo digital hacia la izquierda hasta alcanzar el LOGO Basic.

# **5.3.3.- DIAGRAMA ELÉCTRICO**

Se conecta el circuito eléctrico especificado en el diagrama a continuación:

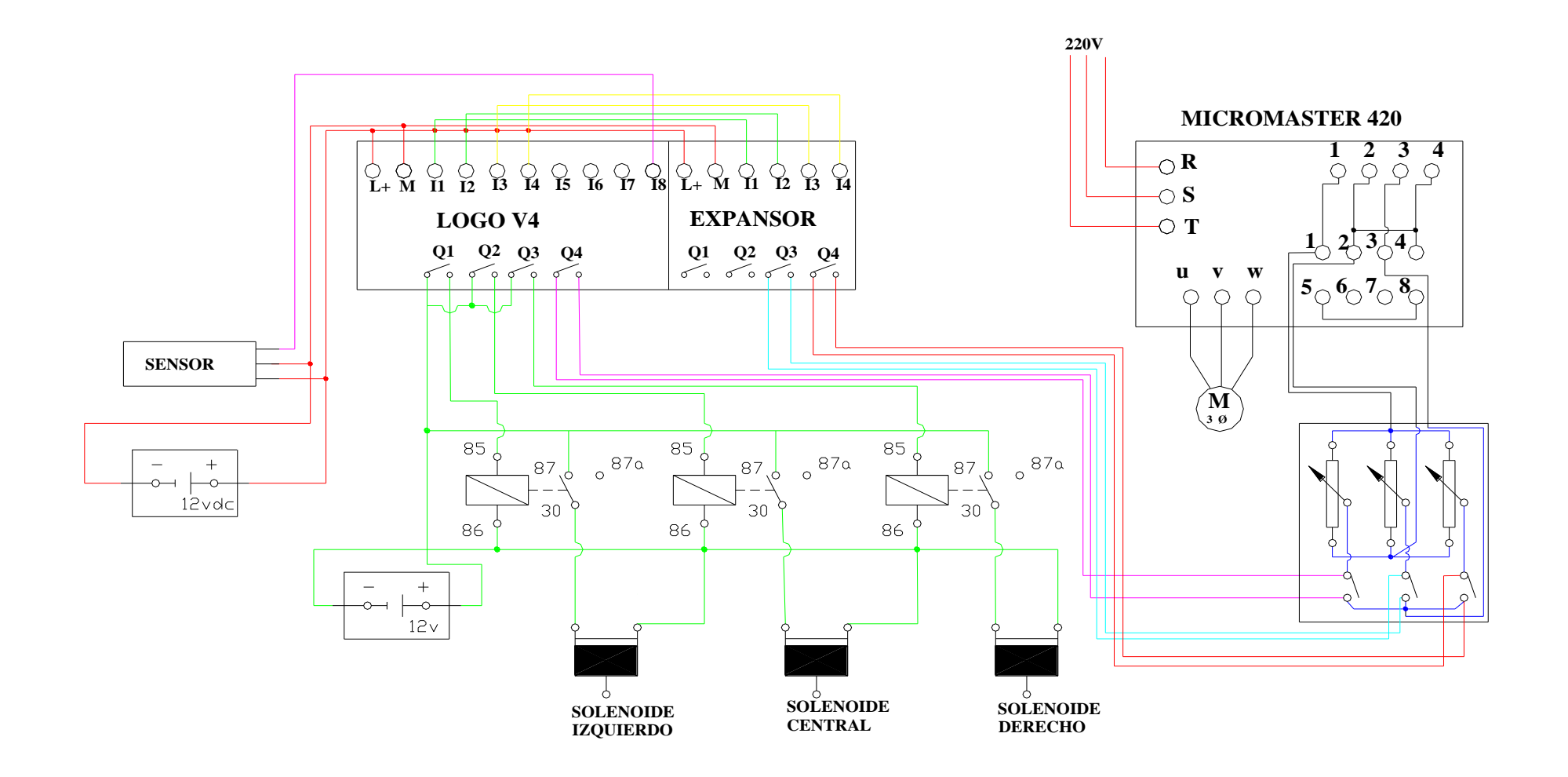

**Figura 5.21 Diagrama eléctrico** 

#### **5.4.- PROGRAMACIÓN DEL MINI PLC (LOGO) Y VARIADOR MICROMASTER 420**

#### **5.4.1.- PROGRAMA DEL LOGO V4**

 Con la ayuda del software del logo V4 se pudo obtener el siguiente diagrama que es el encargado de controlar todo el sistema.

**Anexo 12**

# **5.4.2.- PROGRAMACIÓN DEL MICROMASTER 420 Anexo 13**

#### **5.4.3.- PONER EN SERVICIO CON EL PANEL BOP**

 Mediante el panel BOP se pueden modificar los valores de parámetros. Para parametrizar con el panel BOP se debe retirar el SDP y se debe colocar el BOP

 El panel BOP contiene una pantalla de siete segmentos en la que se muestran los números y valores de parámetros, mensajes de alarma y de fallo así como valores de consigna y valores reales. No es posible el almacenamiento de información de parámetros con el BOP.

## **5.5.- PRUEBAS DE FUNCIONAMIENTO**

**-** Revisamos que todos las conexiones se encuentren bien efectuadas

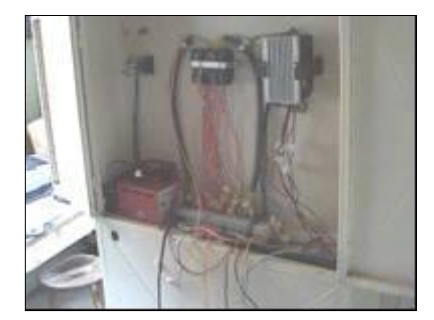

**Figura 5.22 Revisión de conexiones** 

- **-** Verificamos manualmente si existe un funcionamiento normal del sistema de mando y posicionamos en neutro.
- **-** Seguidamente encendemos el equipo (se enciende el logo, variador y la luz testigo)

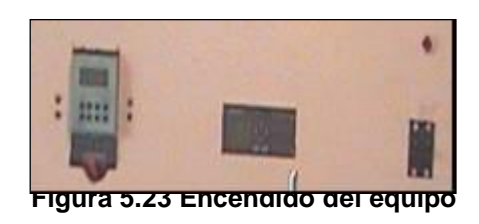

- **-** Damos un pulso en el encendido del variador
- **-** Incrementas la frecuencia en el variador, para verificar el funcionamiento del motor eléctrico, la caja y sistema de mando

### **5.5.1.- PRUEBAS DE FUNCIONAMIENTO MANUAL**

- **-** Con el sistema en funcionamiento comprobamos manualmente el trabajo del equipo.
- **-** Para el cambio de marcha manual debemos pulsar el botón que se encuentra en la parte superior de la palanca y verificar su enclavamiento.

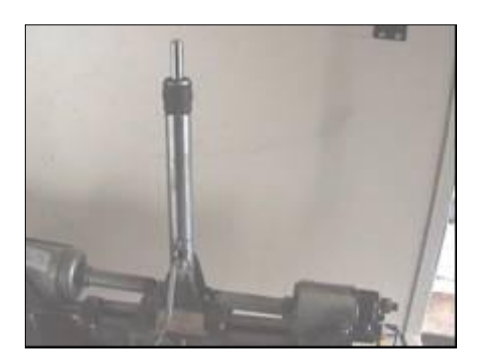

**Figura 5.24 Pulsador para marcha manual** 

- **-** Seguidamente con el botón oprimido empujamos en forma rápida la palanca de cambios para enclavar en la posición de primera velocidad.
- **-** Realizamos el procedimiento anterior con todas las demás velocidades hasta regresar a ala posición neutral.

## **5.6.- FUNCIONAMIENTO DEL PROTOTIPO DE CAJA SECUENCIAL AUTOMATIZADA.**

- **-** Damos un pulso de encendido al variador micromaster 420.
- **-** Giramos el swhic de encendido, se visualiza en la pantalla de logo (Máquina lista para arrancar).
- **-** Damos un pulso en el botón que indica marcha hacia delante, todo el sistema comienza a funcionar de la siguiente manera:

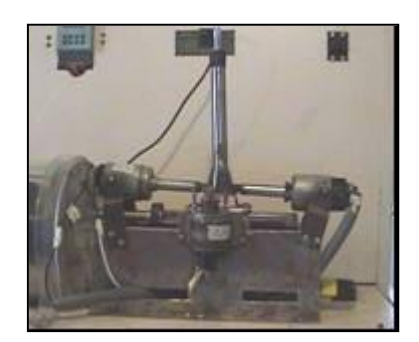

**Figura 5.25 Funcionamiento del sistema** 

El solenoide S1 es activado, para 2 segundos y se activa el solenoide S2, nuevamente pasa 2 segundos y el solenoide S1 se desactiva quedando enclavado S2, seguidamente y con el mismo tiempo se activa S3, se realiza el cambio de marcha y el solenoide S2 se desactiva y posteriormente S3

**-** La secuencia se repite para seguir avanzando las posiciones, las secuencias se repiten de acuerdo a los requerimientos del usuario

## **5.6.1.- PROCESO DE RETORNO DE LAS POSICIONES**

- **-** Cuando el sistema ha llegado a su máxima posición, podemos desacelerar el mismo mediante la siguiente secuencia
- **-** Se activa S3, en 2 segundos se activa S2, se desactiva S3 y se activa S1 con los mismos tiempos, y cambia la posición de la marcha, se desactiva S2 y posteriormente S1
- **-** La secuencia se repite para el regreso de las posiciones de las marchas, hasta llegar al punto neutro.

#### **5.6.2.- PROCESO DE MARCHA ATRÁS**

- **-** Como condición el equipo debe estar en posición neutral.
- **-** La secuencia para el ingreso de neutral a reversa se utiliza la de retorno de posición y la secuencia para salir de marcha atrás a neutral se utiliza la de avance que se explicaron anteriormente.

## **5.7.- PUESTA A PUNTO Y OPERACIÓN**

 Para la puesta a punto y operación del prototipo de caja secuencial autorizada, se debe tomar en cuenta los siguientes aspectos.

**-** Verificar el voltaje de batería

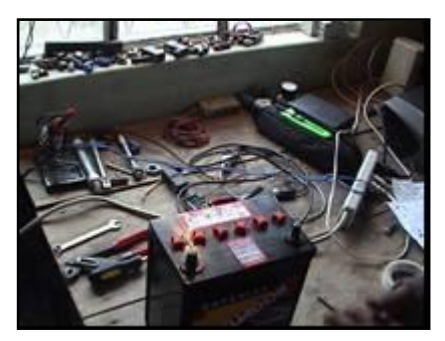

**Figura 5.26 Comprobación de voltaje** 

- **-** Comprobar que todas las instalaciones se encuentre bien realizadas que no existan conexiones flojas, corroídas, o descargas tierra
- **-** Identificar que tanto el logo como el expansor tengan buena comunicación

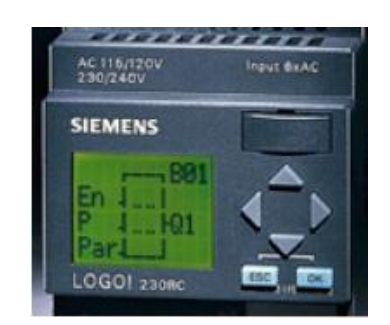

**Figura 5.27 Comunicación de logo y expansor** 

- **-** Sistema de enfriamiento del variador en correcto funcionamiento
- **-** El panel BOP debe estar bien conecto

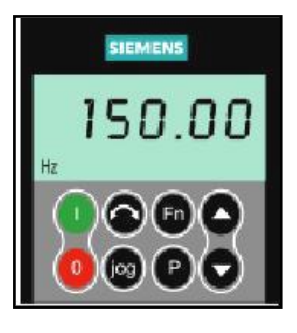

**Figura 5.28 Panel BOP**

**-** La polea debe tener un ajusta adecuado al eje

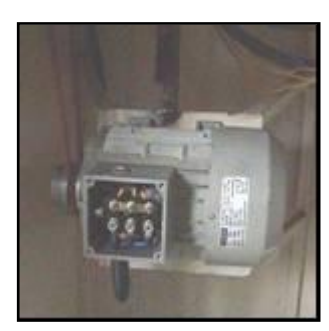

**Figura 5.29 Ajuste de la polea** 

- **-** Para que no exista pérdidas, el temple de la banda debe ser el correcto
- **-** El sensor y rueda sensora deben tener máximo 2 mm de separación

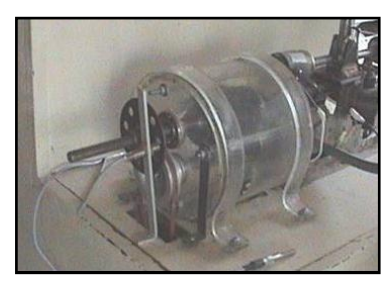

**Figura 5.30 Separación entre el sensor y la rueda** 

- **-** La panca debe tener una adecuada lubricación
- **-** Eliminar todas las impurezas que se encuentren en el sistema de mando y lubricar
- **-** Verificación del ajuste de todos los elementos del sistema.
- **-** Para la puesta en marcha del sistema se debe tomar en cuenta todas las protecciones tanto para el operador como para los equipos.

# **VI.- CONCLUSIONES Y RECOMENDACIONES**

## **6.1.- CONCLUSIONES**

A la finalización del presente proyecto se presentan las siguientes conclusiones:

- Se elaboró la caja secuencial automatizada.
- Se determinó los parámetros de operación de los componentes de la caja de cambios secuencial.
- Se realizó pruebas de operación y funcionamiento del prototipo.
- Se realizó la programación del controlador lógico para el funcionamiento del prototipo.
- El mini PLC LOGO puede recibir una señal de cualquier sensor de manera digital o analógica para aplicar a un proceso de automatismo o control
- Cualquier parámetro de trabajo alarma o alertas, puede ser informado a la persona a cargo, a través de los textos de aviso que aparecen en al pantalla de LOGO, y se obtiene por una sencilla programación en el sistema interno.
- Los relés de salida del mini PLC son aislados y no interfieren en la parte electrónica de éste, por lo que se puede manipular cualquier tensión de control por debajo de la corriente admitida.
- La utilización del mini PLC LOGO pude abaratar muchos costos cuando una instalación de control requiere de más de 2 contactores y un relé de tiempo. El pretender usar estos elementos por separado no justifica la inversión, pues si sumamos el costo de estos frente al costo de LOGO nos encontraremos que es mucho menor, frente a la versatilidad de operación, la capacidad de programación de control que el LOGO puede hacen, la reducción de los espacios requeridos y el reducido consumo de corriente.
- Los materiales para la construcción de ejes como engranajes deben de ser distintos, ya que cada una genera distintas tensiones y esfuerzos

#### **6.2.- RECOMENDACIONES**

- El sistema necesita que los cambios de velocidad se los realice de manera exacta que ya la caja tiende a trabarse

- Se recomienda en lo posible no ser manipulado el sistema de mando ya que esto puede producir la descalibración del equipo y por ende el mal funcionamiento
- El sensor de velocidad tiene que estar separado de la rueda captadora 2mm, sino se cumple con esta no existe lectura de datos.
- Es aconsejable lubricar la palanca de cambio, con el propósito de que esta permite el cambio exacto de las velocidades.
- Como en todo elemento mecánico la limpieza es indispensable para el buen funcionamiento del equipo
- Para poner en funcionamiento primero cerciorarse que todas las conexiones estén bien realizadas guiándose con el plano eléctrico que se adjunta en este documento.
- Auque la instalación del circuito en el mini PLC no reviste complicaciones, se recomienda trabajar con el de 12 – 24 V para evitar cruces indeseados de tensiones que podrirán echar a perder algún componente.
- Es aconsejable primero editar el programa de control del LOGO y comprobar su operación a través del simulador, antes de iniciar cualquier trabajo
- En el uso del sensor se debe estar seguro de el lugar donde se va a ubicar, pues una señal indeseada o ruido indeseado podría accionar internamente el sistema de control.
- La corriente de control que puede soportar los contactor de los reles de salida del LOGO están por debajo de los 2 AMP, por lo que se recomienda usar reles auxiliares en el caso que las cargas sean mayores a este rango.
- Se recomienda tomar todas las precauciones para manipulares el mini PLC LOGO auque su estructura es fuerte y su sistema es bastante confiable, cualquier error en la alimentación principalmente de las entradas podrían echar a perder el equipo.
- Con estas recomendaciones se quiere prevenir el daño y deterioro del equipo que fue realizado con mucho esfuerzo y dedicación.

# **BIBLIOGRAFÍA**

- Nicolás Larburo Maquinas Prontuario, ED. Paraninfo, España,1993.
- Robert Mott **-** Diseño de Elementos de Maquinas, ED. Stephen Helva, México 1992,
- William H Crouse Equipo eléctricos y electrónico del automóvil, ED. Alfaomega, México, 1992
- José Miguel Alonso Pérez Tecnologías avanzadas del automóvil, ED. Paraninfo, Madrid, 1995
- Van Vo Nogger Electricidad y electrónica básica aplicada en el automóvil, ED. Bell, Buenos Aires, 1987
- Fuentes bibliográficas del Internet

<http://www.tecnun.es/asignaturas/elemaqui/cap9.pdf>

<http://www.monografias.com/trabajos30/engranajes/engranajes.shtml>

<http://www.monografias.com/trabajos6/dien/dien.shtml>

[http://www.ing.puc.cl/~icm2312/apuntes/engrana/disenoc.html](http://www2.ing.puc.cl/~icm2312/apuntes/engrana/disenoc.html)

http:/www\_6066gmcguy\_org-BoschRelay.htm

[http://www.emessem-solenoid.co.](http://www.emessem-solenoid.co/)

http://www.auto-reporte.com.ar/tecnologia.htm I

http://www.micoche.com/articulos/articulos.html

http://www.auto-reporte.com.ar/tecnologia.htm

<http://www.micoche.com/articulos/articulos.html>

<http://www.geocities.com/morrisseysp/cambio.jpg>

[http://www.t](http://www.geocities.com/morrisseysp/cambio.jpg)ecnum.com/automocion/

#### **VI.- CONCLUSIONES Y RECOMENDACIONES**

#### **6.1.- CONCLUSIONES**

- A la finalización del presente proyecto se presentan las siguientes conclusiones:
	- Se elaboró la caja secuencial automatizada.
	- Se determinó los parámetros de operación de los componentes de la caja de cambios secuencial.
	- Se realizó pruebas de operación y funcionamiento del prototipo.
	- Se realizó la programación del controlador lógico para el funcionamiento del prototipo.
	- El mini PLC LOGO puede recibir una señal de cualquier sensor de manera digital o analógica para aplicar a un proceso de automatismo o control
	- Cualquier parámetro de trabajo alarma o alertas, puede ser informado a la persona a cargo, a través de los textos de aviso que aparecen en al pantalla de LOGO, y se obtiene por una sencilla programación en el sistema interno.
	- Los relés de salida del mini PLC son aislados y no interfieren en la parte electrónica de éste, por lo que se puede manipular cualquier tensión de control por debajo de la corriente admitida.
	- La utilización del mini PLC LOGO pude abaratar muchos costos cuando una instalación de control requiere de más de 2 contactores y un relé de tiempo. El pretender usar estos elementos por separado no justifica la inversión, pues si sumamos el costo de estos frente al costo de LOGO nos encontraremos que es mucho menor, frente a la versatilidad de operación, la capacidad de programación

de control que el LOGO puede hacen, la reducción de los espacios requeridos y el reducido consumo de corriente.

Los materiales para la construcción de ejes como engranajes deben de ser distintos, ya que cada una genera distintas tensiones y esfuerzos

### **6.2.- RECOMENDACIONES**

- El sistema necesita que los cambios de velocidad se los realice de manera exacta que ya la caja tiende a trabarse
- Se recomienda en lo posible no ser manipulado el sistema de mando ya que esto puede producir la descalibración del equipo y por ende el mal funcionamiento
- El sensor de velocidad tiene que estar separado de la rueda captadora 2mm, sino se cumple con esta no existe lectura de datos.
- Es aconsejable lubricar la palanca de cambio, con el propósito de que esta permite el cambio exacto de las velocidades.
- Como en todo elemento mecánico la limpieza es indispensable para el buen funcionamiento del equipo
- Para poner en funcionamiento primero cerciorarse que todas las conexiones estén bien realizadas guiándose con el plano eléctrico que se adjunta en este documento.
- Auque la instalación del circuito en el mini PLC no reviste complicaciones, se recomienda trabajar con el de 12 – 24 V para evitar cruces indeseados de tensiones que podrirán echar a perder algún componente.
- Es aconsejable primero editar el programa de control del LOGO y comprobar su operación a través del simulador, antes de iniciar cualquier trabajo
- En el uso del sensor se debe estar seguro de el lugar donde se va a ubicar, pues una señal indeseada o ruido indeseado podría accionar internamente el sistema de control.
- La corriente de control que puede soportar los contactor de los reles de salida del LOGO están por debajo de los 2 AMP, por lo que se recomienda usar reles auxiliares en el caso que las cargas sean mayores a este rango.
- Se recomienda tomar todas las precauciones para manipulares el mini PLC LOGO auque su estructura es fuerte y su sistema es bastante confiable, cualquier error en la alimentación principalmente de las entradas podrían echar a perder el equipo.
- Con estas recomendaciones se quiere prevenir el daño y deterioro del equipo que fue realizado con mucho esfuerzo y dedicación.

# **BIBLIOGRAFÍA**

- Nicolás Larburo Maquinas Prontuario, ED. Paraninfo, España,1993.
- Robert Mott **-** Diseño de Elementos de Maquinas, ED. Stephen Helva, México 1992,
- William H Crouse Equipo eléctricos y electrónico del automóvil, ED. Alfaomega, México, 1992
- José Miguel Alonso Pérez Tecnologías avanzadas del automóvil, ED. Paraninfo, Madrid, 1995
- Van Vo Nogger Electricidad y electrónica básica aplicada en el automóvil, ED. Bell, Buenos Aires, 1987
- Fuentes bibliográficas del Internet

<http://www.tecnun.es/asignaturas/elemaqui/cap9.pdf>

<http://www.monografias.com/trabajos30/engranajes/engranajes.shtml>

<http://www.monografias.com/trabajos6/dien/dien.shtml>

[http://www.ing.puc.cl/~icm2312/apuntes/engrana/disenoc.html](http://www2.ing.puc.cl/~icm2312/apuntes/engrana/disenoc.html)

http:/www\_6066gmcguy\_org-BoschRelay.htm

[http://www.emessem-solenoid.co.](http://www.emessem-solenoid.co/)

# http://www.auto-reporte.com.ar/tecnologia.htm I

http://www.micoche.com/articulos/articulos.html

http://www.auto-reporte.com.ar/tecnologia.htm

<http://www.micoche.com/articulos/articulos.html>

<http://www.geocities.com/morrisseysp/cambio.jpg>

[http://www.t](http://www.geocities.com/morrisseysp/cambio.jpg)ecnum.com/automocion/